# **БАЗИ ДАНИХ. ІНФОРМАЦІЙНІ СИСТЕМИ**

**Тема 1. Інформаційні системи**

© *К.Ю. Поляков, 2007 Переклад Р.М. Васильчик*

#### **Означення**

**База даних (БД)** – це сховище даних про деяку предметну область, організоване у вигляді спеціальної структури.

#### **Важливо**:

- ❑ дані про деяку область (не про все)
- ❑ впорядковані

#### **Система керування базою даних (СКБД)** – це програмне

забезпечення для роботи з БД.

**Функції**:

- ❑ пошук інформації в БД
- ❑ виконання нескладних розрахунків
- ❑ виведення звітів на друк
- ❑ редагування БД

**Інформаційна система** – це БД + СКБД.

### **Типи інформаційних систем**

#### **• локальні ІС**

БД і СКБД знаходяться на одному комп'ютері.

#### **• файл-серверні**

 БД знаходиться на сервері мережі (файловому сервері), а СКБД на комп'ютері користувача.

#### **• клієнт-серверні**

 БД і основна СКБД знаходяться на сервері, СКБД на робочій станції посилає запит і виводить на екран результат.

## **Локальні ІС**

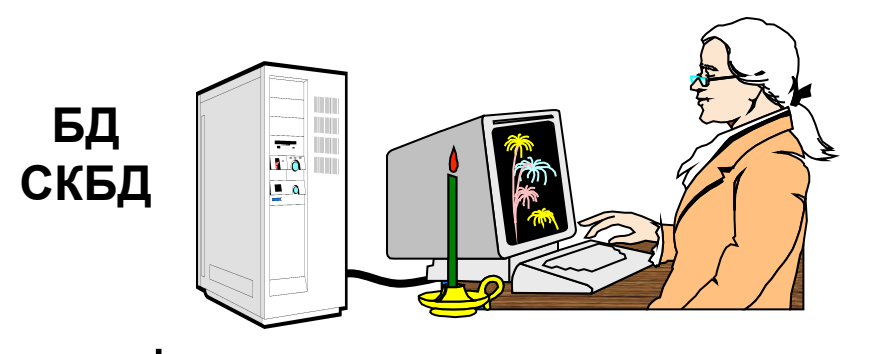

автономність (незалежність)

- **Э**1) з БД працює тільки одна людина
	- 2) складно обновляти при великій кількості користувачів
	- 3) практично неможливо "стикувати" зміни, які вносять різні користувачі

## **Файл-серверні ІС**

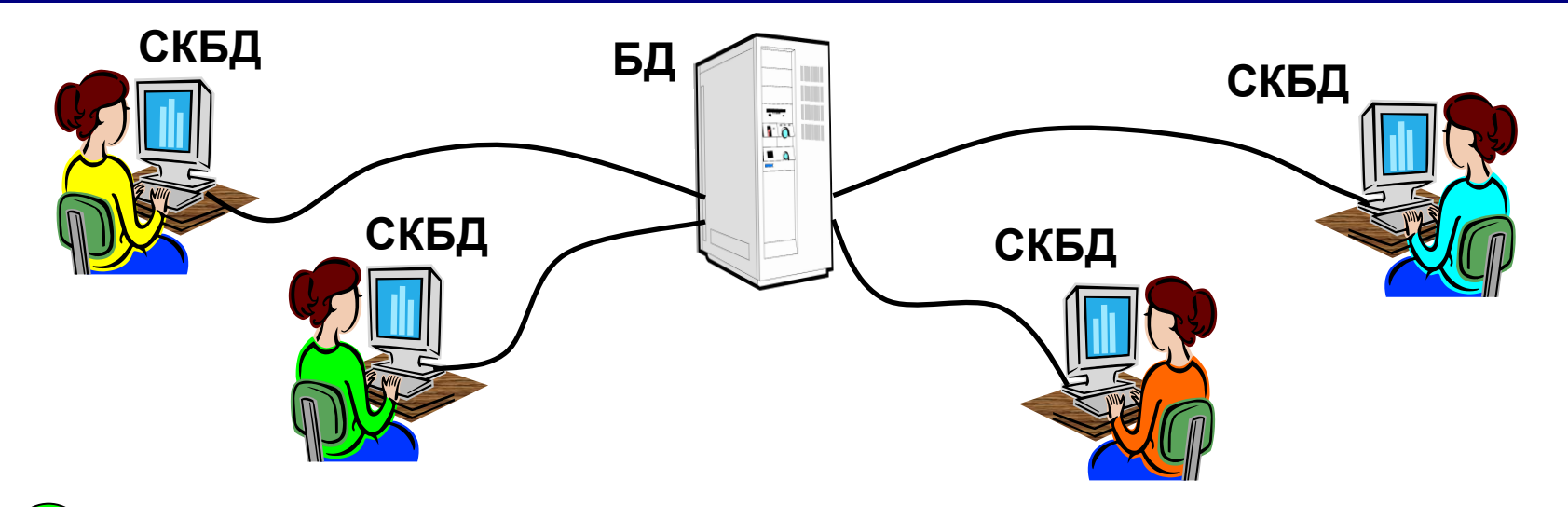

СЭ декілька людей працюють з одною базою

- 1) основну роботу виконують робочі станції (РС), вони повинні бути потужними
	- 2) для пошуку рядка на РС копіюється вся БД навантаження на мережу
	- 3) слабкий захист від злому (тільки на РС)
	- 4) проблеми при одночасній зміні з різних РС

# **Клієнт-серверні ІС**

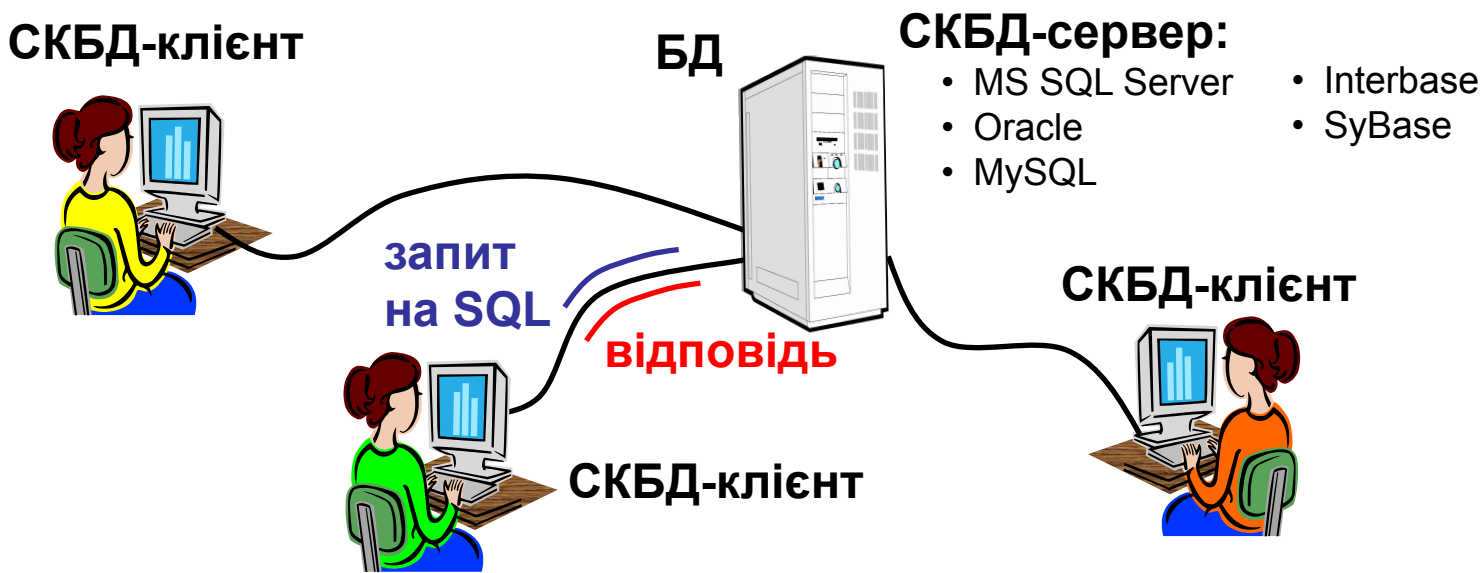

**SQL** (*Structured Query Language*) *–* мова структурних

запитів

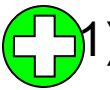

- 1) основну роботу виконує сервер, робочі станції можуть бути малопотужними
- 2) легше модернізується (тільки сервер)
- 3) по мережі ідуть тільки потрібні дані
- 4) захист і права доступу встановлюються на сервері (складніше пошкодити)
- 5) розділення доступу (черга завдань)
- 1) складність налаштування
- 2) висока вартість ПЗ (тисячі \$)

# **БАЗИ ДАНИХ. ІНФОРМАЦІЙНІ СИСТЕМИ**

### **Тема 2. Бази даних**

© *К.Ю. Поляков, 2007 Переклад Р.М. Васильчик*

#### **• табличні БД**

дані у вигляді однієї таблиці

#### **• мережеві БД**

 набір вузлів, в яких кожен може бути зв'язаний з кожним.

# **• ієрархічні БД**

у вигляді багаторівневої структури

#### **• реляційні БД (99,9%)**

набір взаємопов'язаних таблиць

# **Табличні БД**

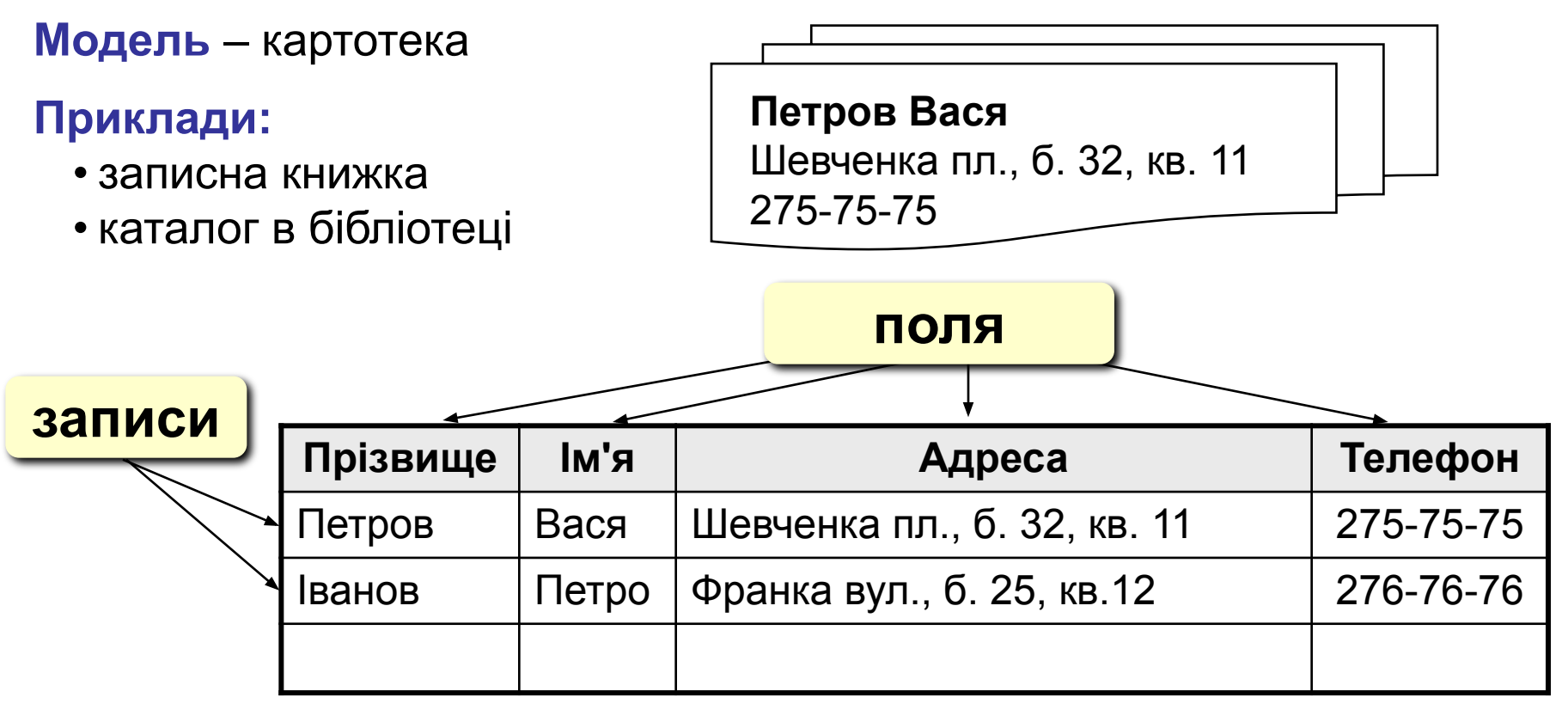

- - 1) найпростіша структура
	- 2) всі інші типи БД використовують таблиці
	- в багатьох випадках дублювання даних:

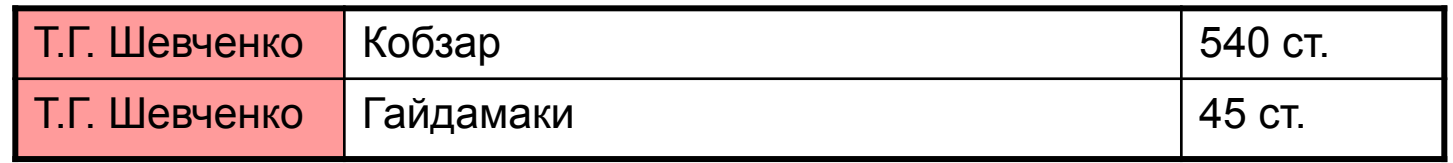

# **Табличні БД**

- **1. Кількість полів визначається розробником** і не може змінюватися користувачем.
- **2. Будь-які поля повинні мати унікальне ім'я.**
- **3. Поля можуть мати різний тип**:
	- рядок символів (довжиною до 255 символів)
	- дійсне число (з дробовою частиною)
	- ціле число
	- грошова сума
	- дата, час, дата і час
	- логічне поле (істина або хибність, так або ні)
	- багатосторінковий текст (МЕМО)
	- малюнок, звук або інший об'єкт (об'єкт OLE)
- **4. Поля можуть бути обов'язковими для заповнення або ні.**
- **5. Таблиці можуть містити скільки завгодно записів** (ця кількість обмежується тільки об'ємом диску); записи можна добавляти, вилучати, редагувати, сортувати, шукати.

# **Ключове поле (ключ таблиці)**

**Ключове поле (ключ)** – це поле (або комбінація полів), які однозначно визначають запис.

 В таблиці не може бути двох записів з однаковими значеннями ключа.

#### **Чи можуть дані поля бути ключем?**

- прізвище
- ім'я
- номер паспорта
- номер будинку
- реєстраційний номер автомобіля
- пункт проживання
- <u>• дата виконаних робіт</u>
- марка пральної машини **?**

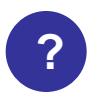

# **Мережеві БД**

**Мережева БД** – це набір вузлів, в яких кожен може бути зв'язаний з кожним.

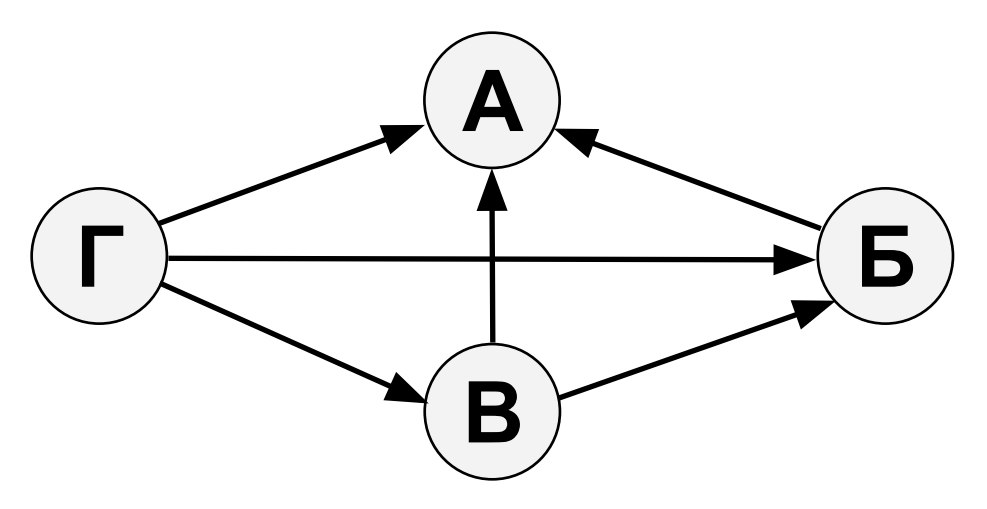

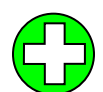

!

найповніше відображає структуру деяких задач (наприклад, мережеве планування в економіці)

- 1) складно зберігати і шукати інформацію в усіх зв'язках
- 2) заплутаність структури

#### **Можна зберігати у вигляді таблиці, але з дублюванням даних!**

# **Ієрархічна БД**

**Ієрархічна БД** – це набір даних у вигляді багаторівневої структури.

**Прайс-лист:**

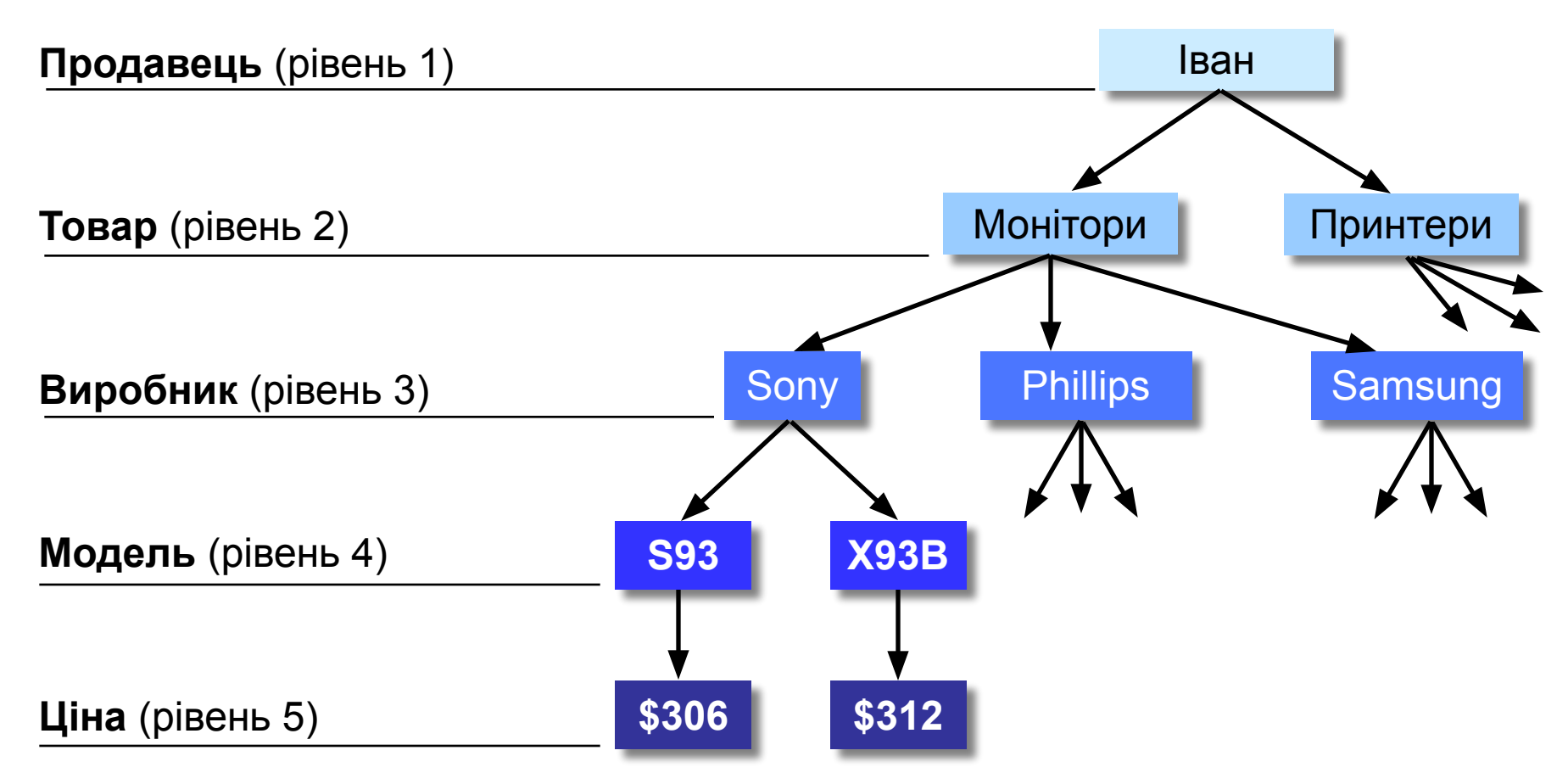

#### **Перетворення в табличну форму:**

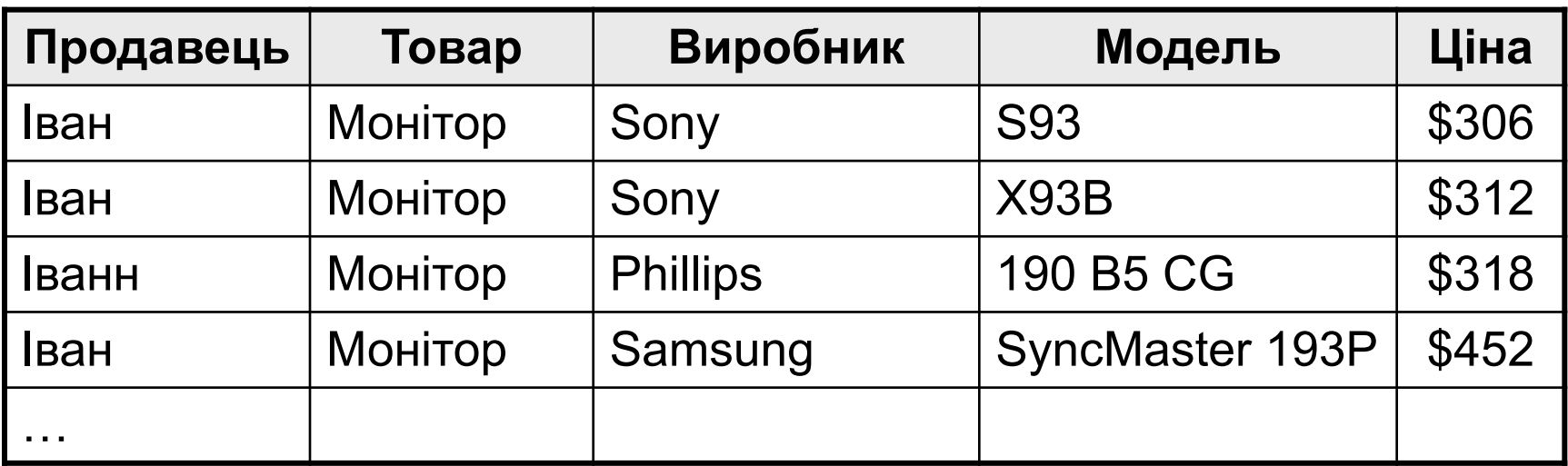

- 1) дублювання даних
	- 2) при зміні адреси фірми потрібно міняти її в усіх рядках
	- 3) немає захисту від помилок введених оператором (*Іван* – *Іванн*), краще було б вибрати із списку

# **БАЗИ ДАНИХ. ІНФОРМАЦІЙНІ СИСТЕМИ**

# **Тема 3. Реляційні бази даних**

© *К.Ю. Поляков, 2007 Переклад Р.М. Васильчик*

# **Реляційні БД**

**1970-і рр**. Е. Кодд, англ. *relation –* відношення.

**Реляційна база даних** – це набір простих таблиць, між якими встановлені зв'язки (відношення) з допомогою числових кодів.

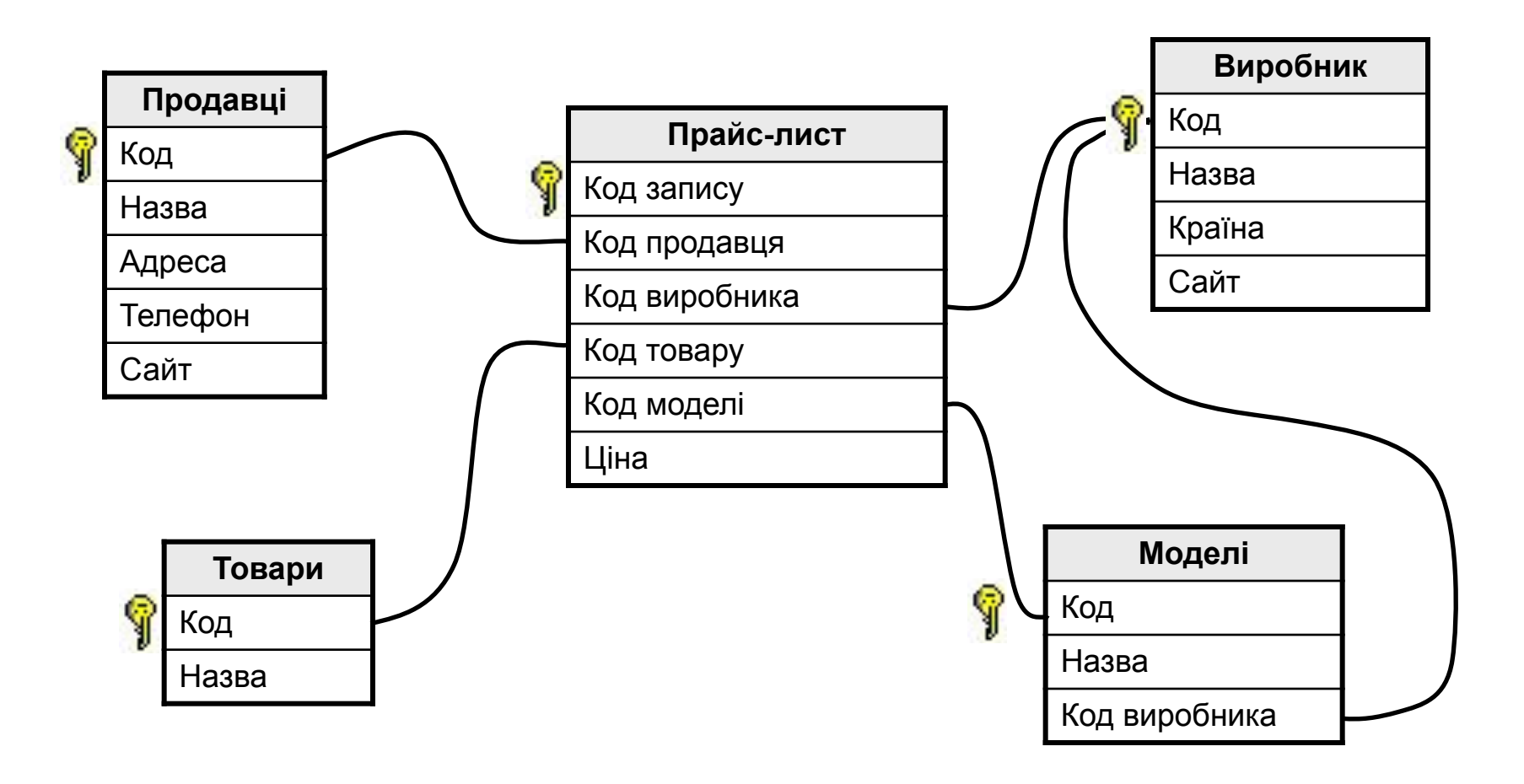

# **Реляційні БД**

#### немає дублювання інформації;

- 2) при зміні адреси фірми, достатньо змінити її тільки в таблиці **Продавці**;
- 3) захист від неправильного введення: можна вибирати тільки фірму, яка заздалегідь введена в таблицю **Продавці**;
- 4) механізм **транзакції**: будь-які зміни вносяться в базу тільки тоді, коли вони повністю завершені.
- 1) складність структури (не більше 40-50 таблиць);
	- 2) при пошуку потрібно звертатися до декількох таблиць;
	- 3) потрібно підтримувати **цілісність**: при вилученні фірми продавця потрібно вилучати всі зв'язані записи з всіх таблиць (в СКБД – автоматично, **каскадні вилучення**).

## **Зв'язки між таблицями**

**Один до одного («1-1»)** – одному запису в першій таблиці відповідає тільки один запис в другій таблиці.

Примітка: виділення часто використовуваних даних.

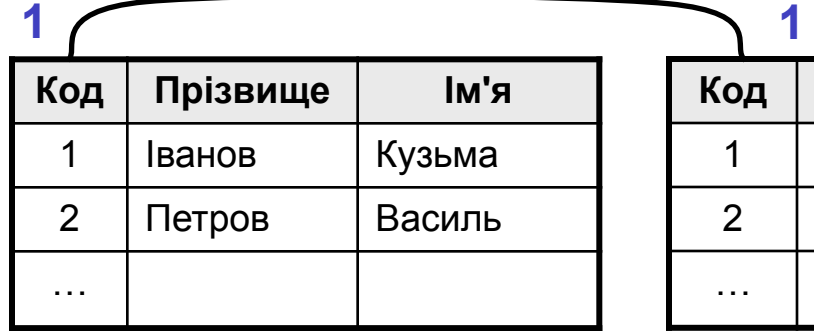

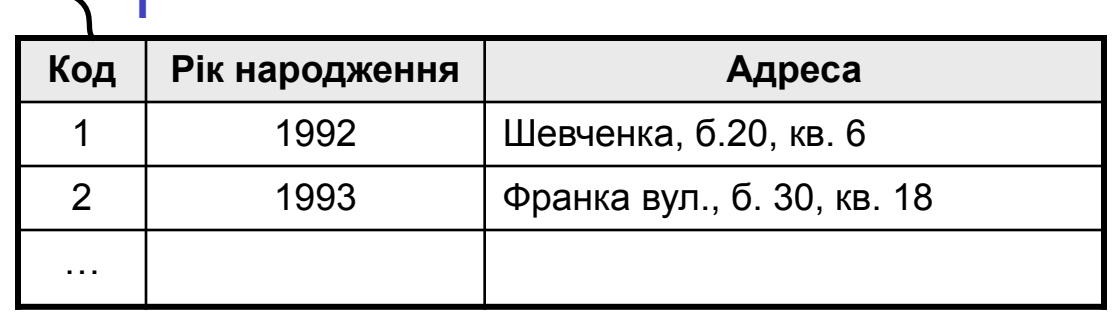

**Один до багатьох («1- ∞»)** – одному запису в першій таблиці відповідає декілька записів в другій.

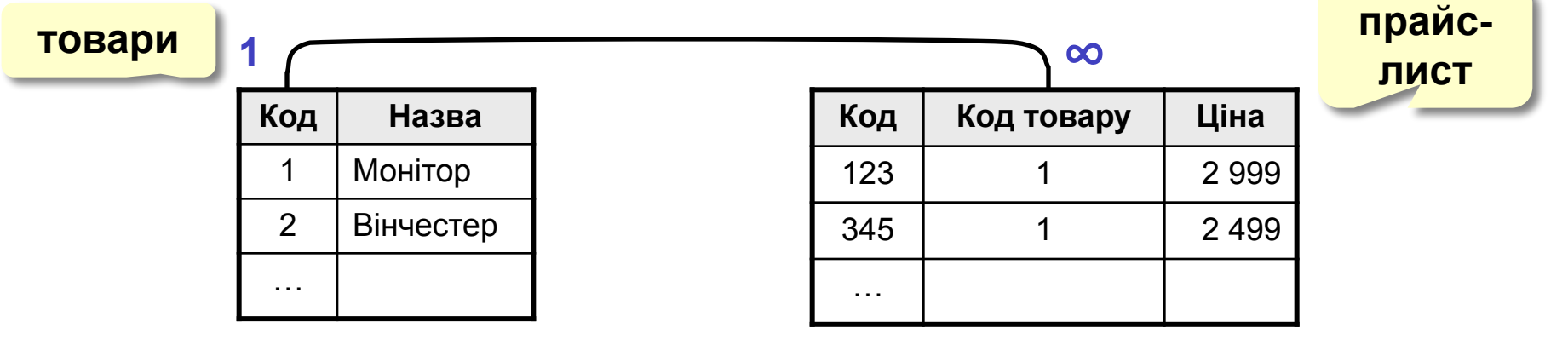

## **Зв'язок між таблицями**

**Багато до багатьох («∞ - ∞»)** – одному запису в першій таблиці відповідає декілька записів в другій, **і навпаки**.

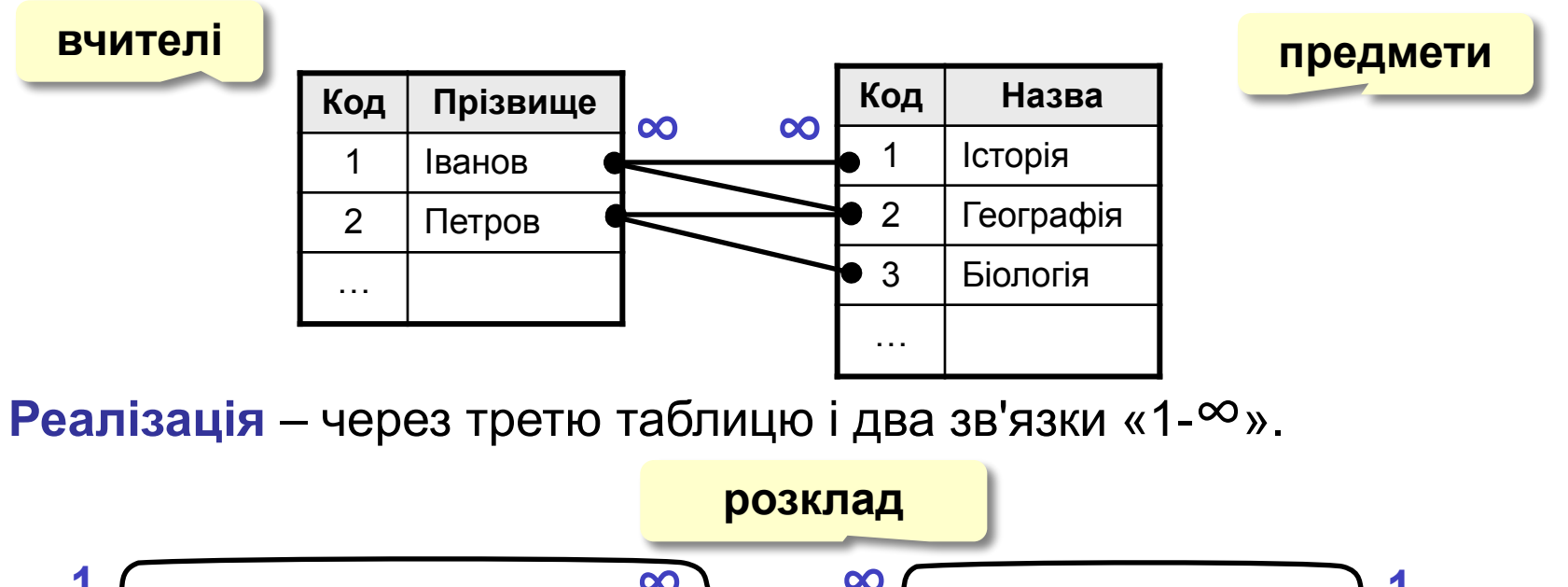

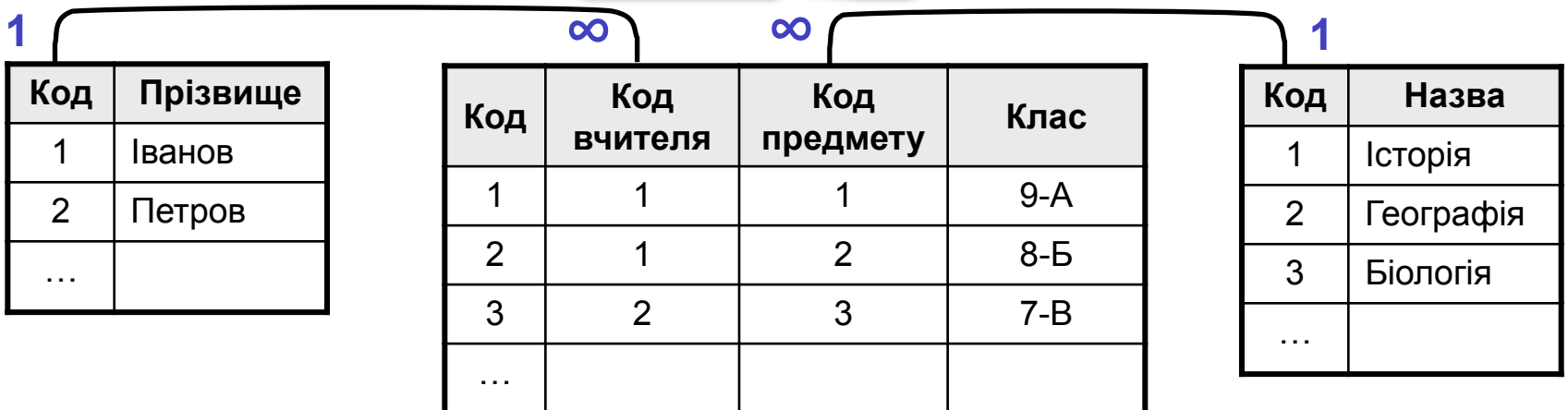

# **Нормалізація бази даних**

**Нормалізація** – це розробка такої структури БД, в які немає надлишкових даних і зв'язків.

#### **Основні принципи**:

❑ Будь-яке поле повинно бути **неподільним.**

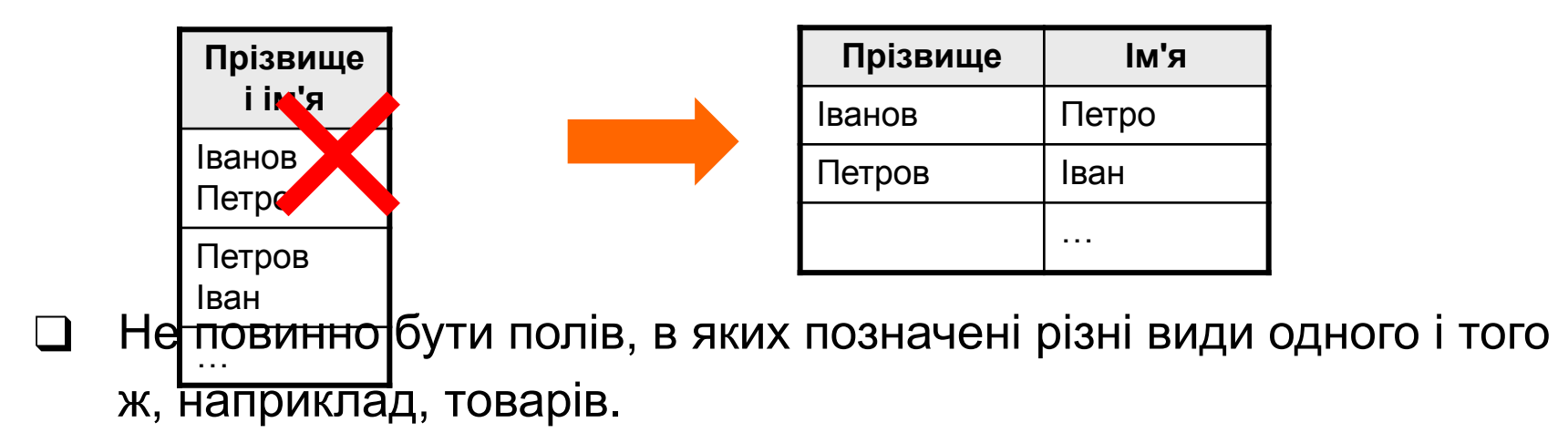

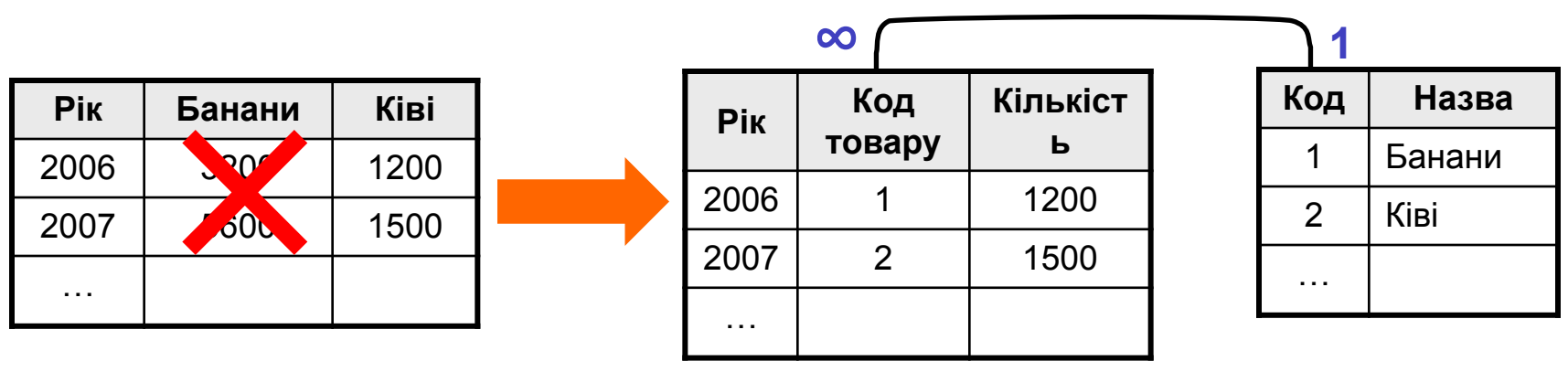

## **Нормалізація бази даних**

#### **Основні принципи**:

❑ Будь-яке поле повинно залежати тільки від ключа (**ключ** – це поле або комбінація полів, однозначно визначає запис)**.**

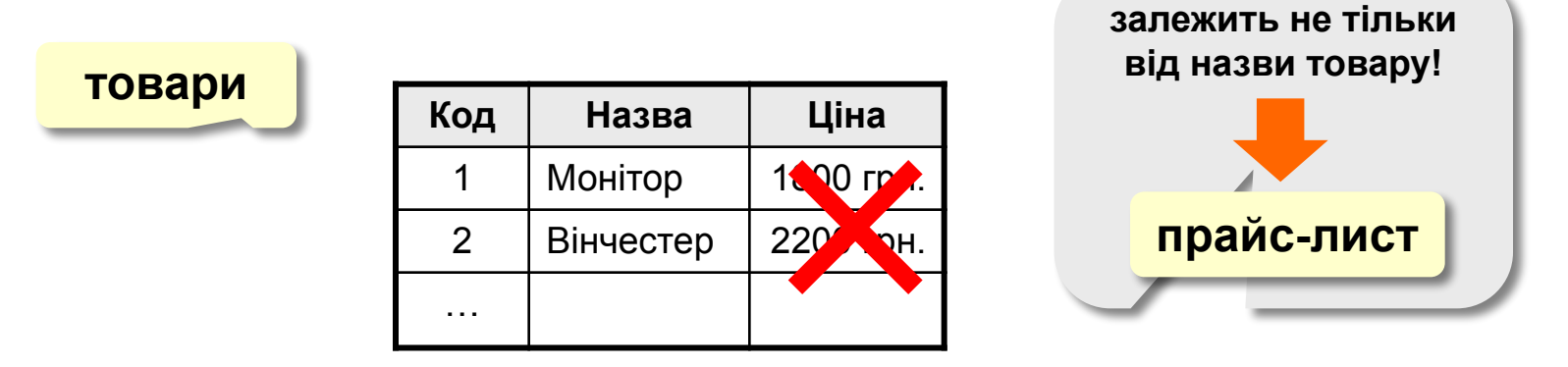

❑ Не повинно бути полів, які можуть бути знайдені з допомогою інших**.**

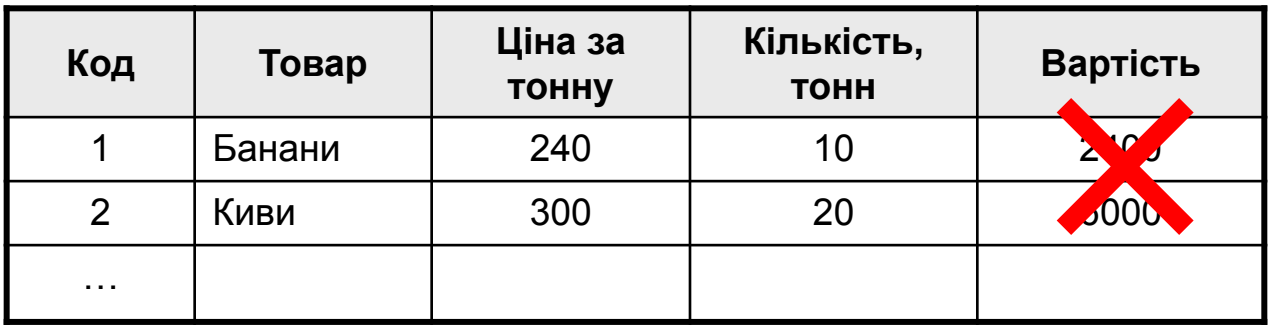

**Лінійний пошук** – це перебір всі записів до тих пір, поки не буде знайдений потрібний.

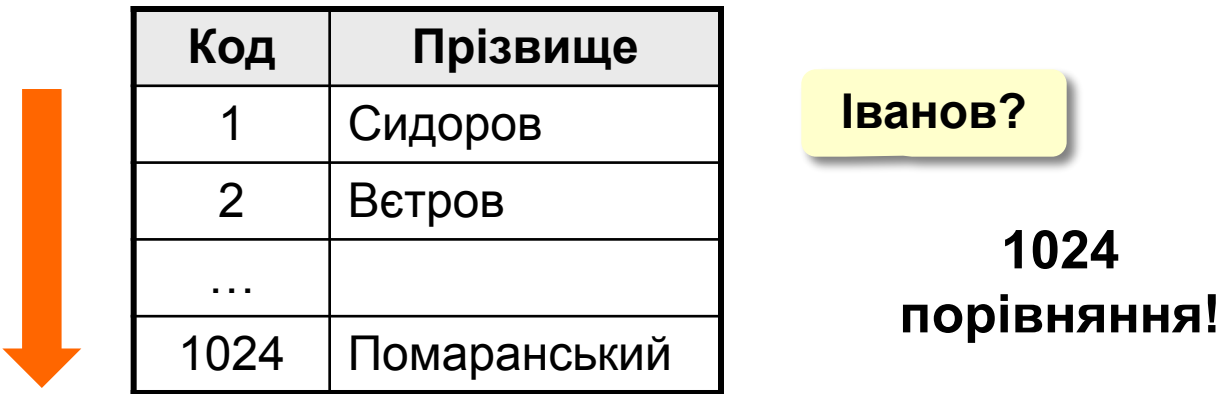

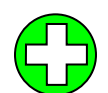

дані не потрібно попередньо підготовлювати

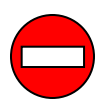

низька швидкість пошуку

# **Двійковий пошук**

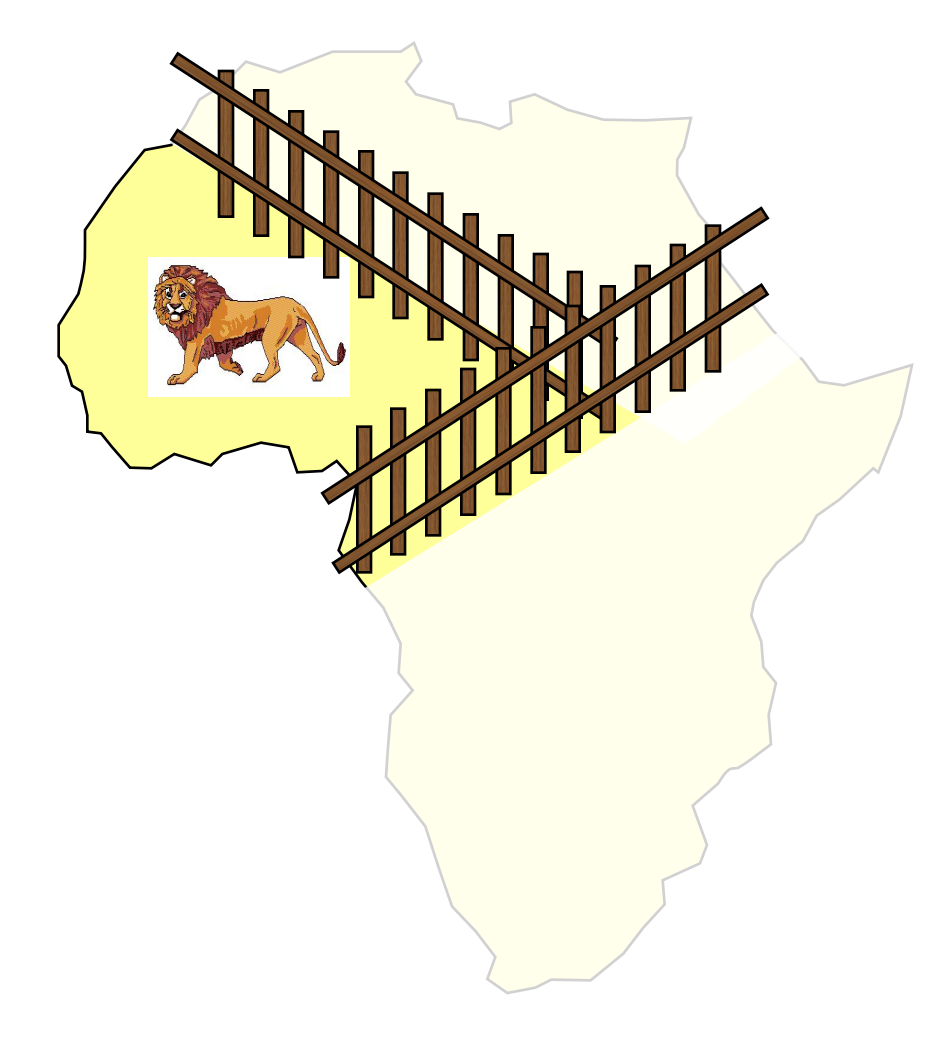

- 1. Розділити область пошуку на дві рівні частини.
- 2. Визначити, в якій половині знаходиться потрібний об'єкт.
- 3. Перейти до кроку 1 для цієї половини.
- 4. Повторювати кроки 1-3 поки об'єкт не буде "зловлений".

# **Пошук в базі даних**

#### **Двійковий пошук в БД** – потребує попереднього

#### сортування.

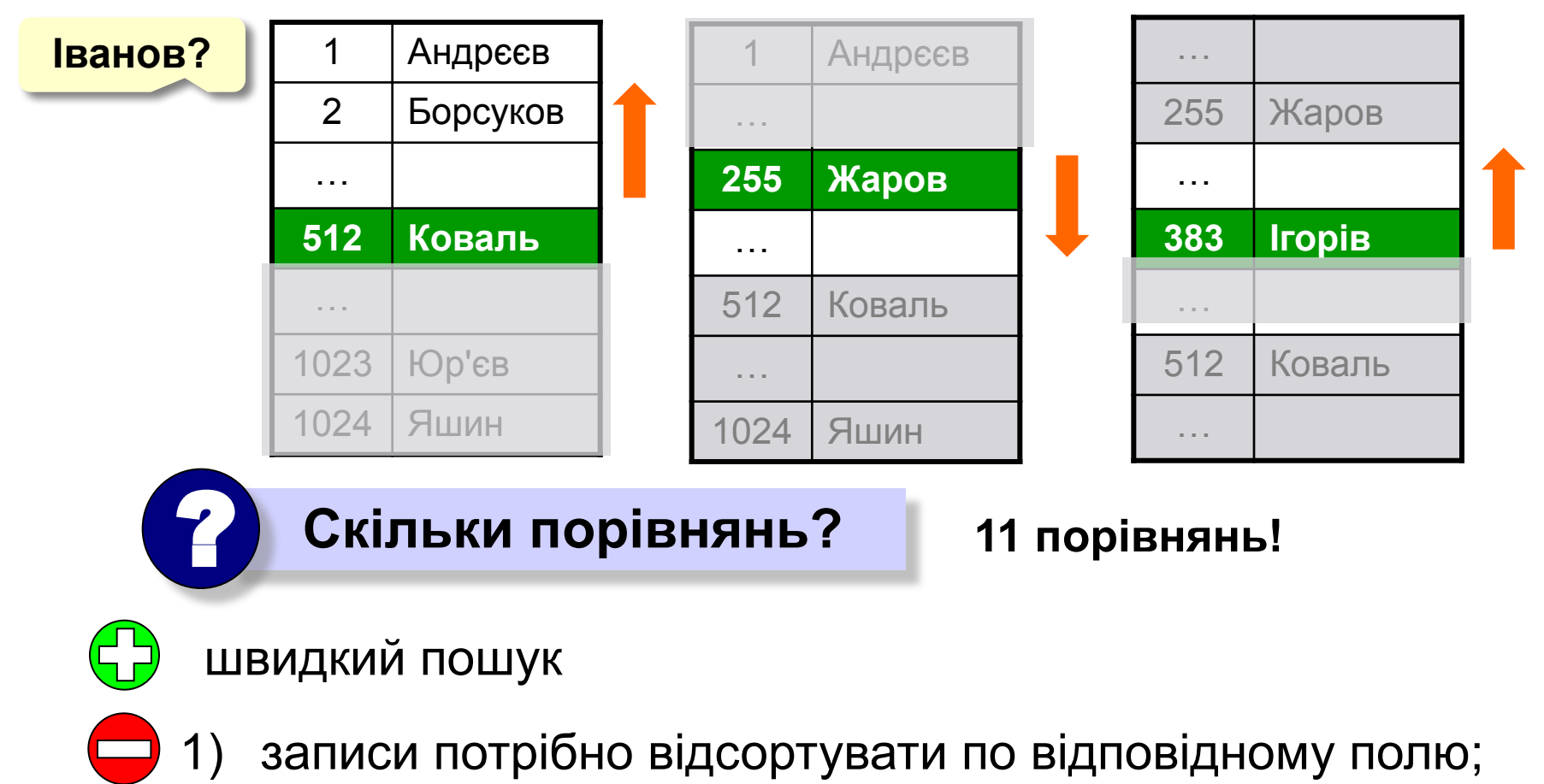

2) можна використовувати тільки для одного поля.

## **Пошук по індексах**

**Індекс** – це допоміжна таблиця, яка призначена для швидкого пошуку в основній таблиці по обраному стовпчику.

#### **Таблиця**

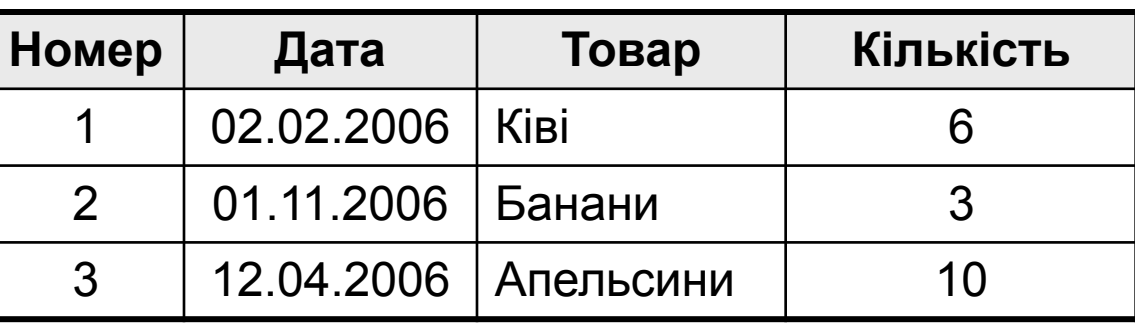

#### **Індекси:**

 **по даті**

#### **по товару по кількості**

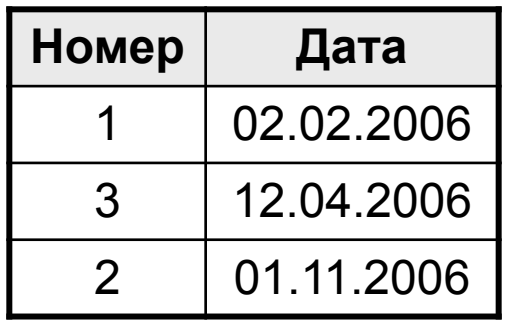

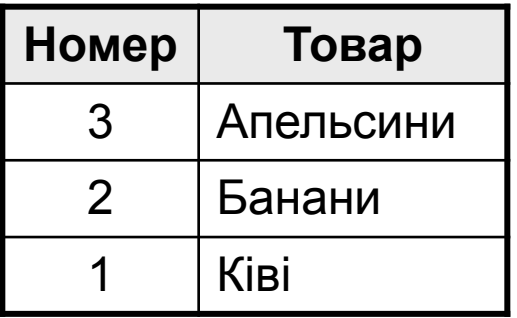

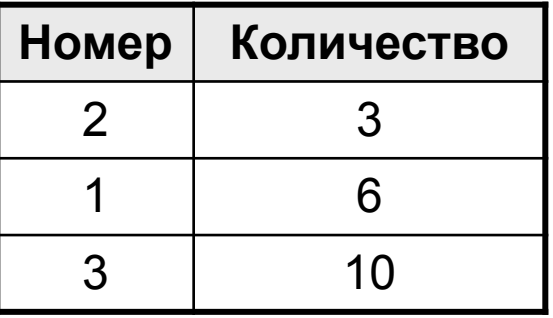

#### **Алгоритм пошуку:**

- **1) двійковий пошук по індексу** знайти номер потрібних записів;
- 2) вибрати ці записи по номерам із основної таблиці.

- двійковий пошук по всім стовпчикам, для яких побудовані індекси
- 1) індекси займають **місце на диску**;
	- 2) при зміні таблиці потрібно перебудовувати всі індекси (в СКБД – автоматично).

# **БАЗИ ДАНИХ. ІНФОРМАЦІЙНІ СИСТЕМИ**

# **Тема 4. Бази даних** *Access.* **Робота з таблицями**

© *К.Ю. Поляков, 2007 Переклад Р.М. Васильчик*

### **Бази даних** *Access* **(***Microsoft Office***)**

**Розширення: \*.mdb,** один файл

**Склад:**

- **• таблиці**;
- **• форми** діалогові вікна для введення і редагування даних;
- **• запити** звернення до бази даних для вибору потрібної інформації або зміни бази;
- **• звіти** документи для виведення на друк;
- **• макроси** засоби автоматизації роботи;
- **• модулі** додаткові процедури на мові *Visual Basic*.

#### **Початок роботи**

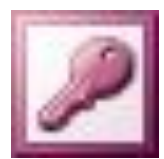

#### **Пуск – Програми – Microsoft Office – Microsoft Access 2003**

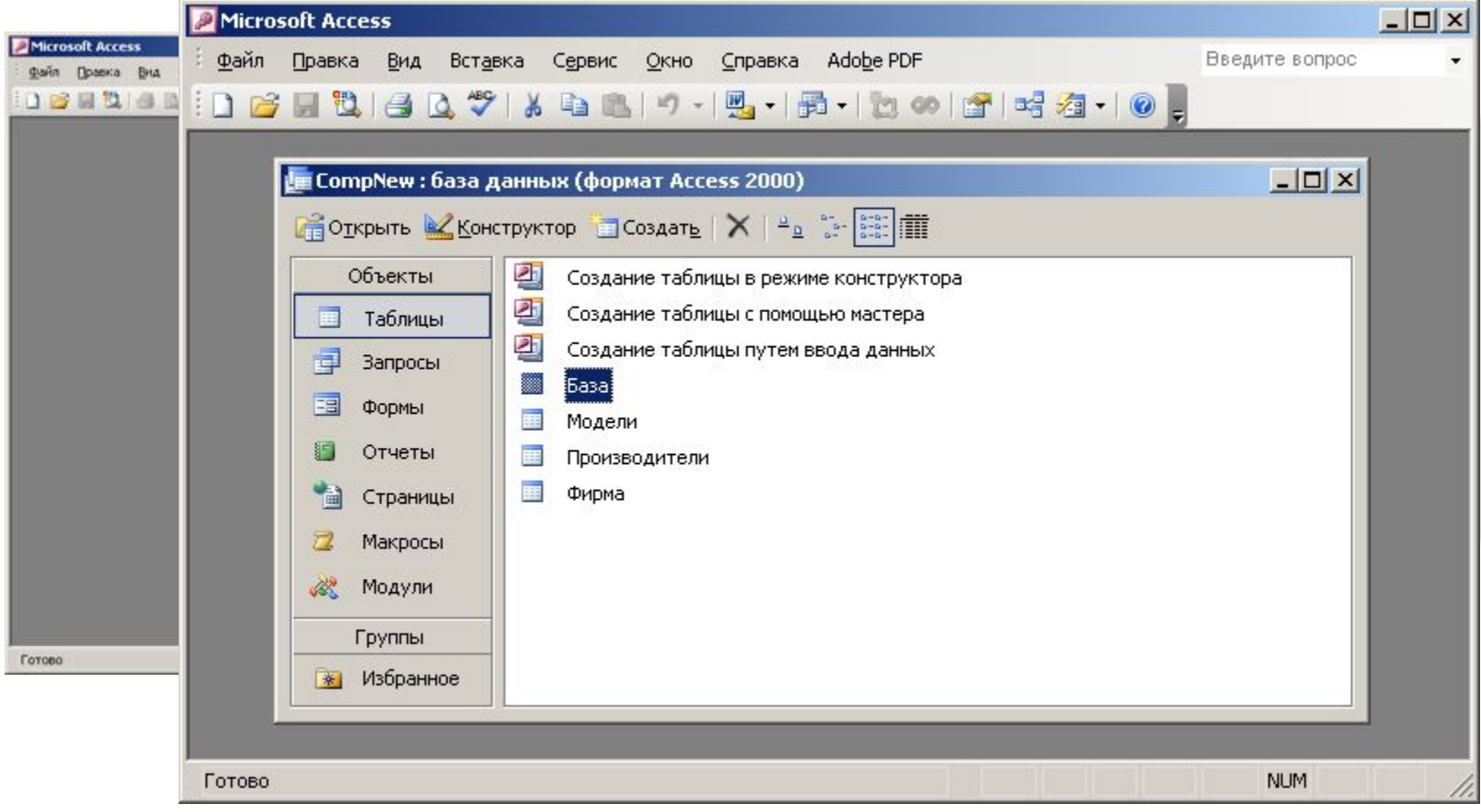

#### **Сервіс – Схема даних**

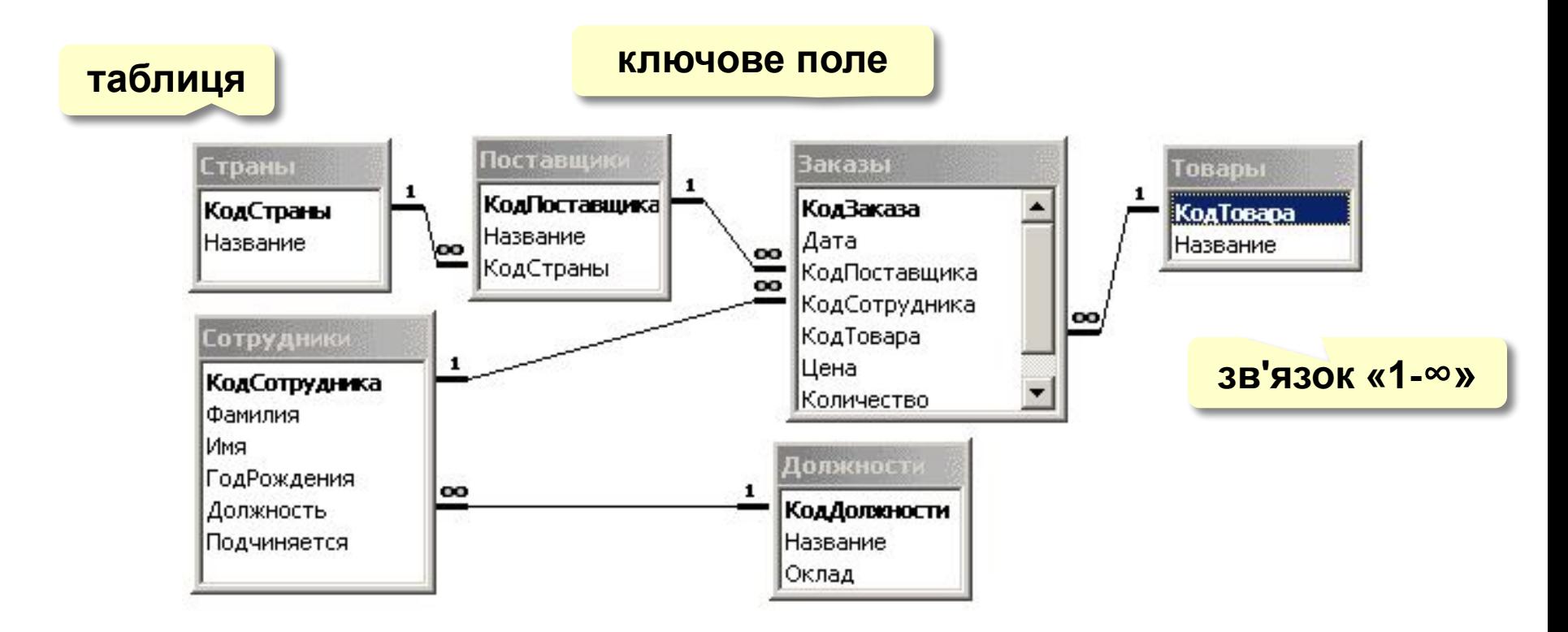

#### **Усунути зв'язок**: ЛКМ + Delete.

**Створити зв'язок**: перетягнути потрібне поле на відповідне поле іншої таблиці.

## **Робота з таблицями**

Таблиці – Замовлення – **Веродирить або два рази клікаємо ЛКМ** 

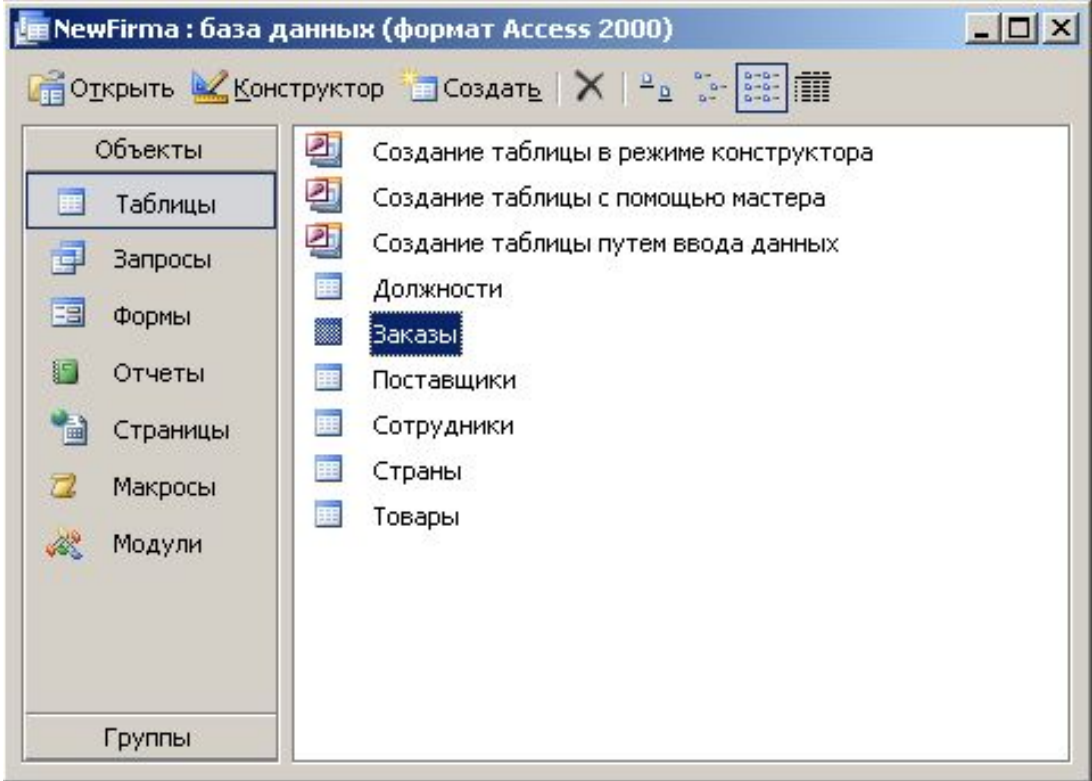

## **Робота з таблицями**

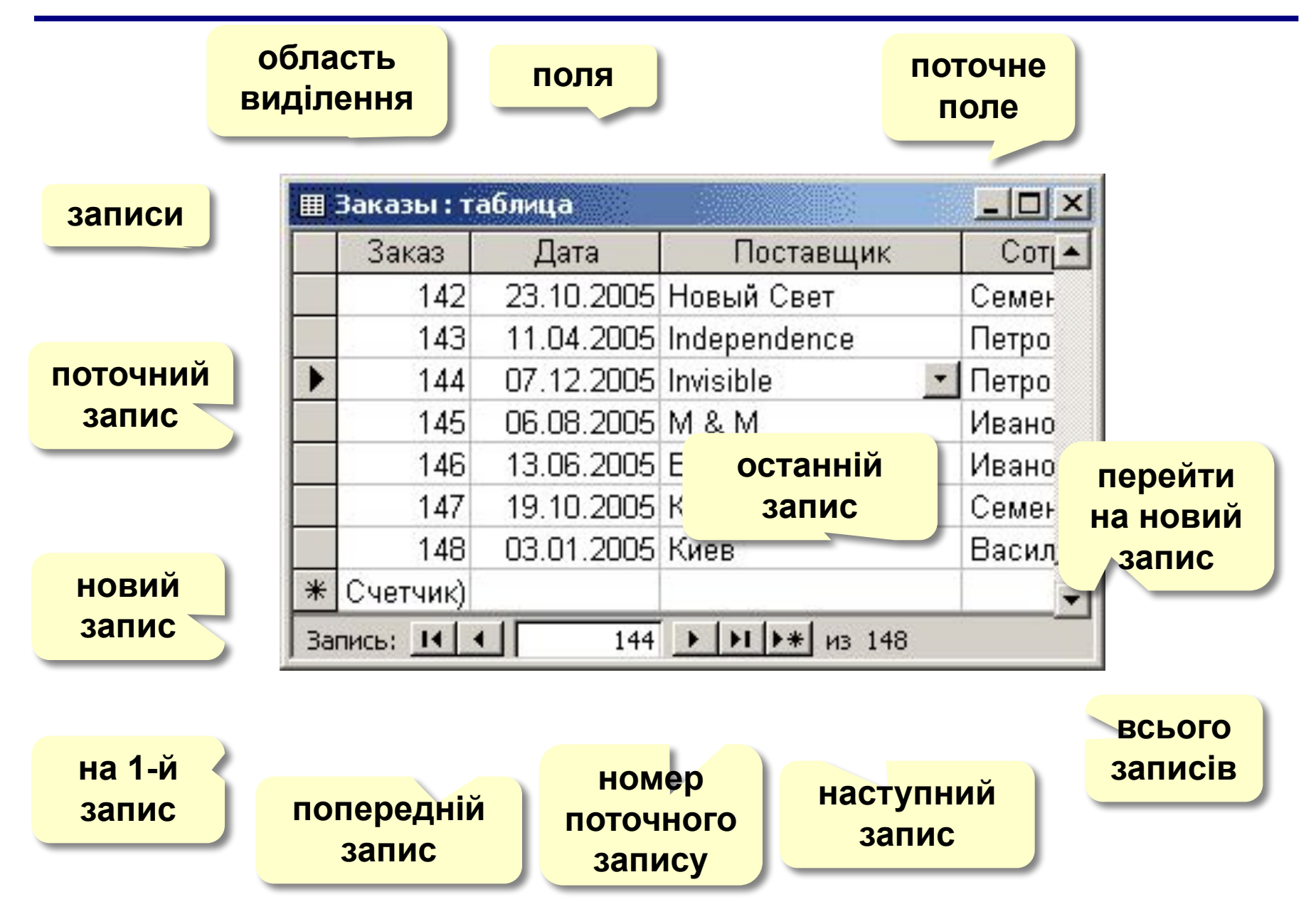

# **Сортування і пошук**

#### **Сортування по поточному полю (стовпчику):**

**по зростанню (в алфавітному порядку)**

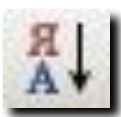

**по спаданню (в зворотному алфавітному порядку)**

#### **Пошук і заміна:**

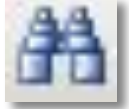

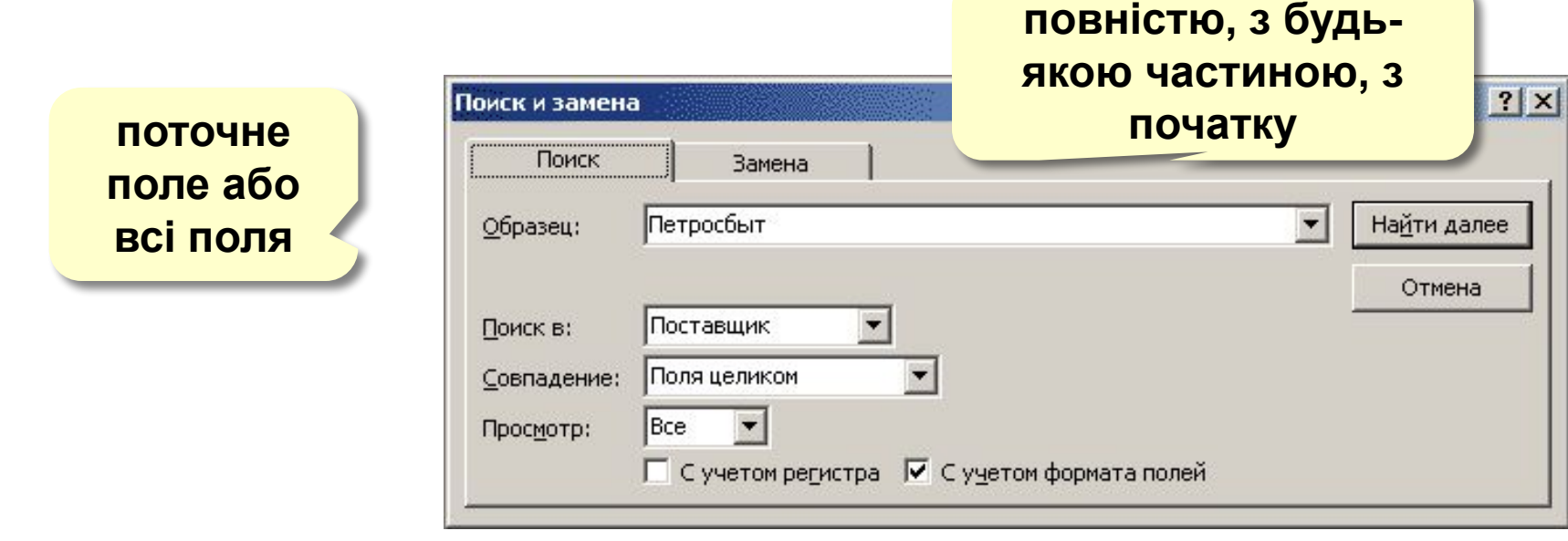

**всі, вверх, вниз**

# **Фільтрація**

**Фільтрація** – це відбір записів, які задовольняють деяку умову (**фільтр)**. Решта записів тимчасово скриваються, поки фільт не буде знятий.

#### **Фільтр по виділеному**

- 1. Клікнути в потрібній комірці або виділити частину тексту.
- 2. Клікнути по кнопці 13.
- 3. Зняти фільтр .

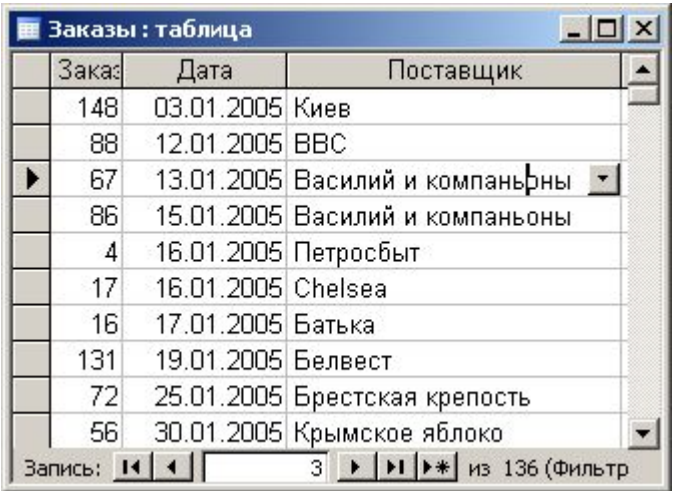

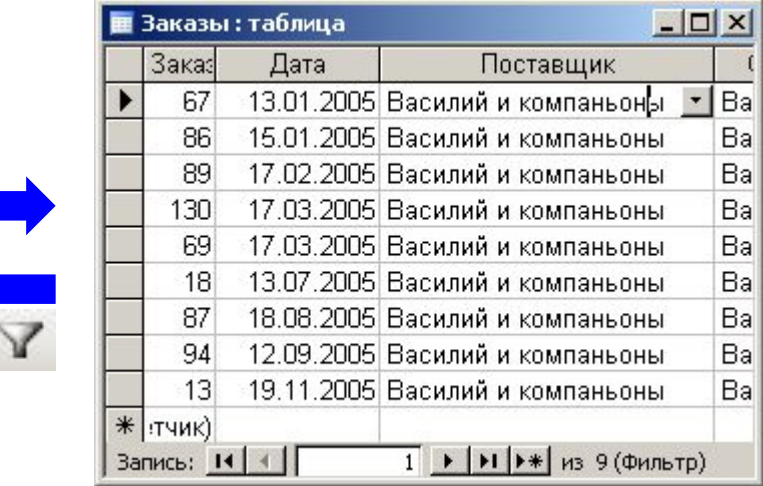

## **Фільтрація**

#### **Складені умови**

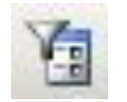

#### **Записи – Фільтр – Змінити фільтр**

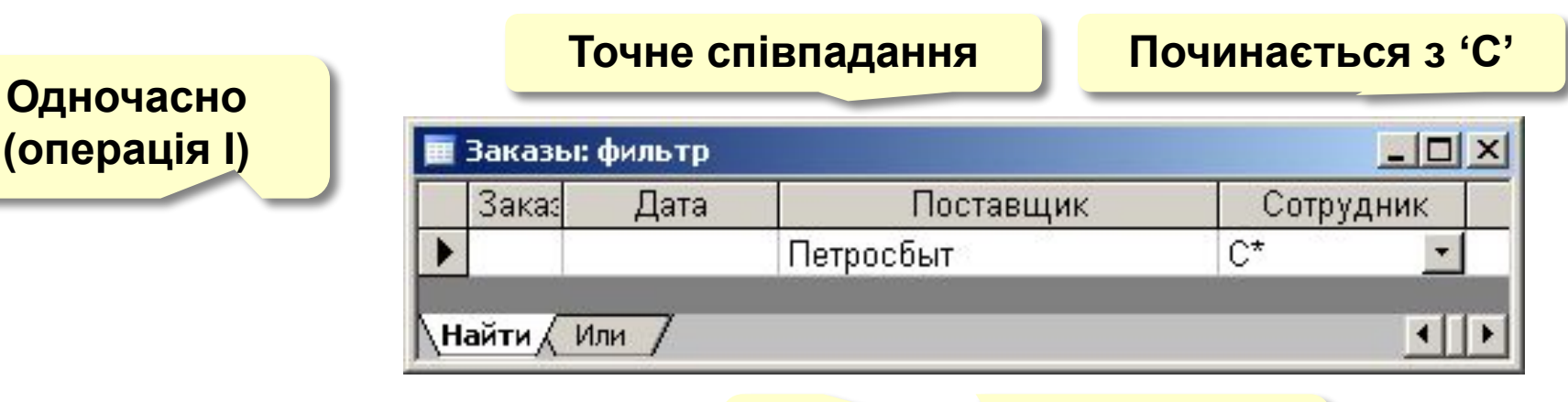

**нова умова, зв'язана через АБО**

#### **Повний варіант:**

#### **Записи – Фільтр – Розширений фільтр**

- можна **переставляти** стовпчики
- можна виводити **не всі** стовпчики
- можна встановлювати порядок **сортування**

# **Службові операції**

#### **Сервіс – Службові програми:**

- **• Перетворити базу даних**
	- в формат *Access*-97
	- в формат *Access*-2000

# **• Стиснути і відновити базу даних**

(фізично вилучити зайві записи)

**• Резервна копія бази даних**

#### **Встановлення пароля:**

**• Сервіс – Захист – Задати пароль бази даних**
# **БАЗИ ДАНИХ. ІНФОРМАЦІЙНІ СИСТЕМИ**

**Тема 5. Проектування таблиць**

© *К.Ю. Поляков, 2007 Переклад Р.М. Васильчик*

### **Створення таблиць**

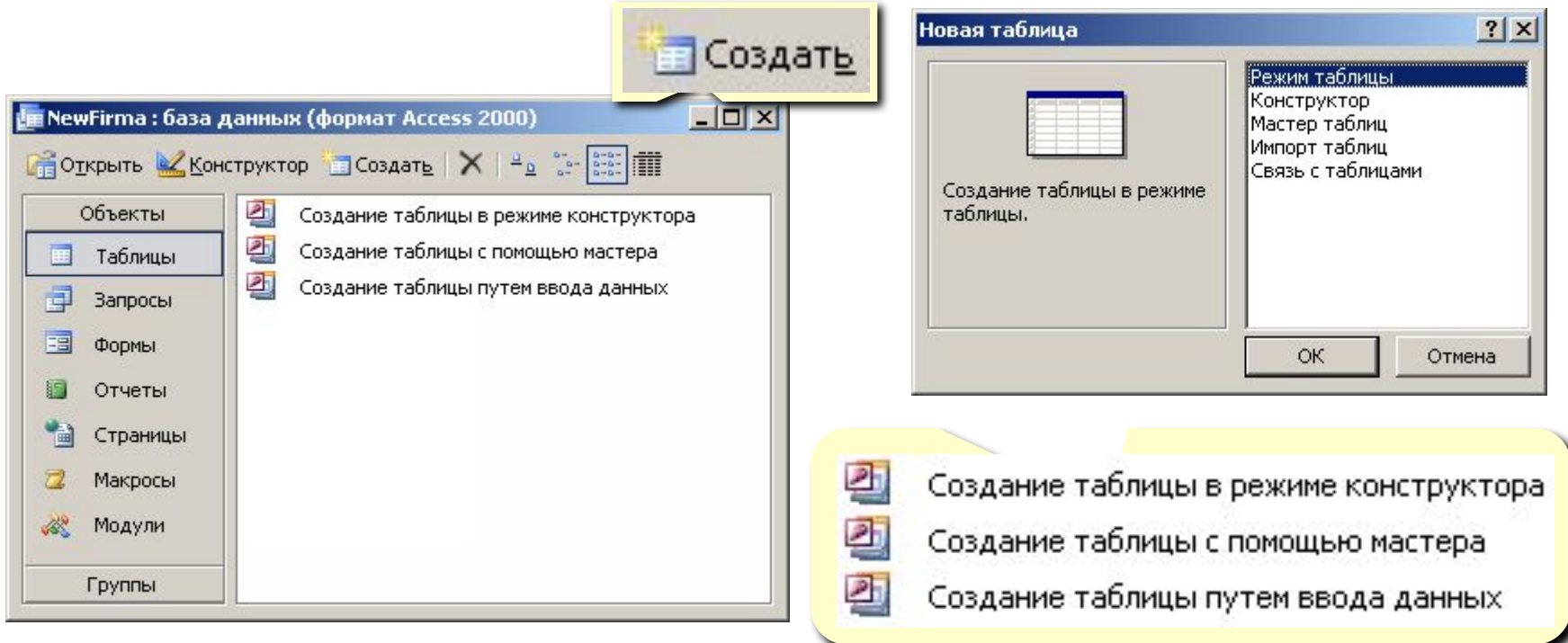

- **• введення даних** і назв полів (режим таблиця);
- **• конструктор**  ручне налаштування;
- **• майстер таблиць** створення таблиць стандартних типів (Товари, Клієнти, Співробітники, …);
- **• імпорт таблиць** завантаження даних із інших джерел (БД інших форматів, *Excel*, текстові файли, …).

### **Створення таблиць**

#### Создание таблиц

Выберите образцы таблиц для применения при создании собственной таблицы.

Выберите категорию и образец таблицы, а затем нужные образцы полей. Допускается выбор полей из нескольких таблиц. Если заранее неясно, будет ли использоваться поле или нет, лучше добавить это поле в таблицу. Его несложно будет удалить позднее.

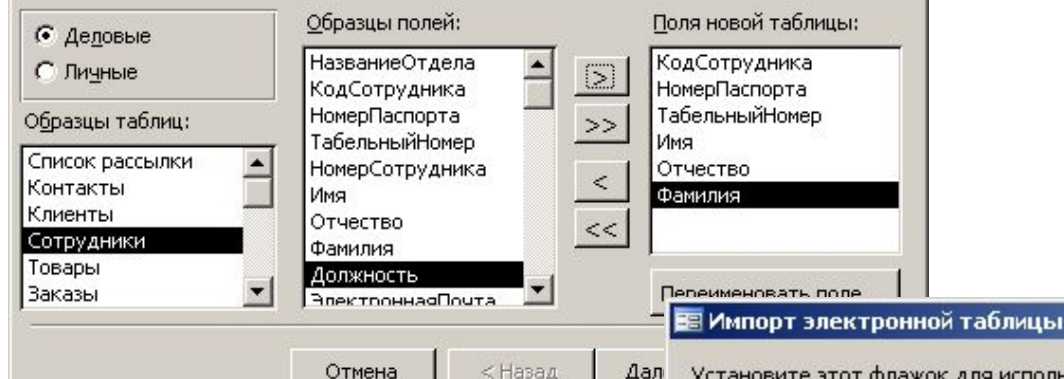

#### **Майстер Введення даних**

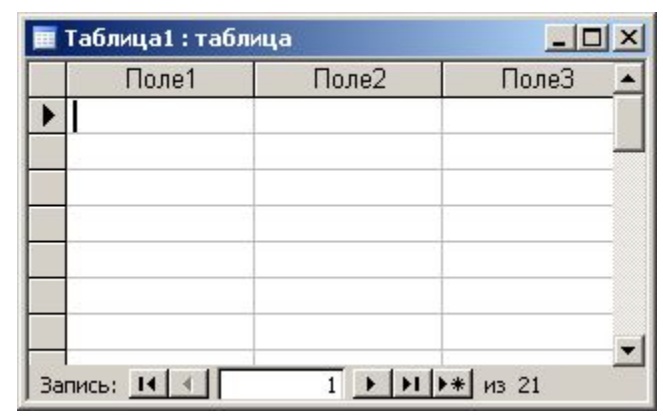

 $\vert x \vert$ 

#### Дал

Установите этот флажок для использования данных из первой строки в качестве имен полей таблицы.

#### **Імпорт**

- з інших БД Access
- з БД інших форматів (**\*.db**, **\*.dbf**)
- з таблиць *Excel*
- и документів XML
- з текстових БД (CSV comma separated values)

⊽ Первая строка содержит заголовки столбцов

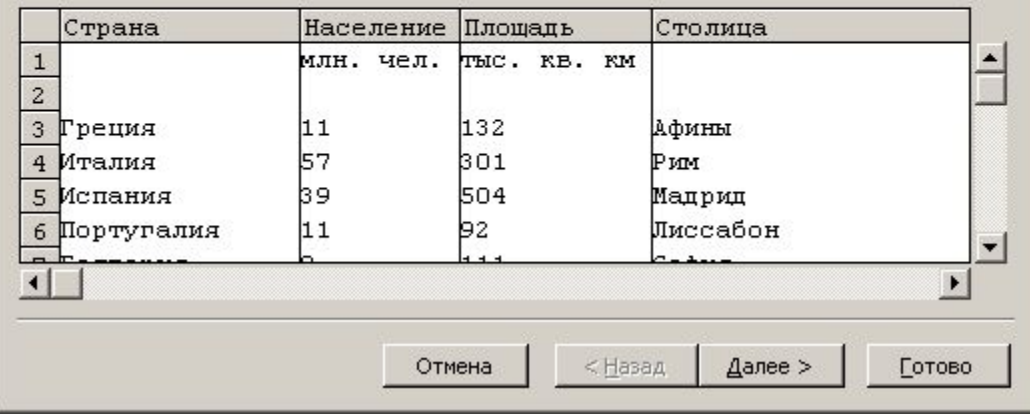

### **Конструктор таблиць**

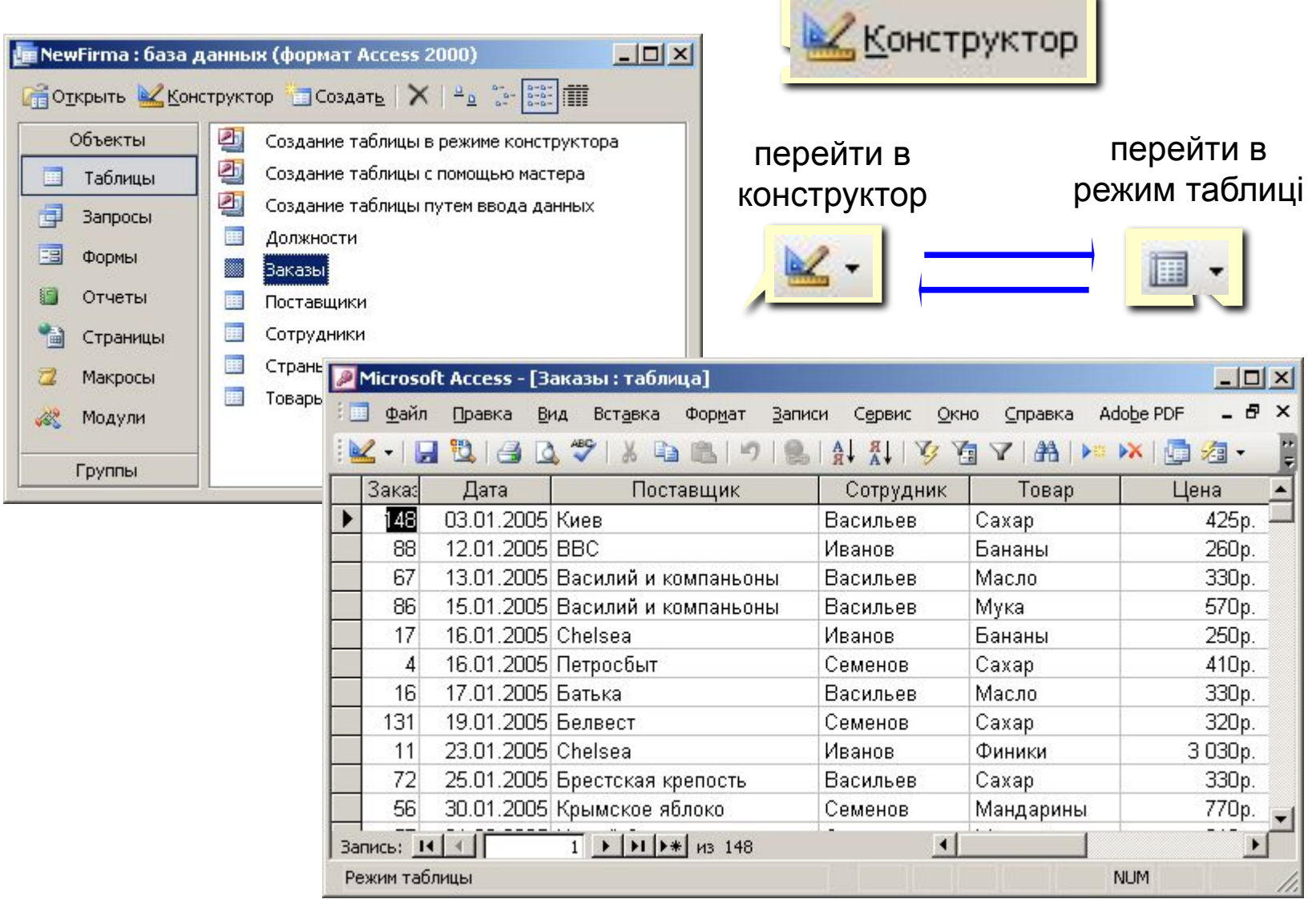

u.

### **Конструктор таблиць**

#### ключ

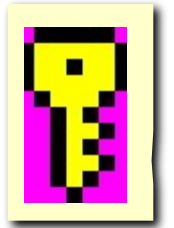

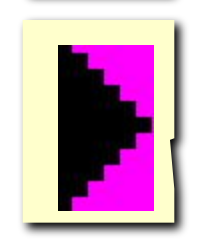

#### поточне поле

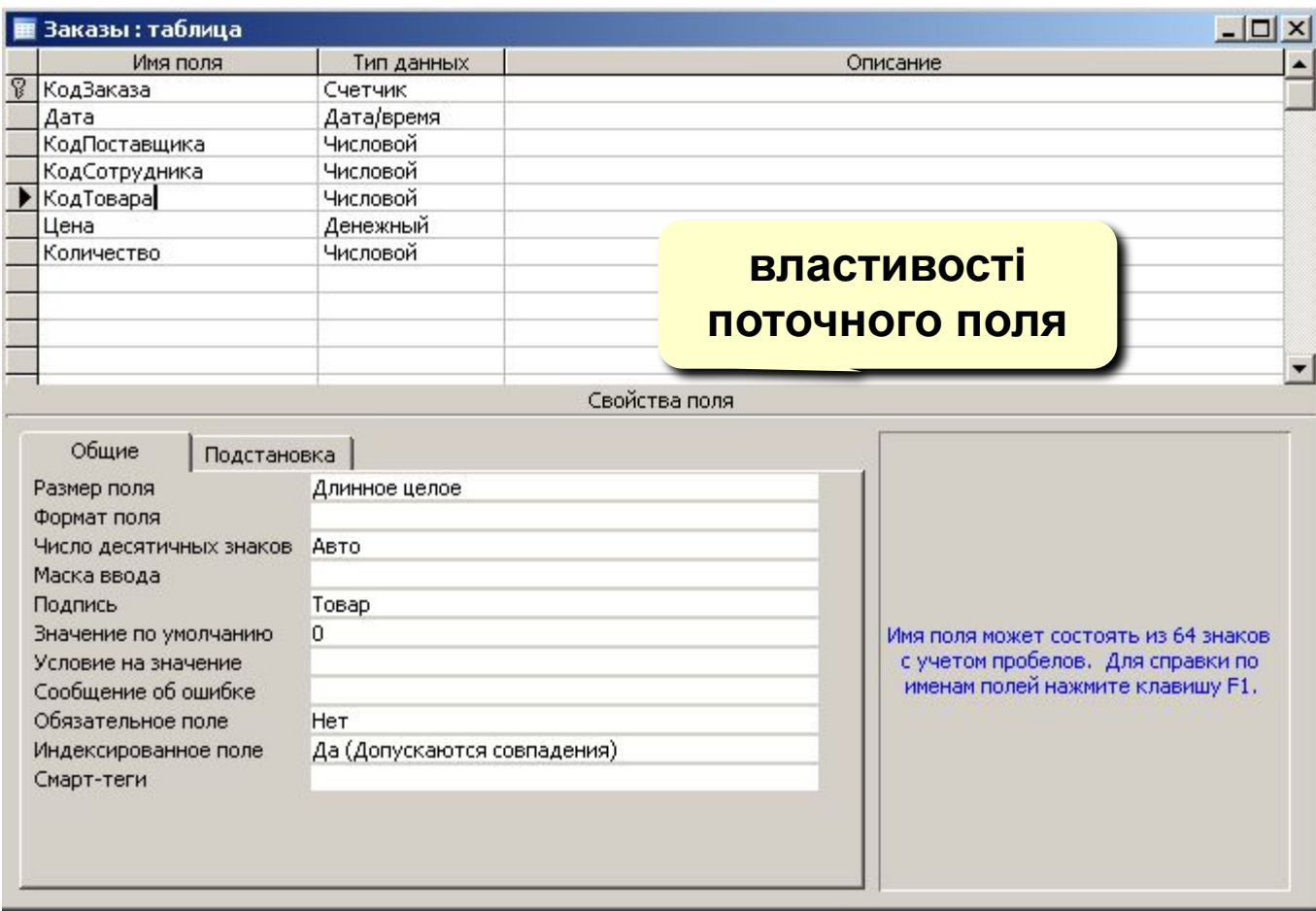

**тип поля (вибір з списку)**

### **Властивості полів**

**Розмір поля:** байт, ціле, дійсне, …

**Формат поля:** як виводити на екран.

**Маска введення:** шаблон (введення телефону).

**Підпис**: як називається стовпчик при виведенні на екран (можна використовувати лапки, знаки і т.д. «*Населення, млн. чол*.»)

**Значення по замовчуванню** (вписується автоматично).

#### **Умови на значення**: захист від помилок введення  $(x>18)$ ).

**Повідомлення про помилку** («Вік повинен бути більше 18 років!»)

**Обов'язкові поля** (так/ні)

**Індексовані поля** (так/ні)

### **Операції з полями**

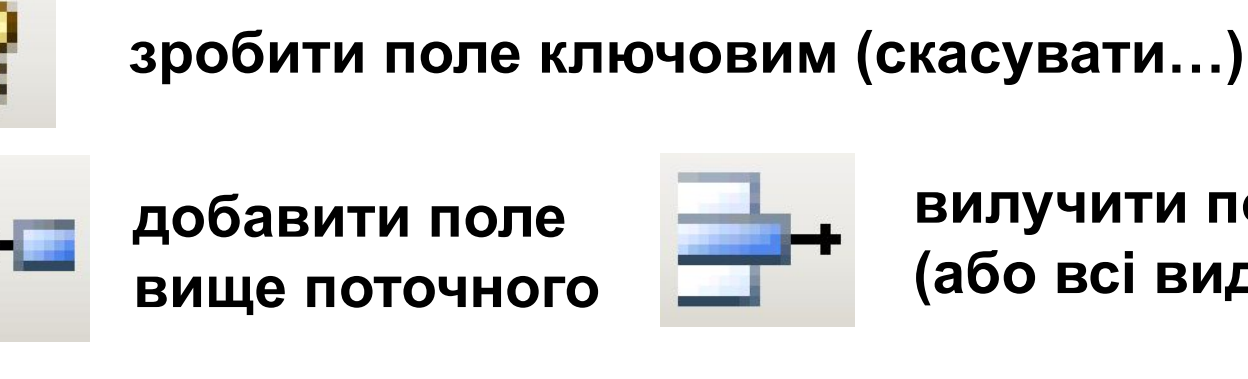

**вилучити поточне поле (або всі виділені)**

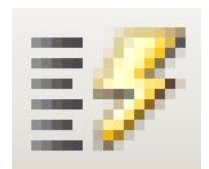

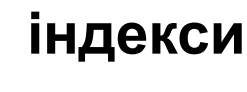

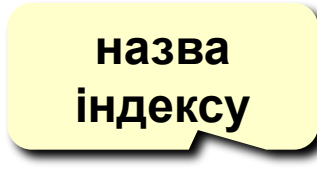

**індекси поле таблиці (вибір з списку)**

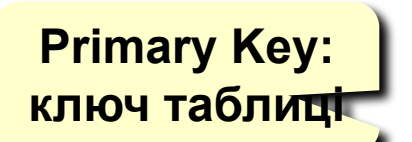

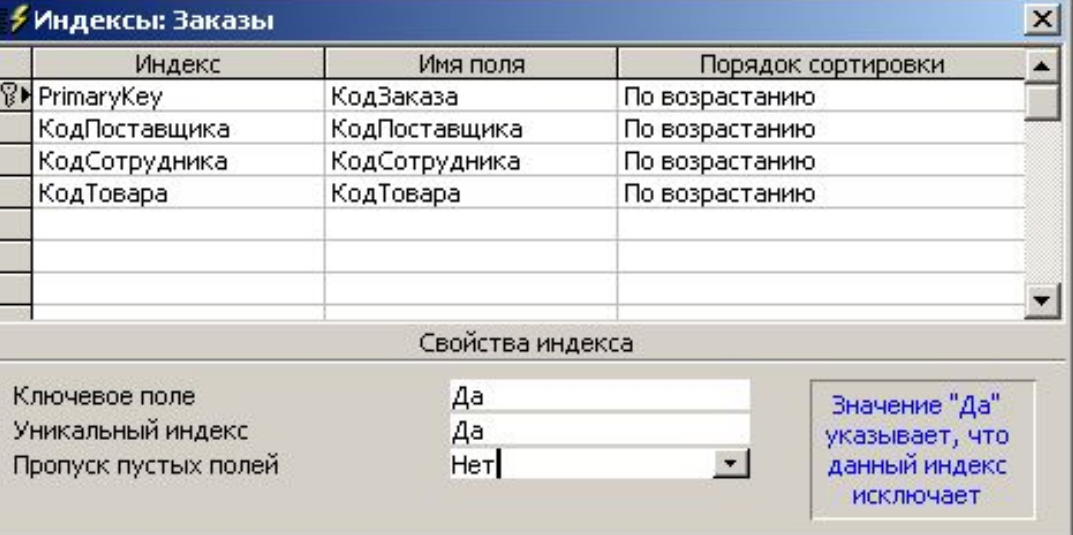

### **Підстановки**

- **Мета:** створити захист від помилок введення.
- **Розв'язання**: вибір з списку = поле підстановки

#### **Варіанти:**

- заданий список («так» або «ні», «Ч» або «Ж»)
- з другої таблиці (наприклад, вибір назви фірми)

#### **Як зробити:**

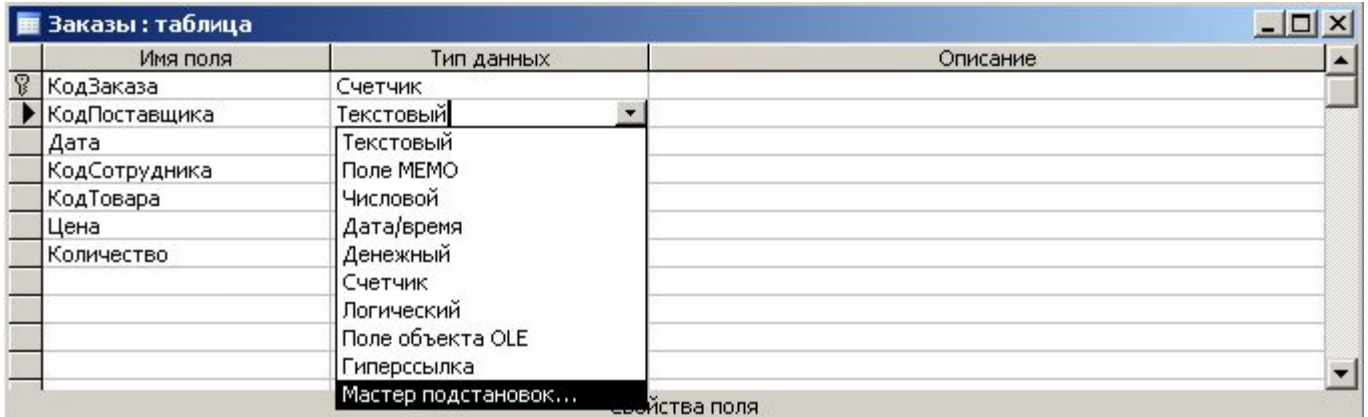

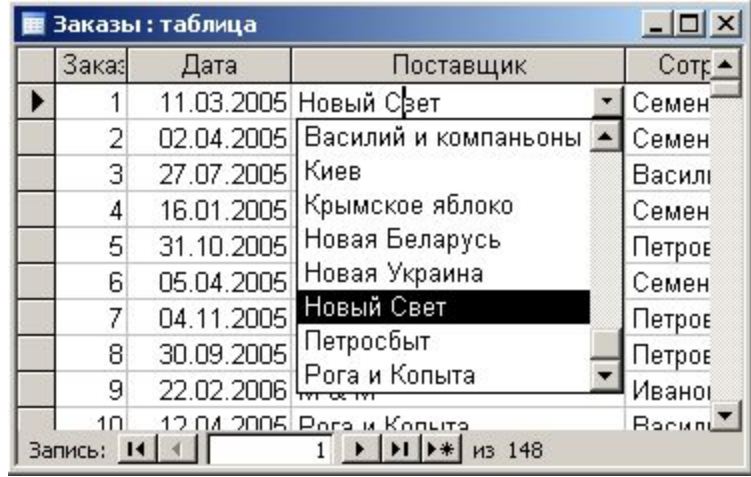

### **Майстер підстановок**

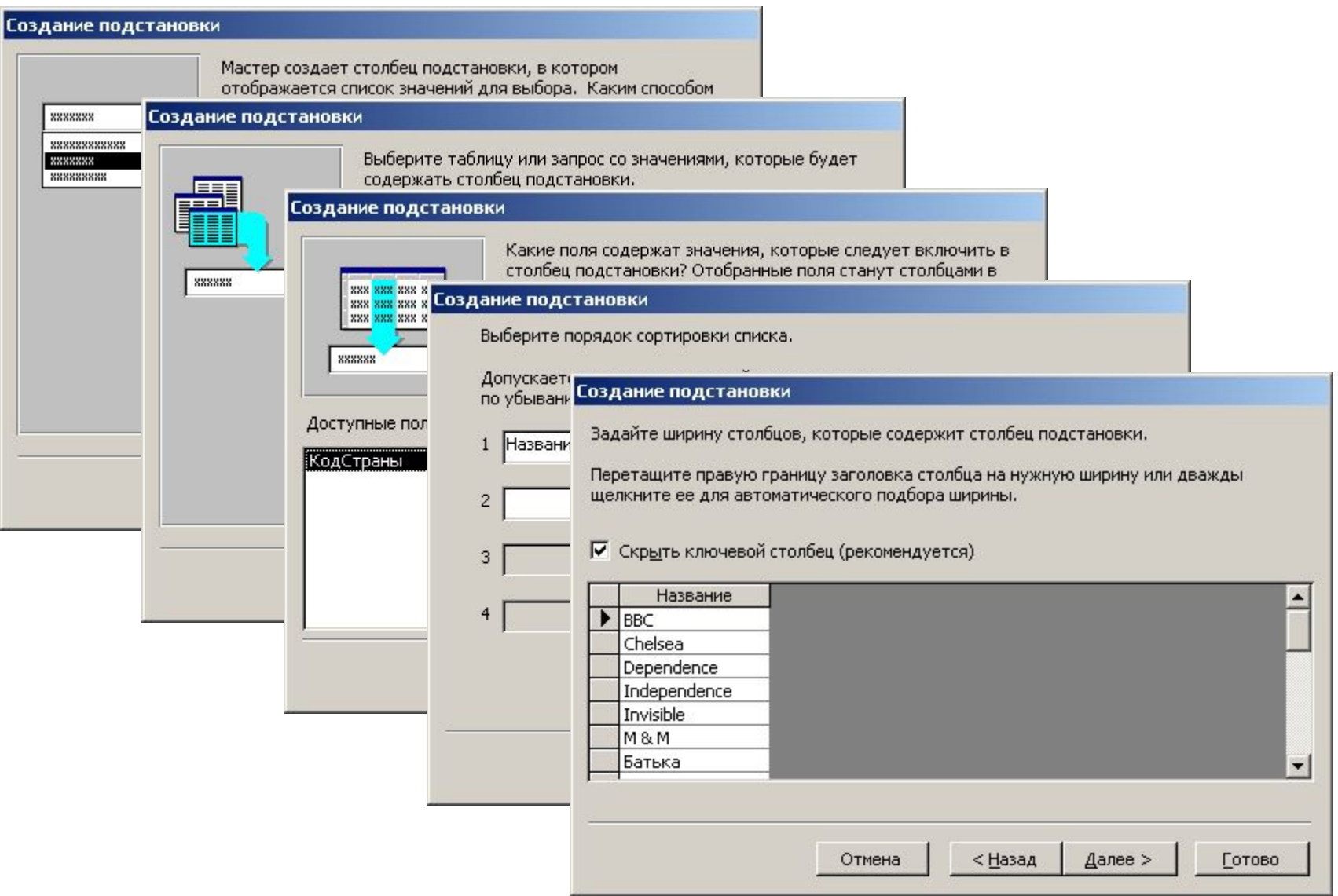

# **БАЗИ ДАНИХ. ІНФОРМАЦІЙНІ СИСТЕМИ**

**Тема 6. Форми**

© *К.Ю. Поляков, 2007 Переклад Р.М. Васильчик*

### **Форми**

**Форма** – це діалогове вікно для:

- перегляду і редагування даних
- введення нових записів
- керування процесом роботи (кнопки)
- виведення додаткової інформації

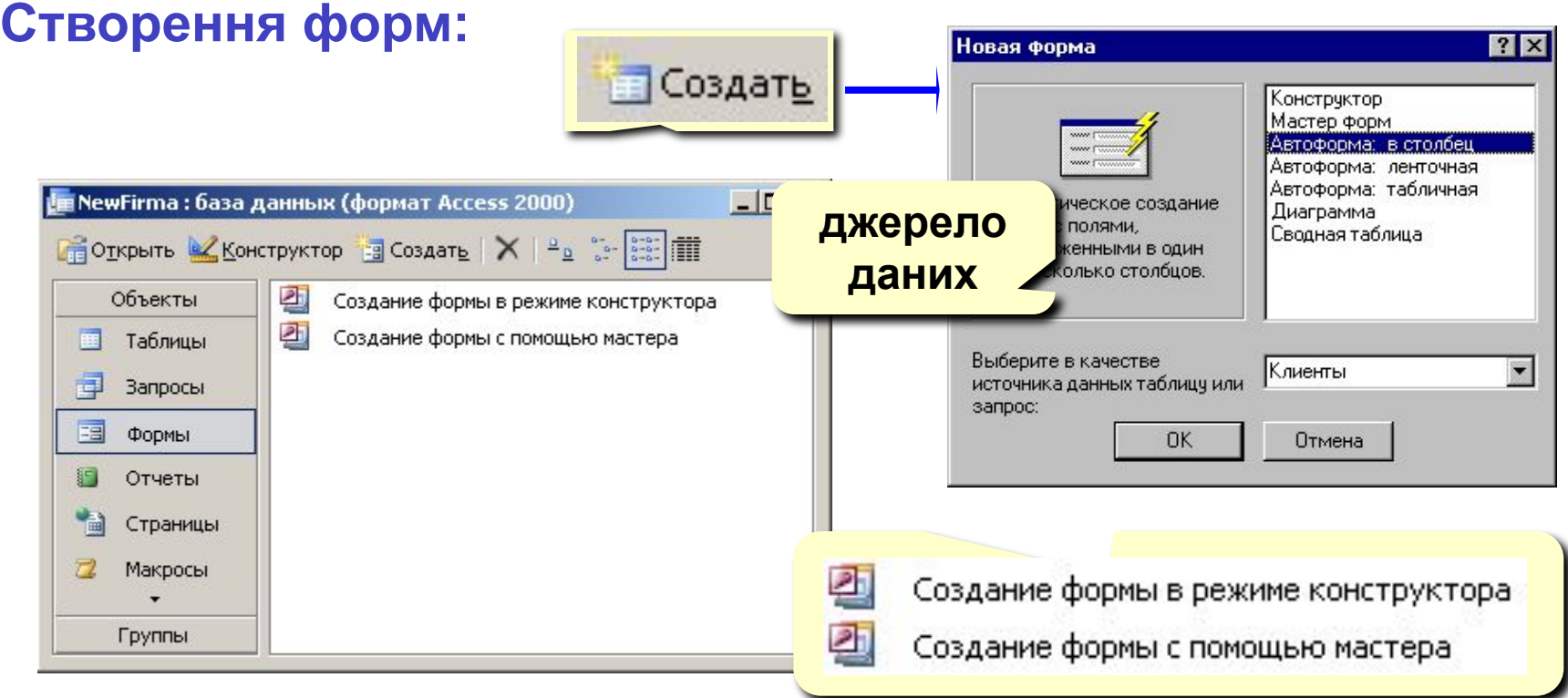

### **Створення форм**

#### **Конструктор** – повністю вручну. **Майстер форм** – режим «запитання – відповідь».

#### **Автоформа в стовпчик**: **Автоформа стрічкова**:

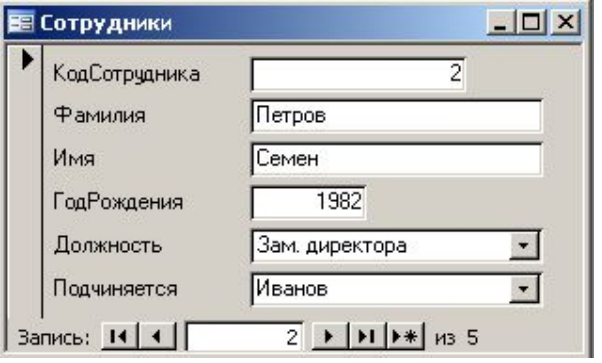

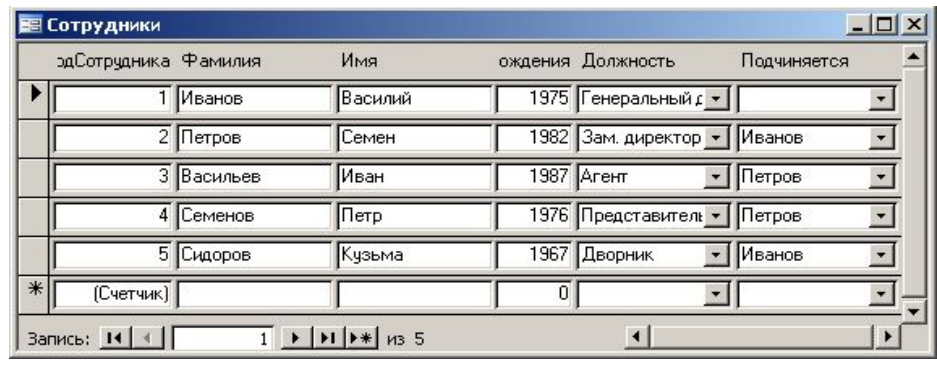

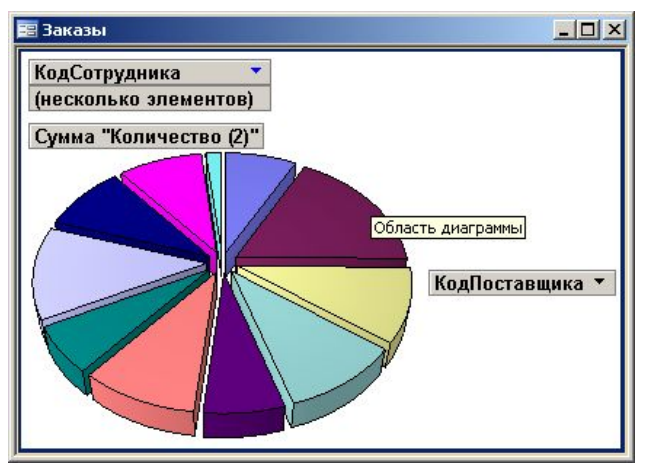

#### **Діаграма Автоформа таблична**: :

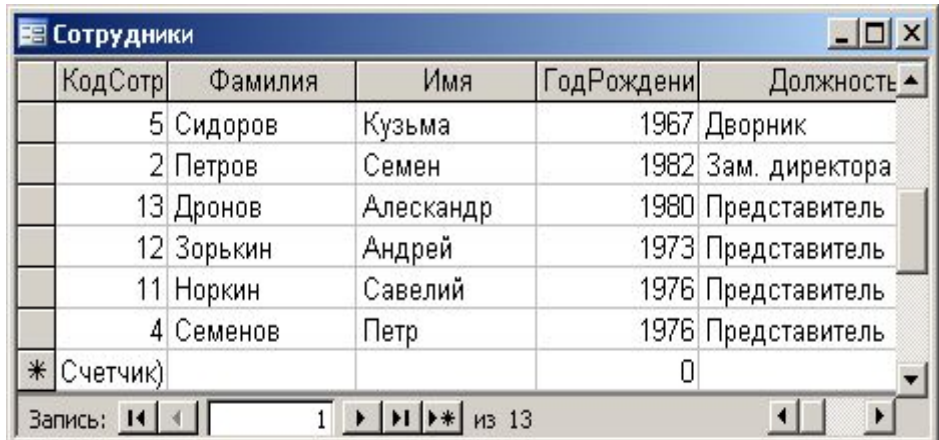

## **Конструктор форм**

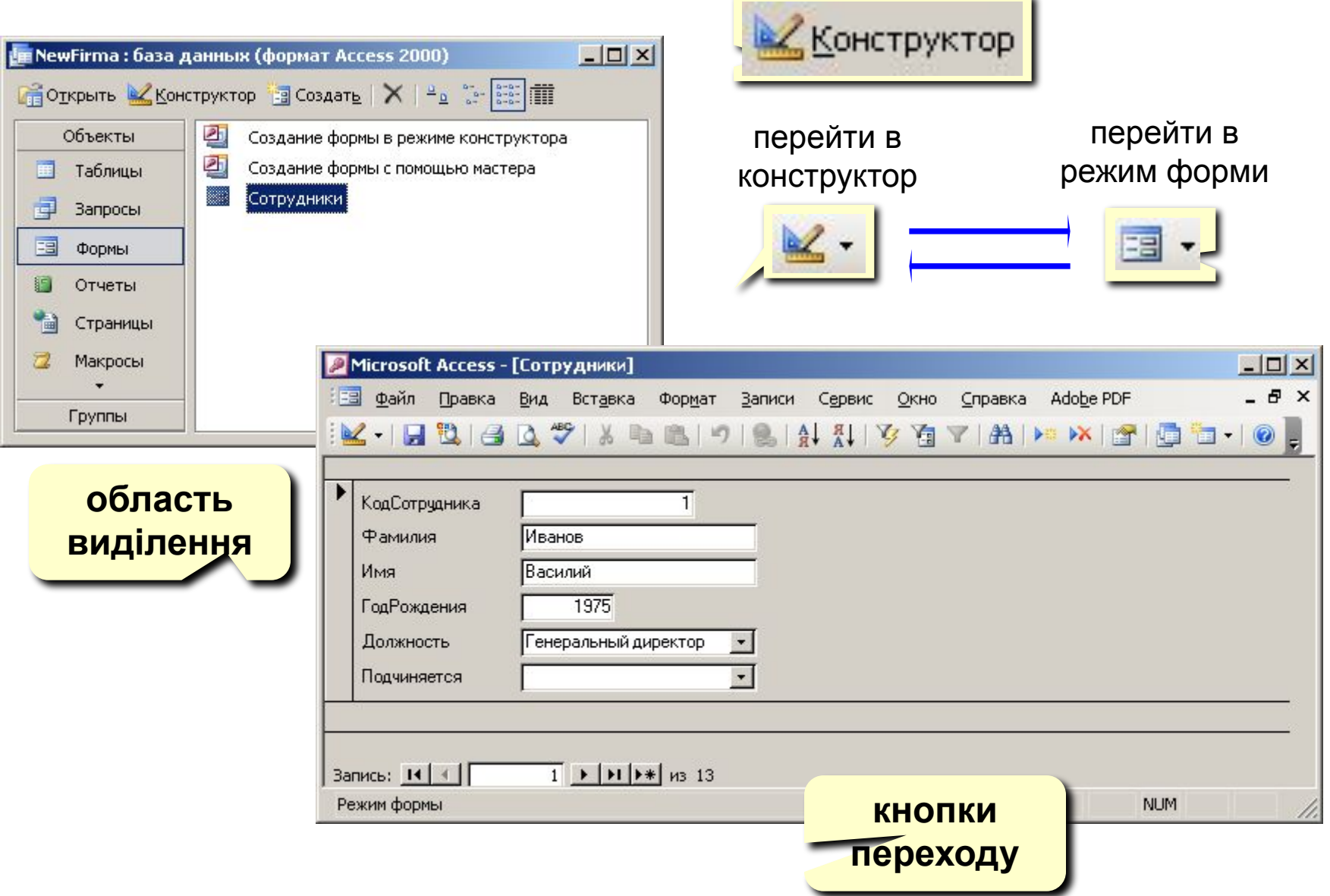

### **Конструктор форм**

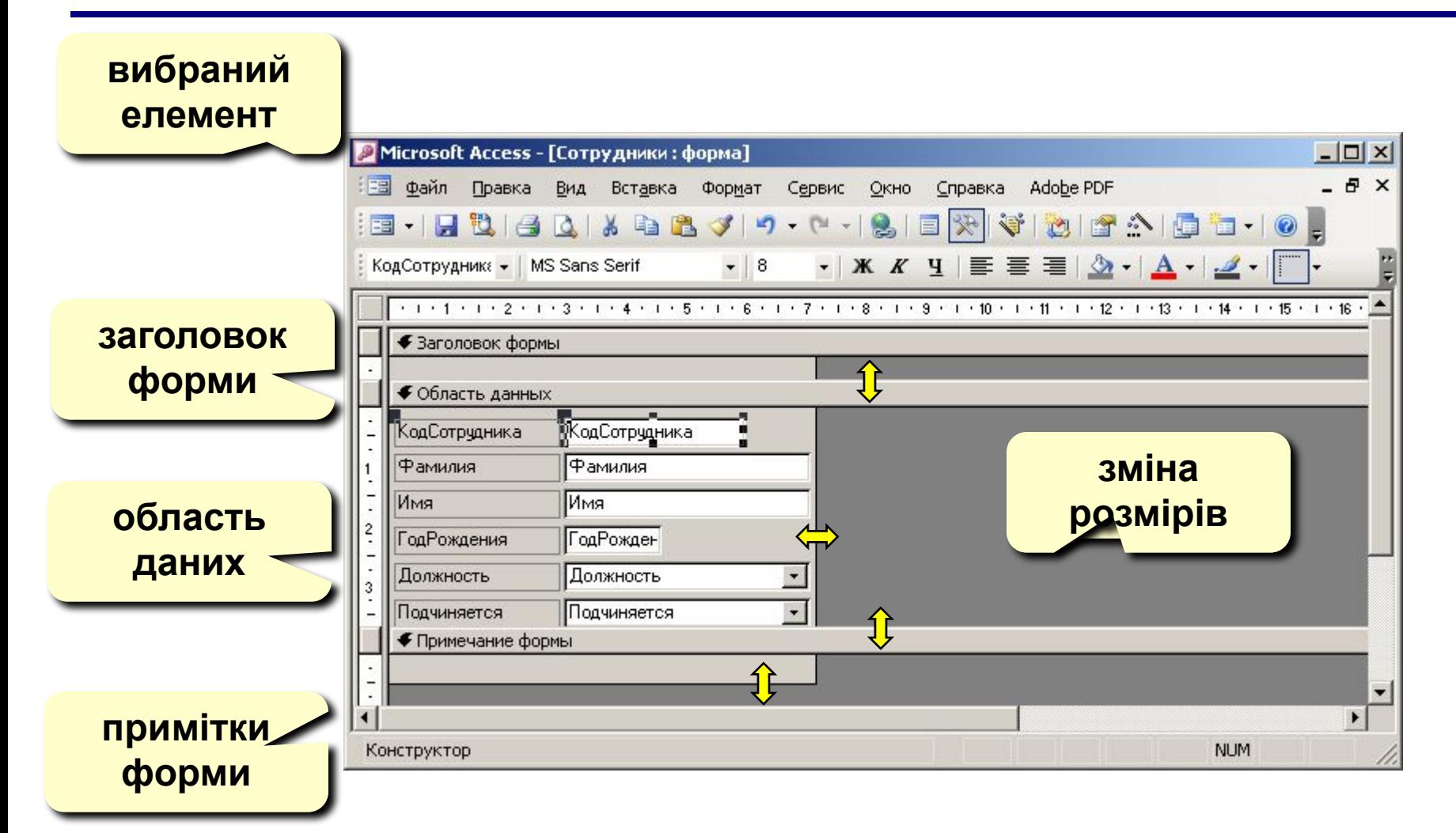

## **Властивості форми**

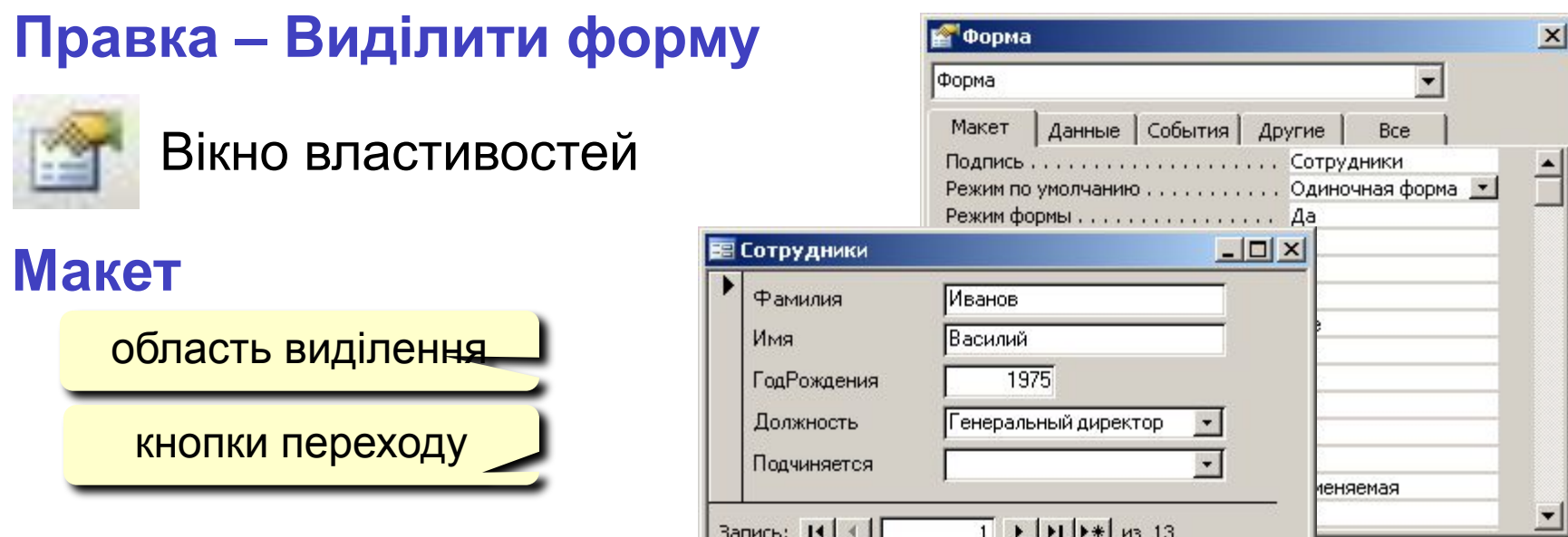

#### **Дані**

- **• Джерело** таблиця або запит
- **• Фільтр**  умова відбору записів
- **• Сортування**

#### **Події (призначення макросів)**

- натискання на клавішу, дії мишкою, …
- відкриття, закриття, зміна запису, …

### **Зв'язані елементи**

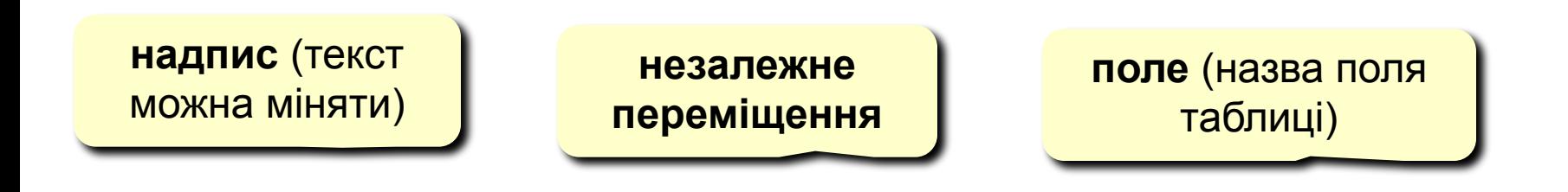

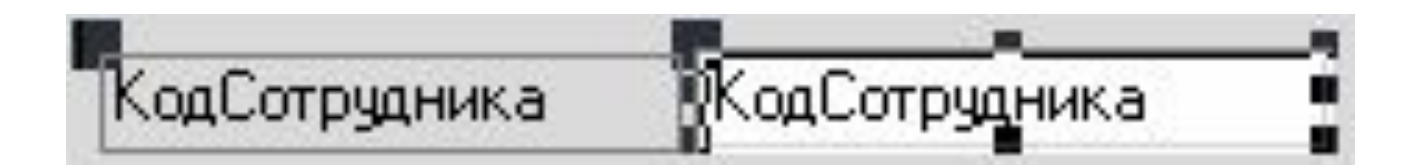

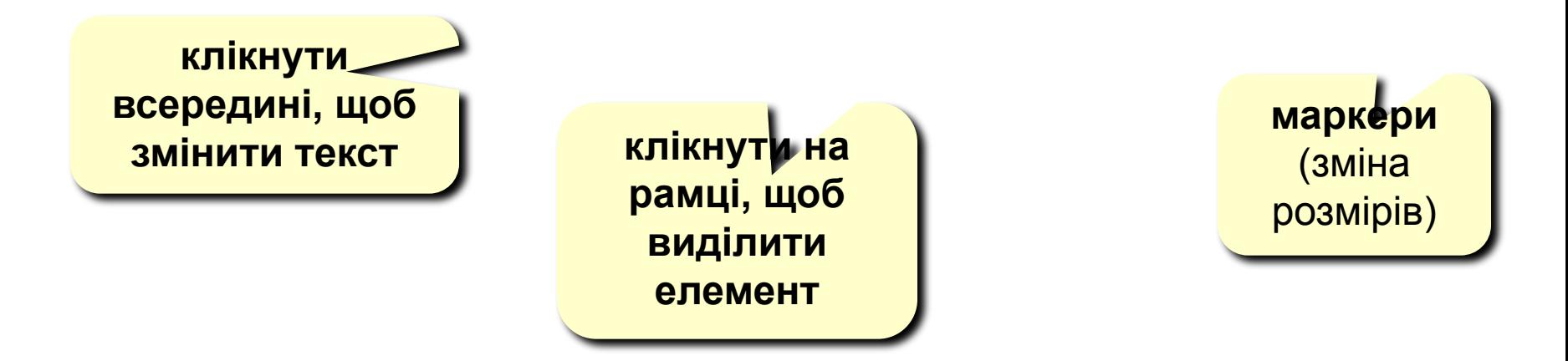

### **Властивості елементів**

#### **Виділення елементів:**

- ЛКМ на рамці елемента
- + Shift = виділення декількох елементів

#### **Панель форматування**

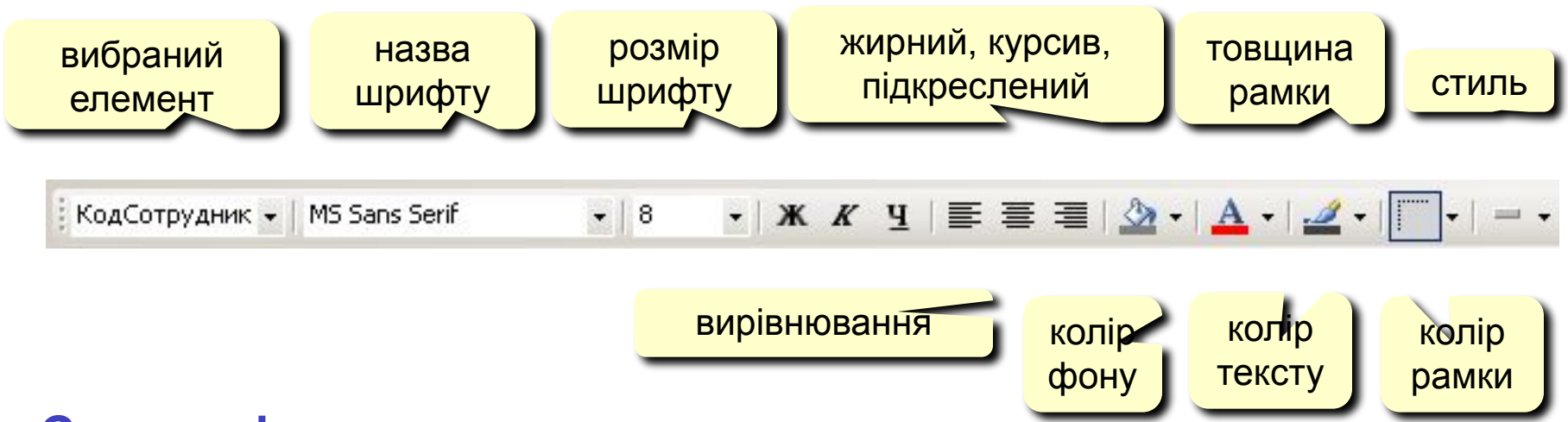

#### **Стиль оформлення:**

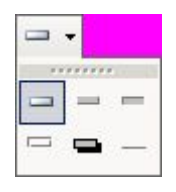

нормальний, припіднятий, втоплений, вдавлений, с тінню, рельєфний

### **Властивості елементів**

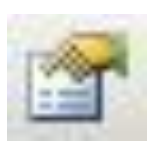

#### Вікно властивостей

#### **ПКМ – Властивості**

#### **Макет:**

- розміри
- оформлення

#### **Дані:**

- **• Дані** назва поля
- **• Маска введення** шаблон (для телефону)
- **• Значення по замовчуванню**
- **• Умова по значенню**
- **• Повідомлення про помилку**

**Події**

- дії користувача (клавіатура, миша)
- зміна даних

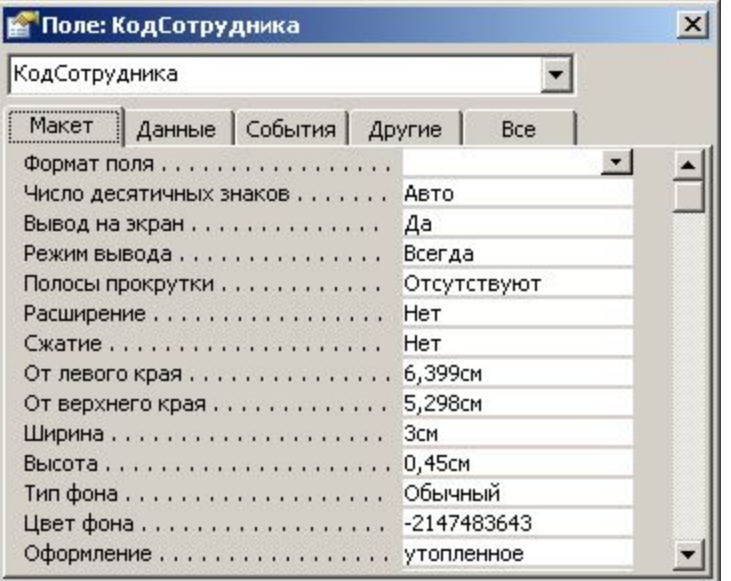

### **Добавлення нових елементів**

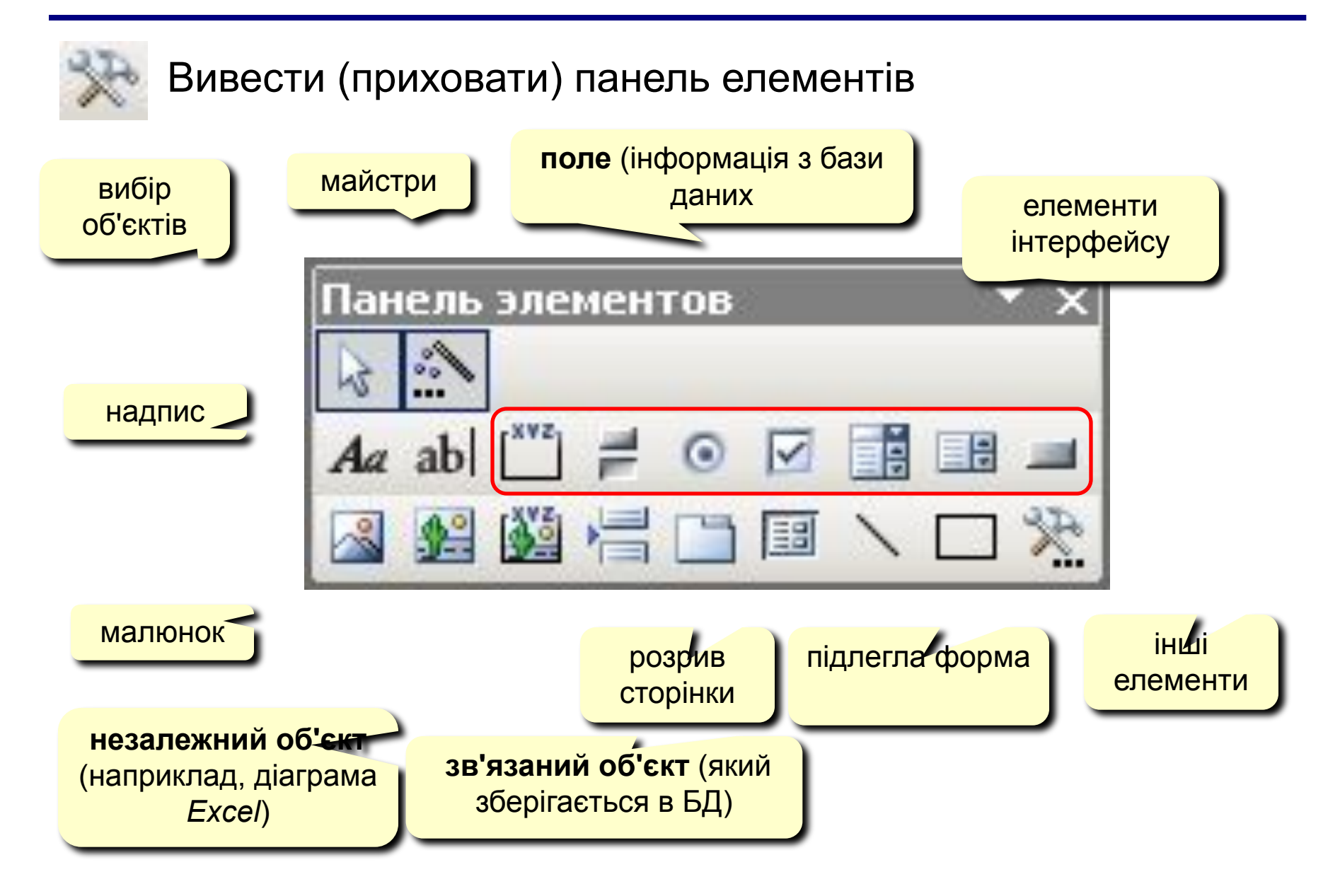

# **БАЗИ ДАНИХ. ІНФОРМАЦІЙНІ СИСТЕМИ**

**Тема 7. Макроси**

© *К.Ю. Поляков, 2007 Переклад Р.М. Васильчик*

### **Макроси**

**Макрос** – це набір макрокоманд.

**Макрокоманда** описує дії, які потрібно виконати:

- відкриття і закриття таблиць, звітів, форм
- виконання запитів
- встановлення значень полів
- пошук даних
- керування виведенням на екран
- друк даних
- повідомлення користувачу
- запуск інших програм

**Події** (для запуску макросу)

- дії користувача (клавіатура, миша)
- внутрішні події (відкриття і закриття форми, зміна запису і т. д.)

## **Простий макрос**

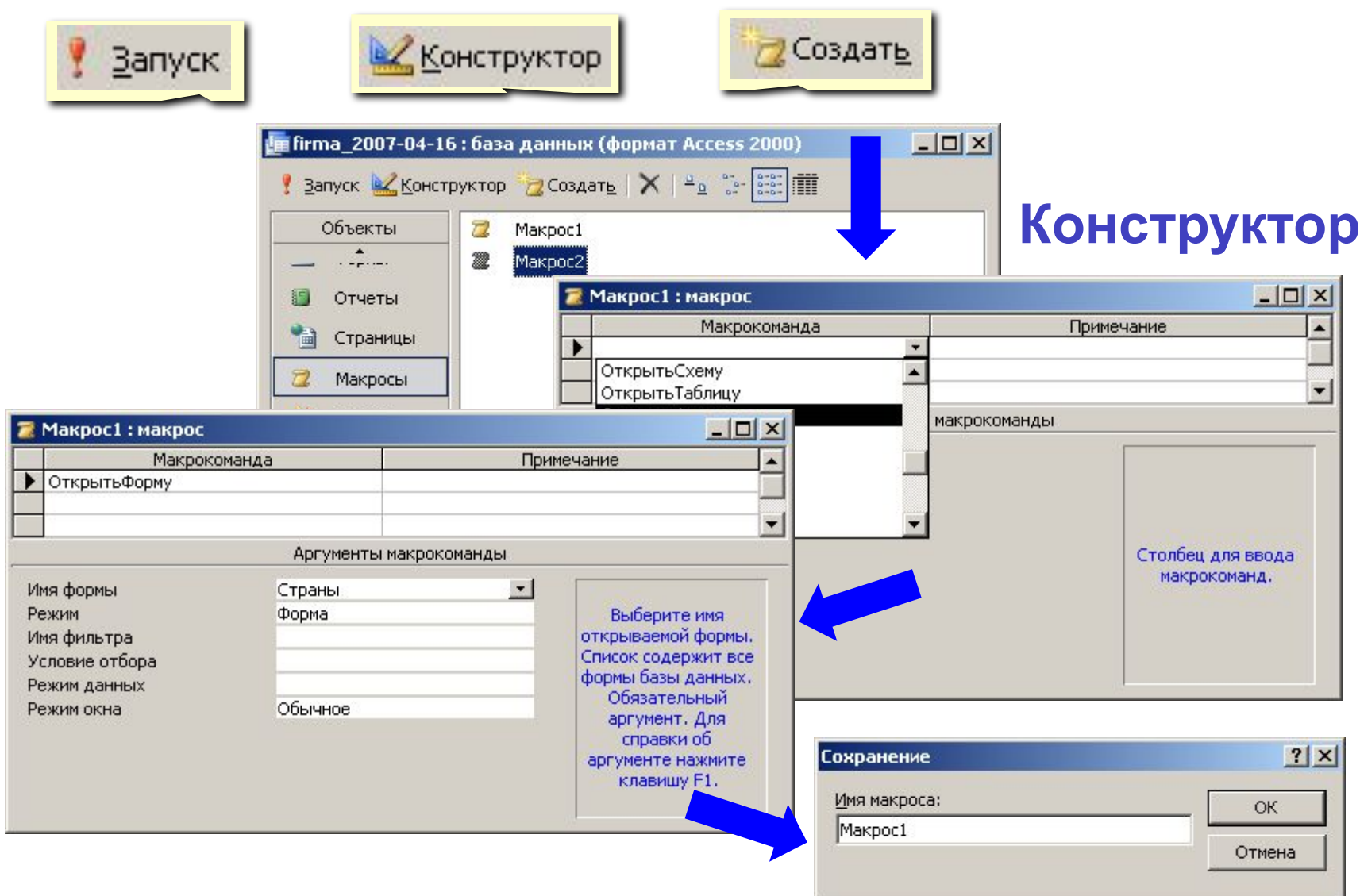

### **Макроси**

#### **Відлагодження макросу**

- перейти в конструктор В КОНСТРУКТОР
- **• Запуск По крокам**
- запустити на виконання

#### **Використання макросів**

- **• AutoExec** виконується автоматично при відкриванні бази
- призначення подій

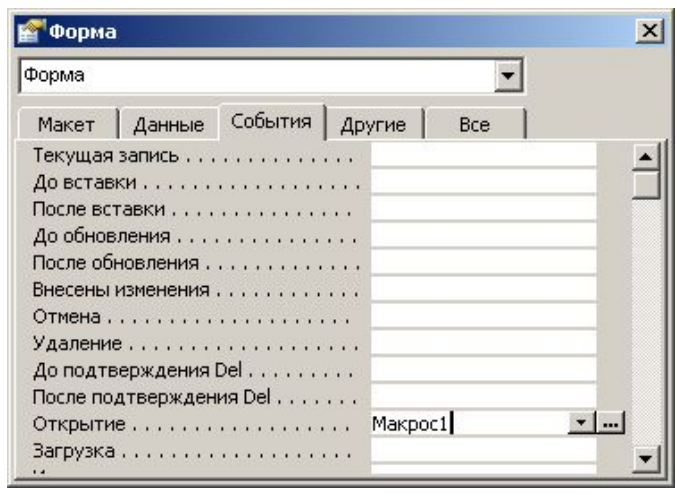

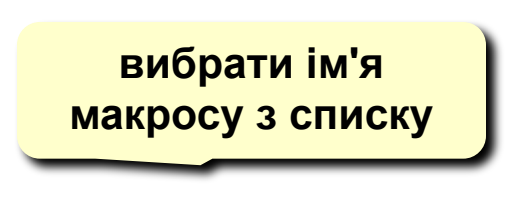

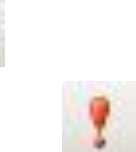

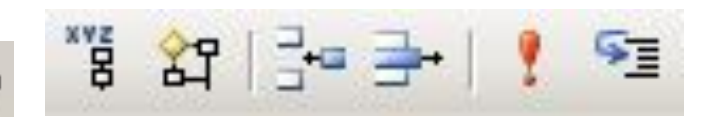

### **Макроси**

#### **Групи макросів**

- **• Вигляд Імена макросів**
- Запуск

**Макрос1: QQQ**

- **Макрос1: MMM**
- 

#### MMM **ОткрытьФорму** Аргументы макрокоманды Заказы Запрос Имя запроса Таблица Режим Изменение Режим данных

Макрос1: макрос

Имя макроса

 $\bigtriangledown$ 

 $\times$ 

٠

ечl

 $\overline{\phantom{a}}$ 

Макрокоманда

Открыть Запрос

Сообщение

**Макрос1** тільки перша група

 $\mathbf{g}^{\mathrm{ws}}$ 

#### **Умови виконання**

**• Вигляд – Умова**

або

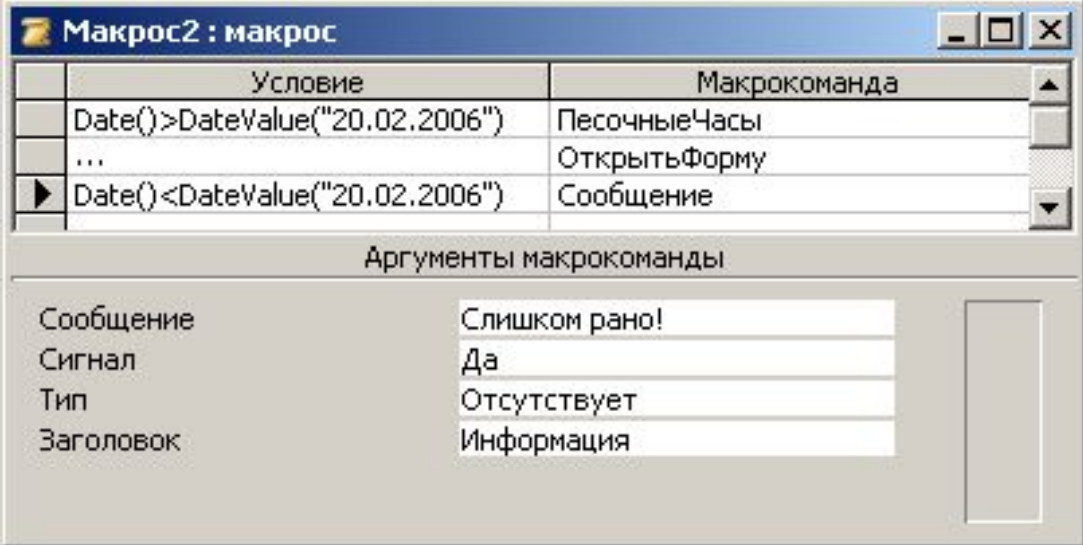

# **БАЗИ ДАНИХ. ІНФОРМАЦІЙНІ СИСТЕМИ**

**Тема 8. Запити**

© *К.Ю. Поляков, 2007 Переклад Р.М. Васильчик*

«Ну і запити у вас!» - сказала база даних и «зависла». (Фольклор)

**Запит –** це звернення до СКБД для виконання яких-небудь операцій з даними.

### **Типи запитів:**

### **•вибірка**

- •створення таблиці
- •обновлення (зміна даних)
- •добавлення записів
- •вилучення записів

•…

#### **В запиті можна:**

- відбирати інформацію з декількох зв'язаних таблиць
- використовувати складні **умови відбору**
- користувач може сам ввести **параметри** (суму грошей)
- добавити **обчислювані поля**
- виконати **підсумкові розрахунки**

#### **Створення запитів**

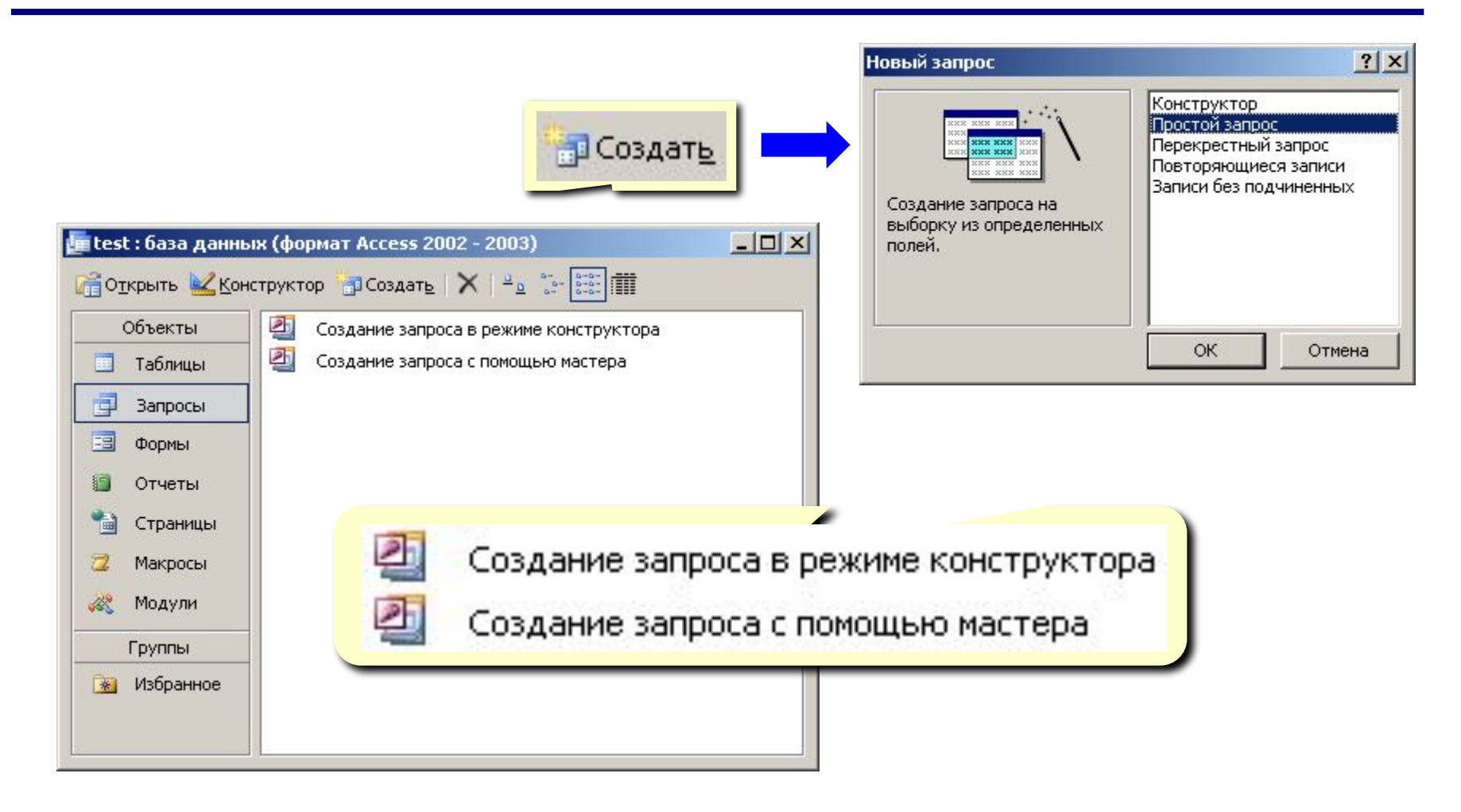

### **Майстер запитів**

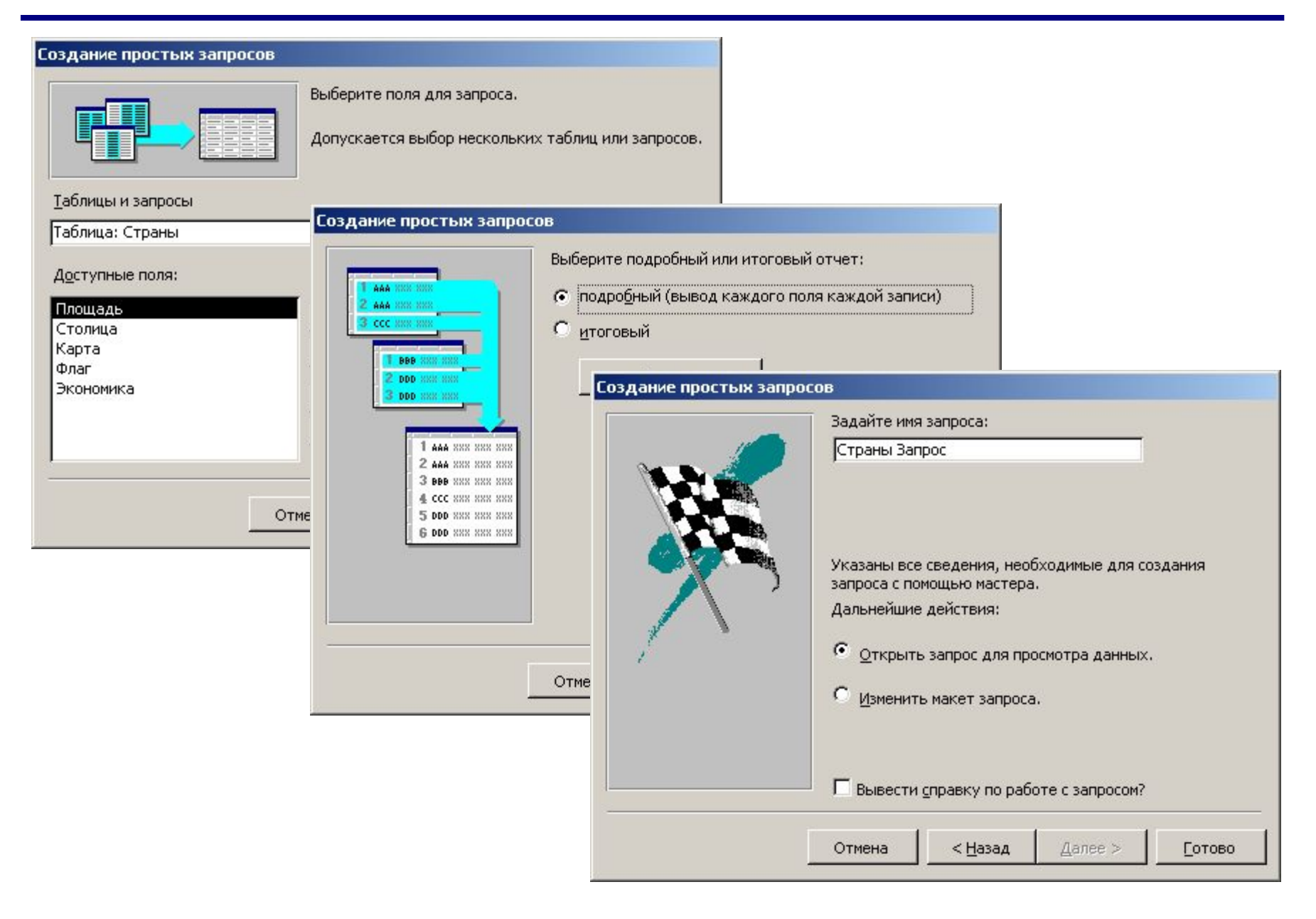

### **Запуск запиту**

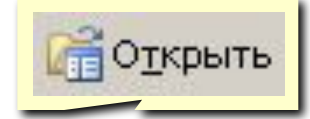

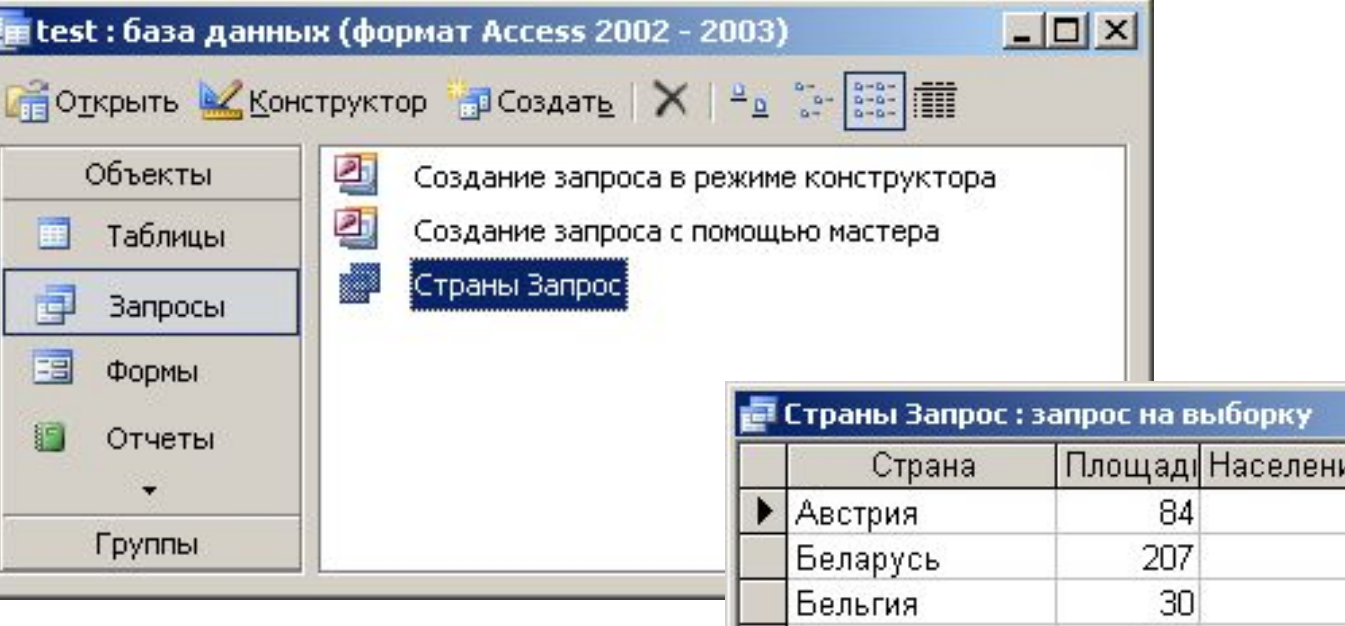

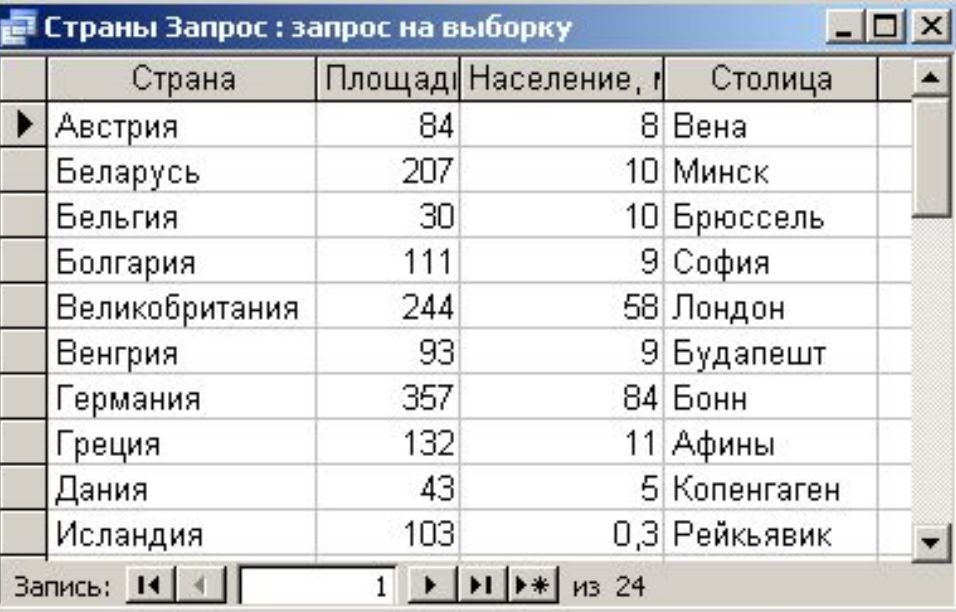

## **Конструктор**

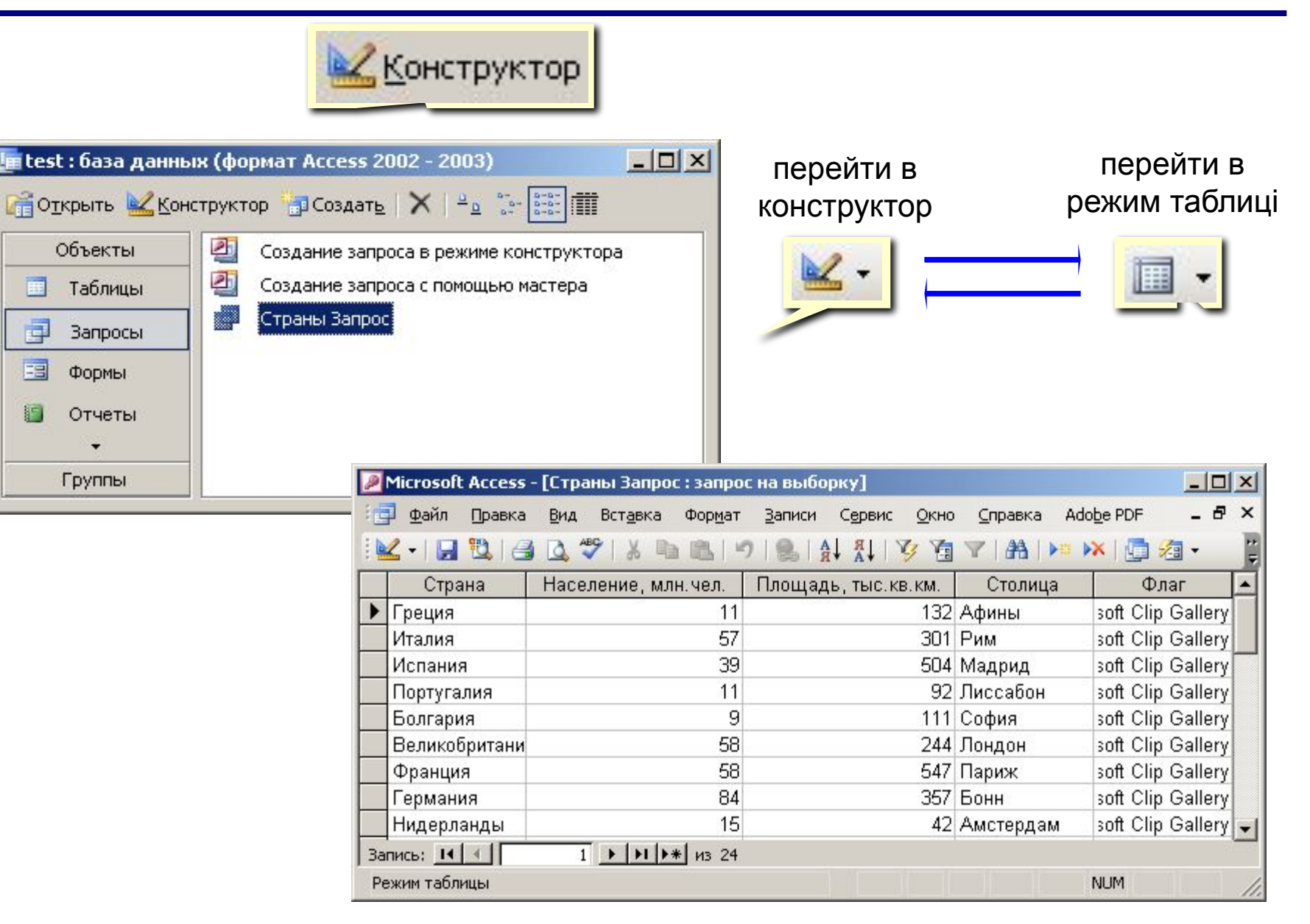

# **Конструктор**

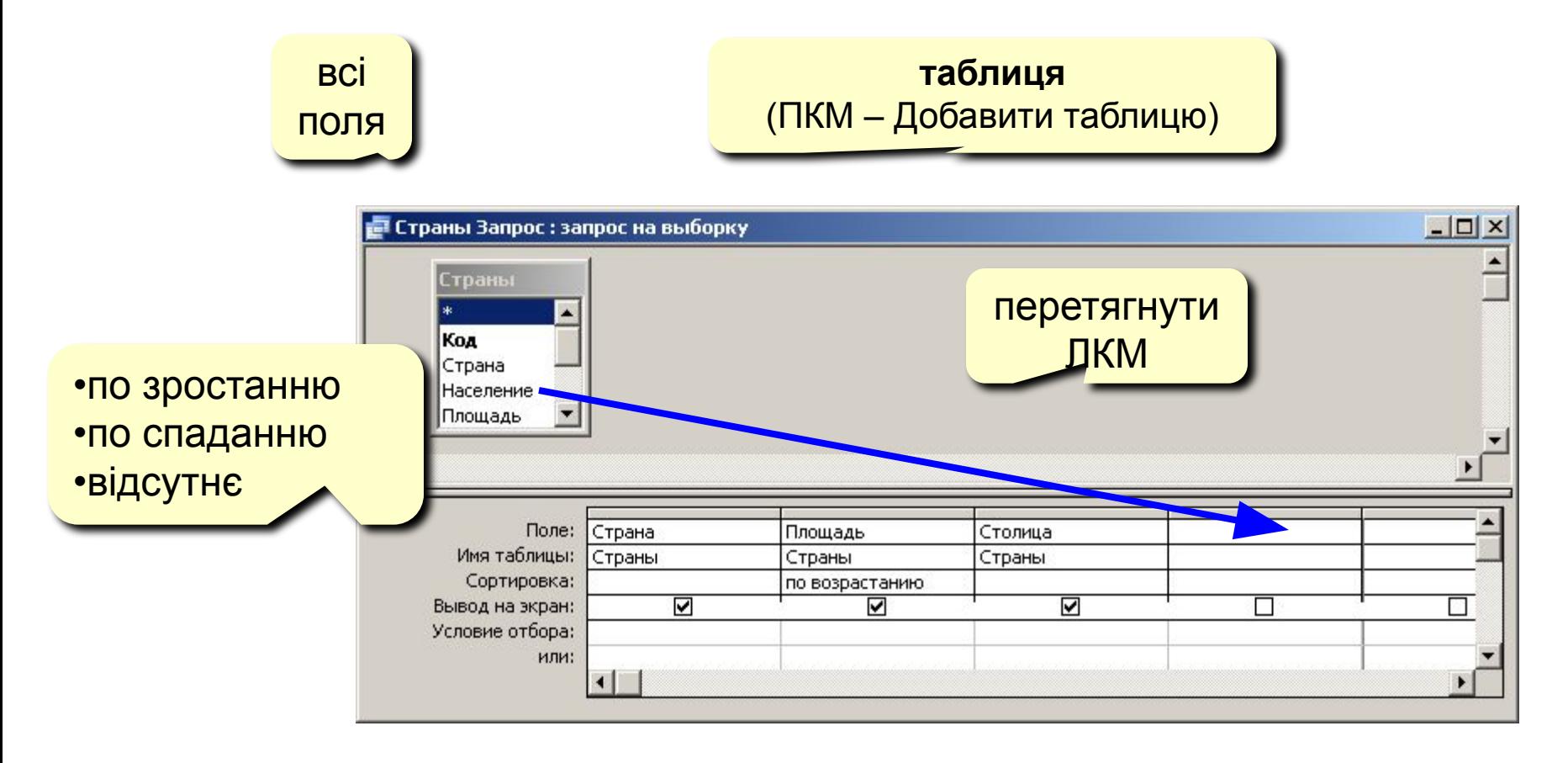

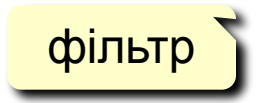

#### **Робота з стовпчиками**

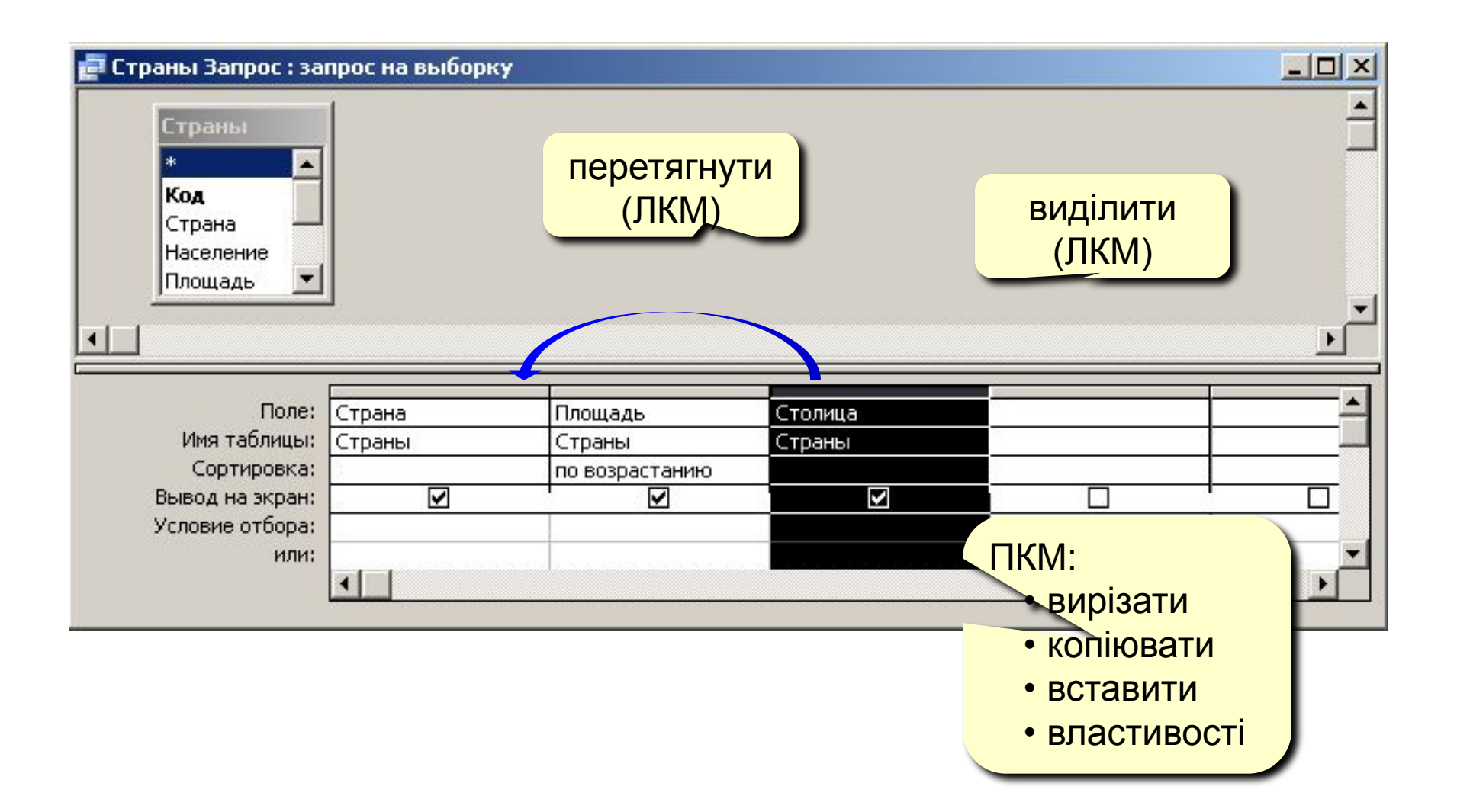

# **Умови відбору**

#### **Співпадання**

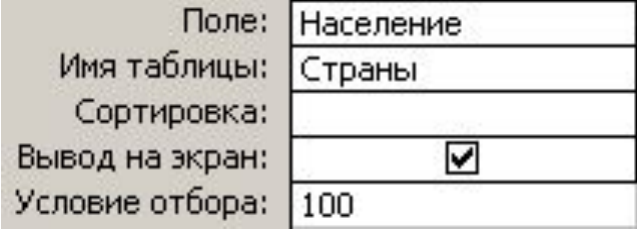

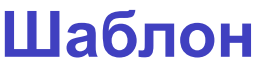

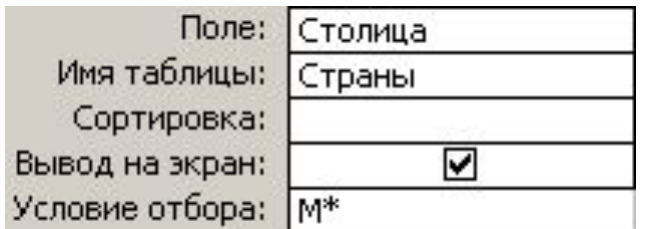

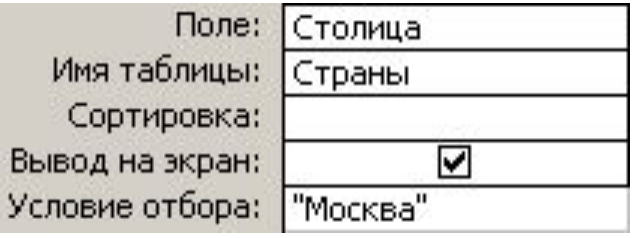

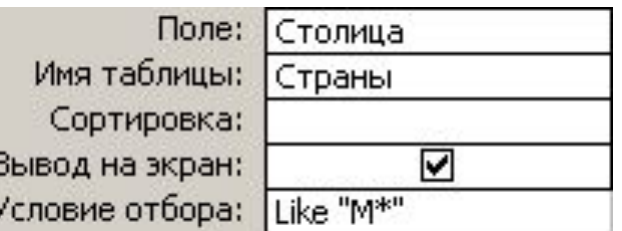

будь-яка кількість, будь-яких символів

**\* ?** один будь-який символ **#** будь-яка цифра

#### **Нерівність**

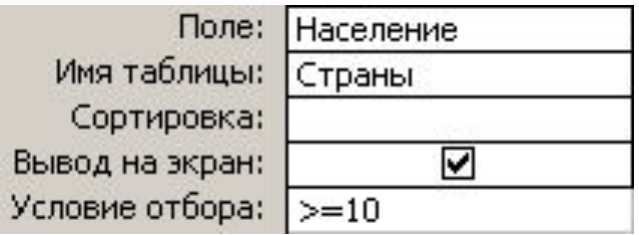

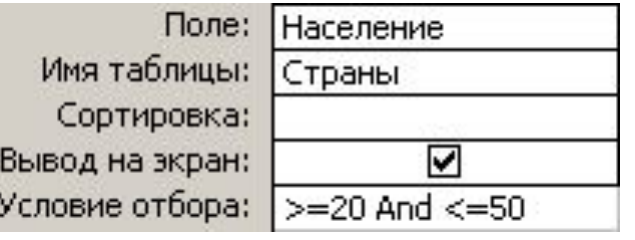

### **Побудова виразів**

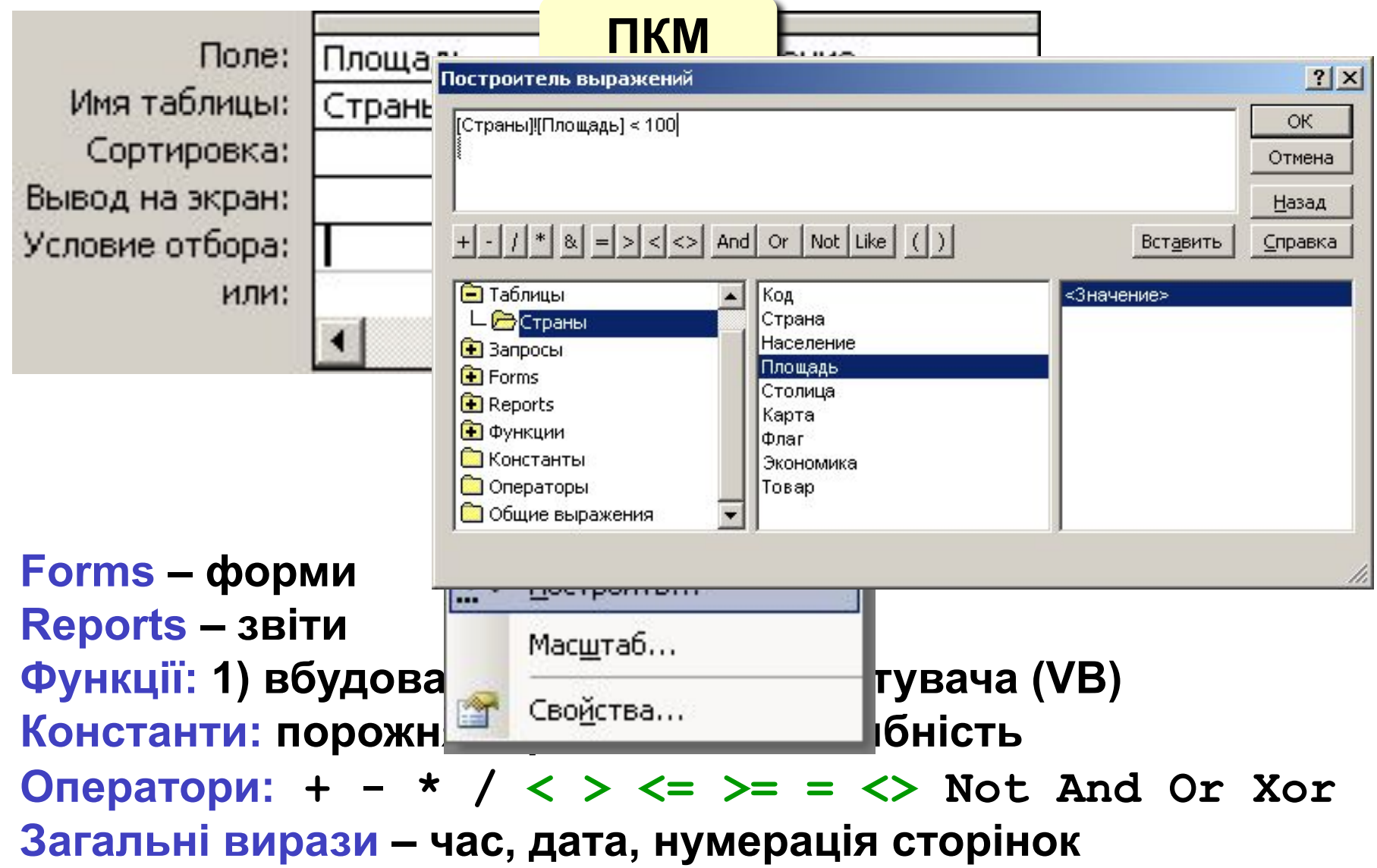

### **Обчислювані поля**

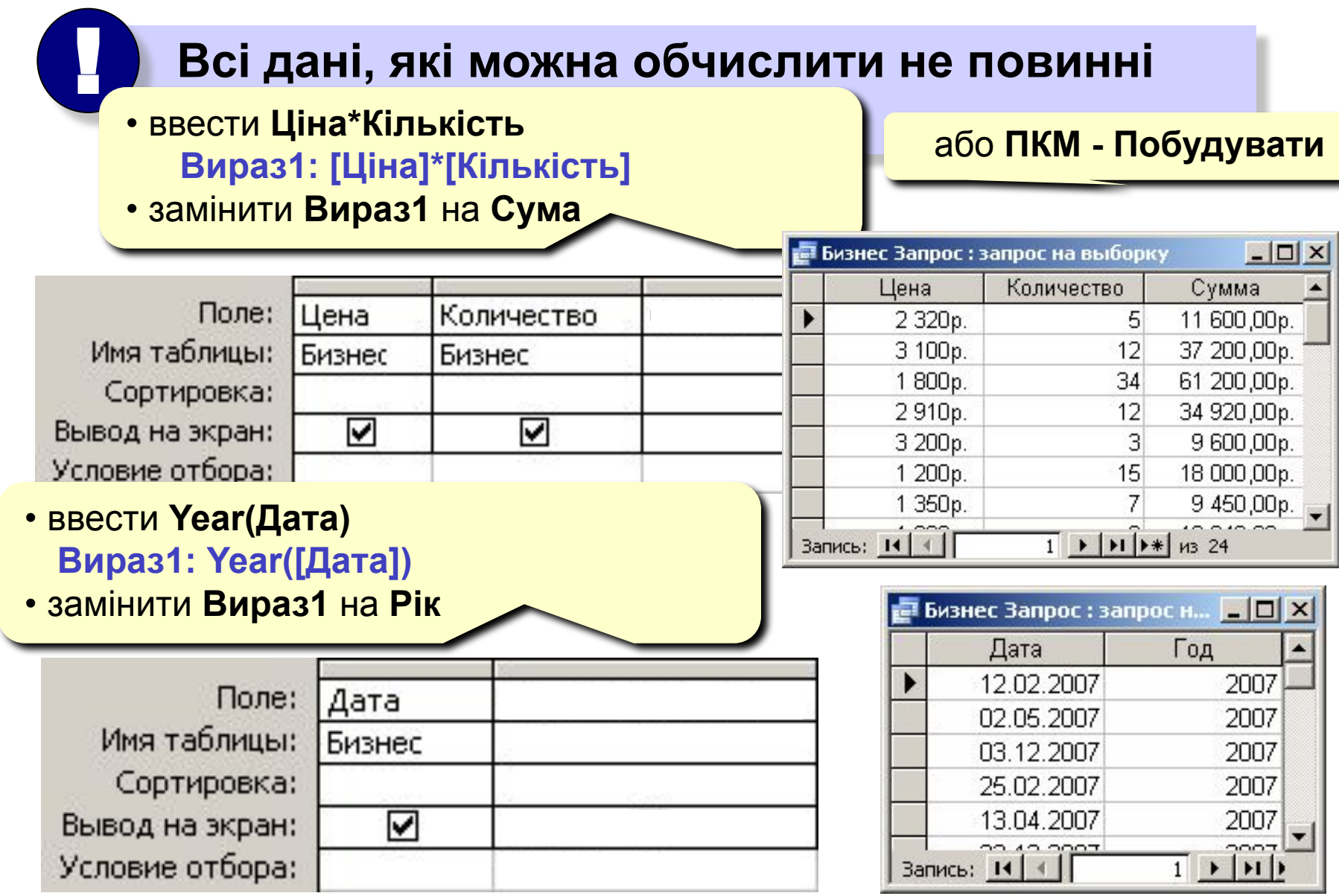
### **Запити з параметрами**

**Задача:** вводити числові дані для фільтра не в конструкторі, а при виконанні запиту.

**Приклад:** «Якою сумою Ви розраховуєте?»

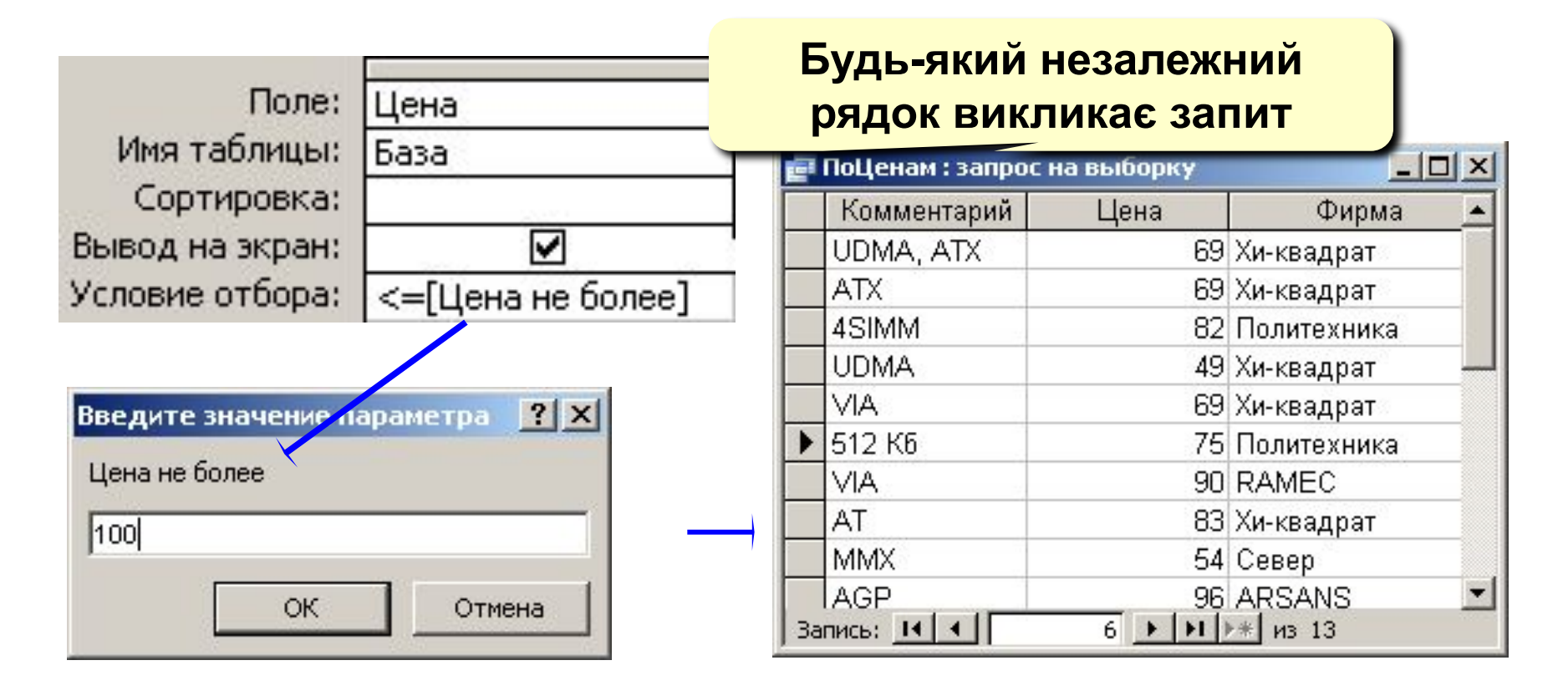

# **Підсумковий запит**

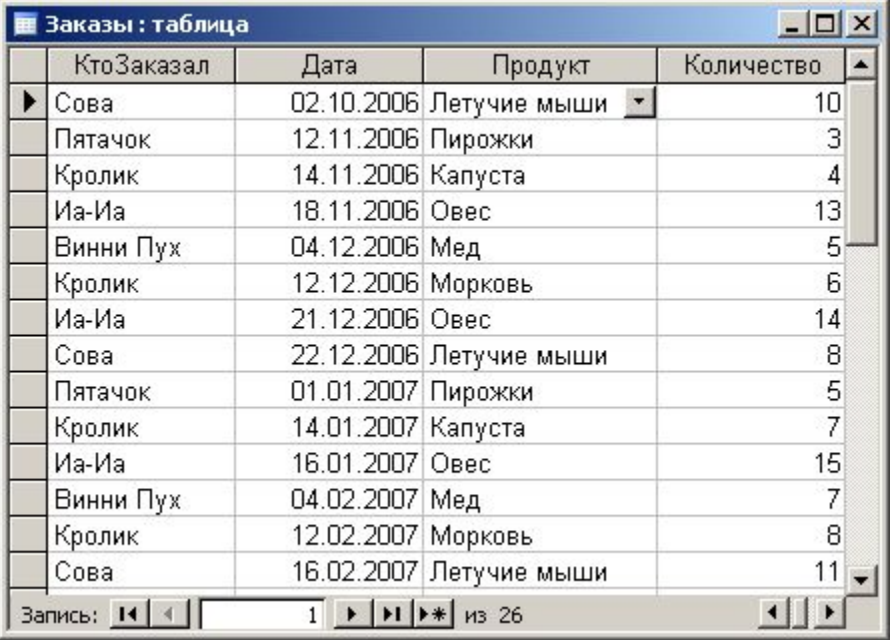

#### **Таблиця Підсумковий запит**

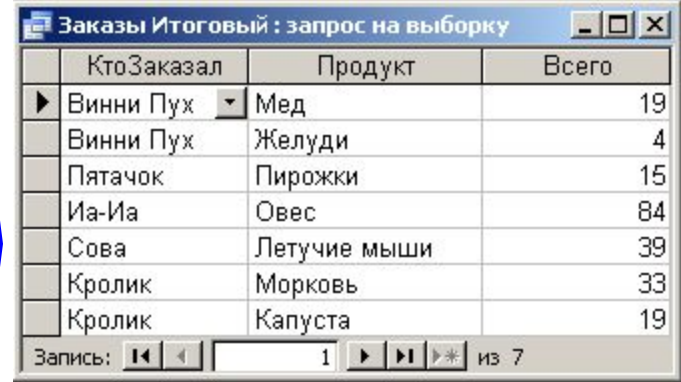

#### **Конструктор**

 $\boldsymbol{\Sigma}$ 

#### **Групові операції**

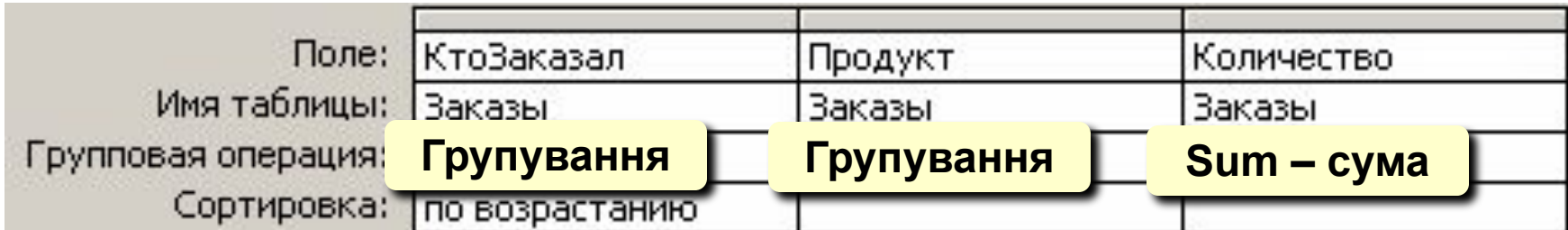

# **Підсумковий запит (майстер)**

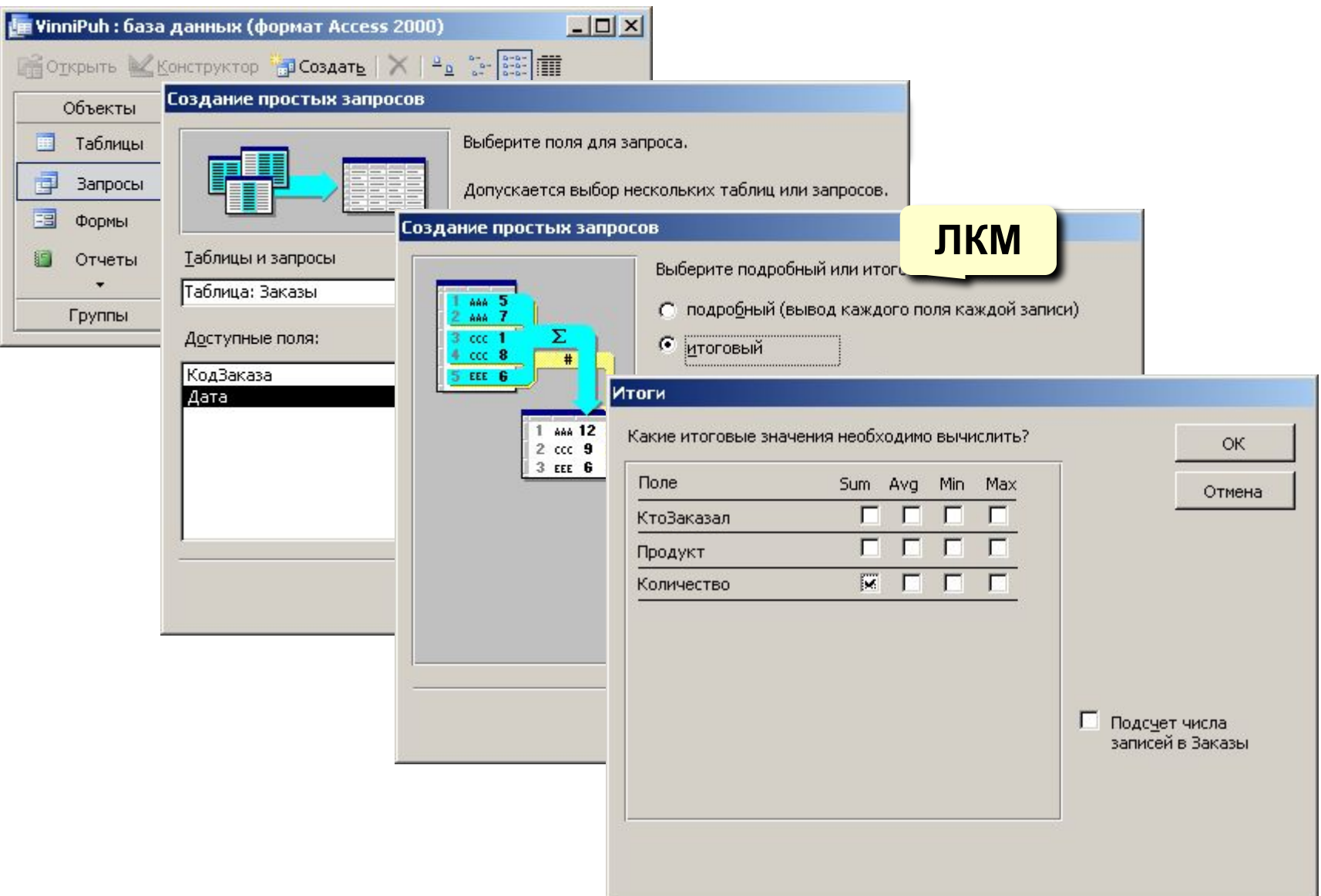

# **Перехресний запит**

#### **Таблиці**

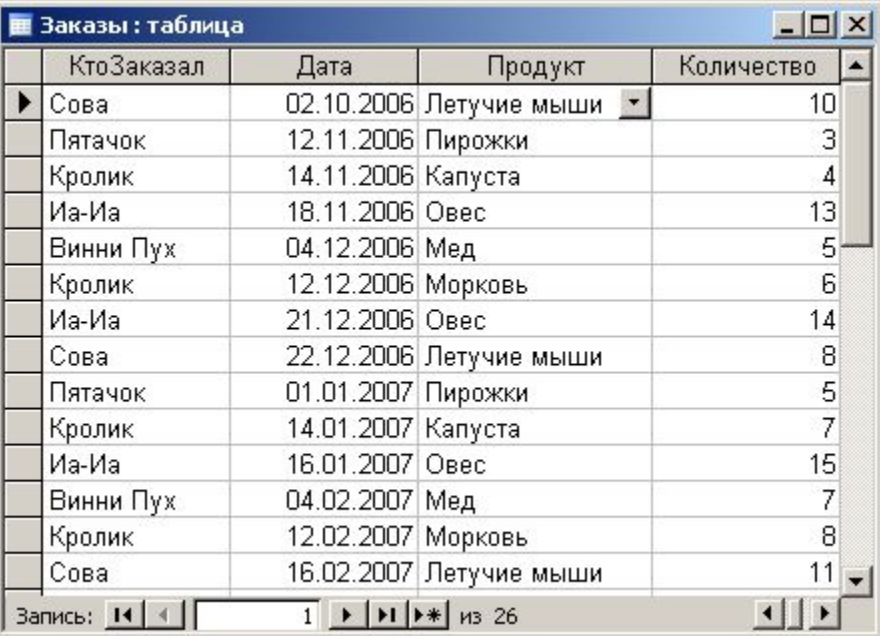

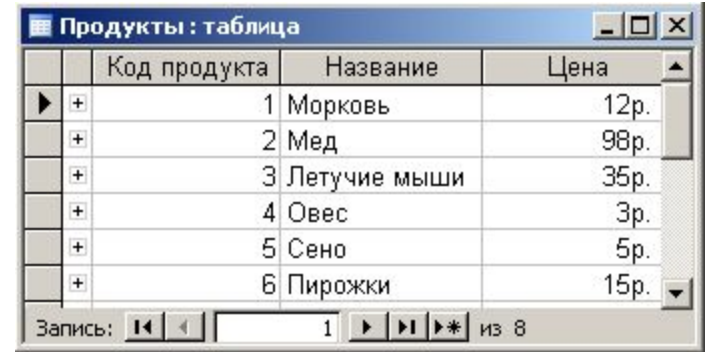

#### **Перехресний запит**

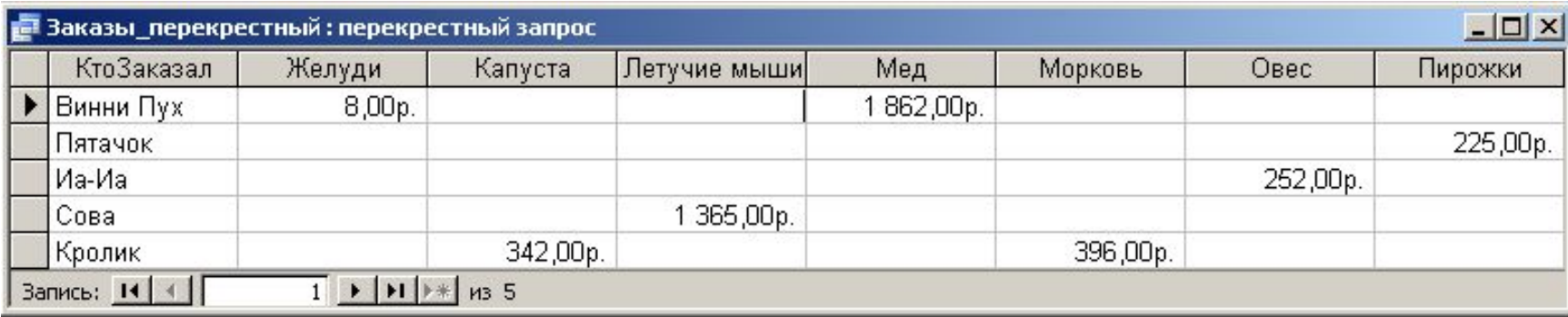

# **Перехресний запит**

#### **Конструктор: Запит – Перехресний**

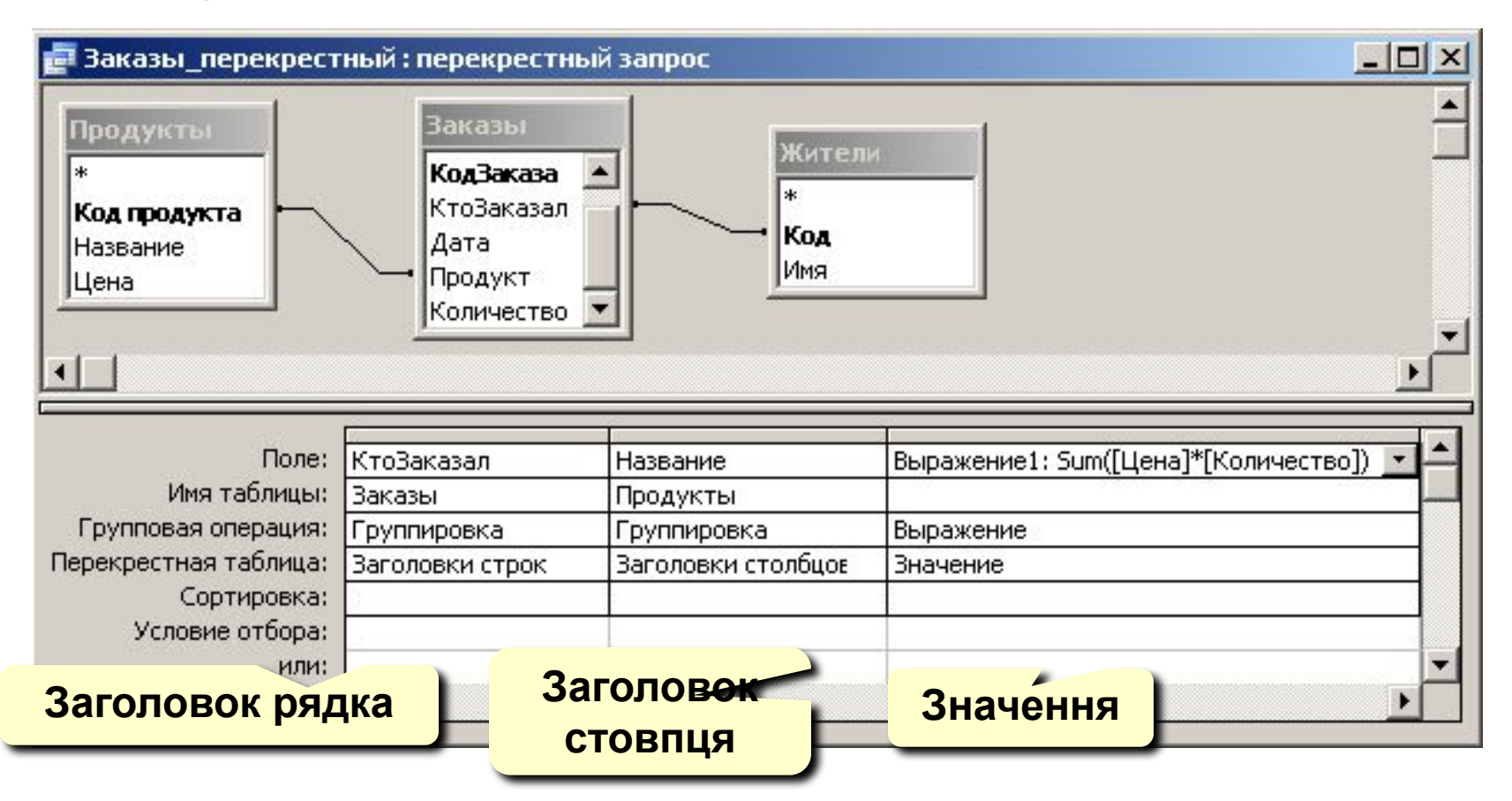

**Майстер** – не дозволяє вибирати інформацію з декількох таблиць (тільки через додатковий запит). <mark>○</mark>

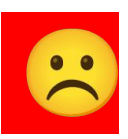

# **Запит на оновлення (зміну)**

**Задача:** в усіх записах, які відносяться до 2007 року, замінити дату в полі **Дата** на сьогоднішнє число.

#### **Розв'язання:**

• запит, який відбирає всі потрібні записи

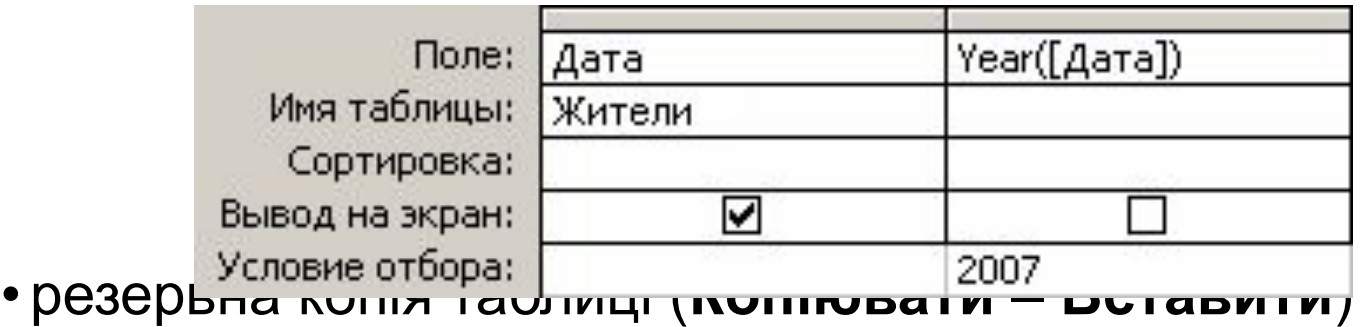

- •меню **Запит Оновлення**
- в рядку **Оновлення** ввести нове значення поля:

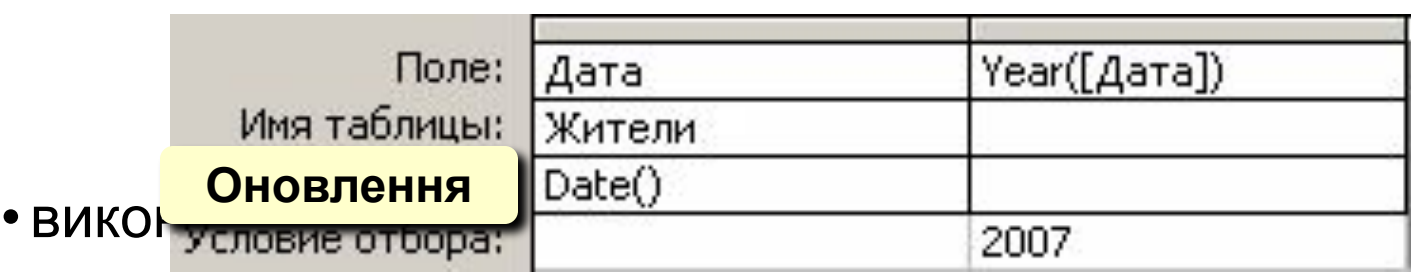

# **Інші види запитів**

#### **Вилучення:**

- запит на вибірку потрібних записів
- резервна копія таблиці
- **• Запит Вилучення**
- виконати запит

#### **Створення таблиці:**

**• Запит – Створення таблиці**

#### **Добавлення даних в підсумкову таблицю:**

**• Запит – Добавлення**

#### **Повторні записи:**

**• Запит – Створити – Повторний запис**

#### **Записи без підлеглих:**

**• Запит – Створити – Записи без підлеглих**

# **БАЗИ ДАНИХ. ІНФОРМАЦІЙНІ СИСТЕМИ**

# **Тема 9. Звіти**

© *К.Ю. Поляков, 2007 Переклад Р.М. Васильчик*

# **Створення звітів**

**Звіт** – це документ, який містить інформацію з бази даних і призначений для виведення на друк.

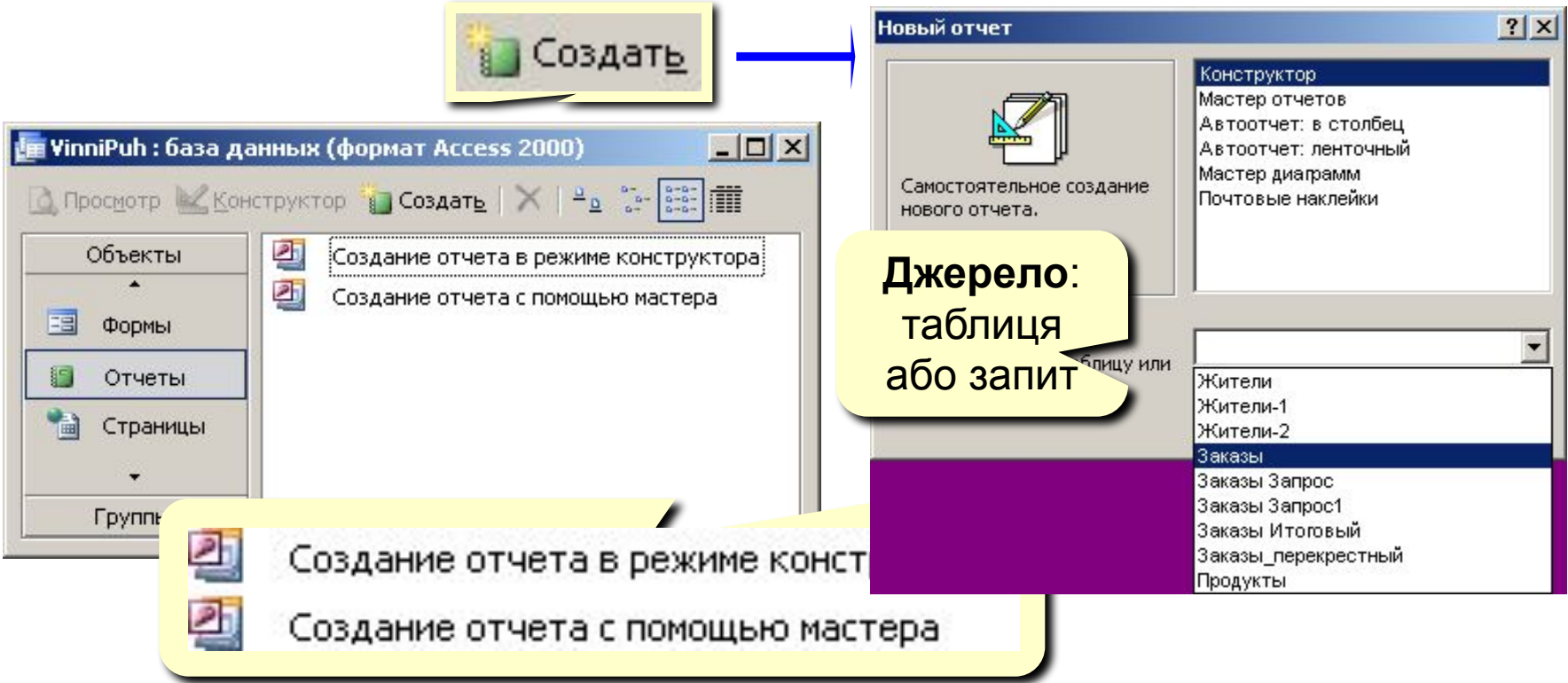

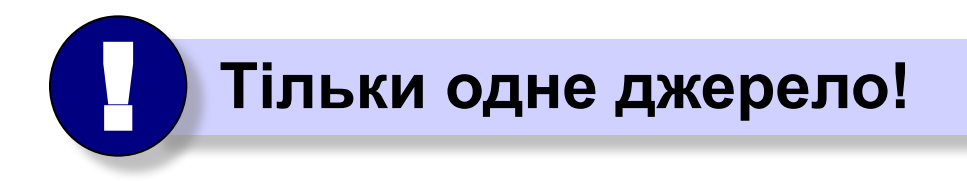

# **Автозвіти**

#### **Автозвіт в стовпчик Автозвіт стрічковий**

#### Сотрудники

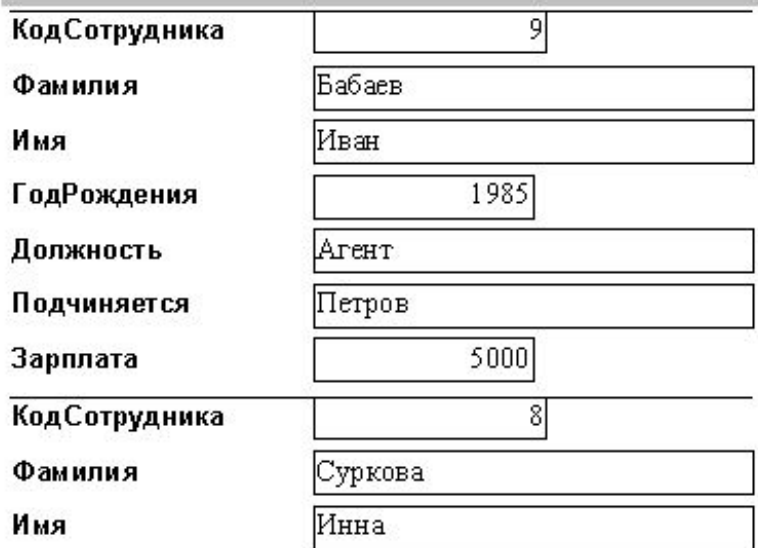

### Сотрудники

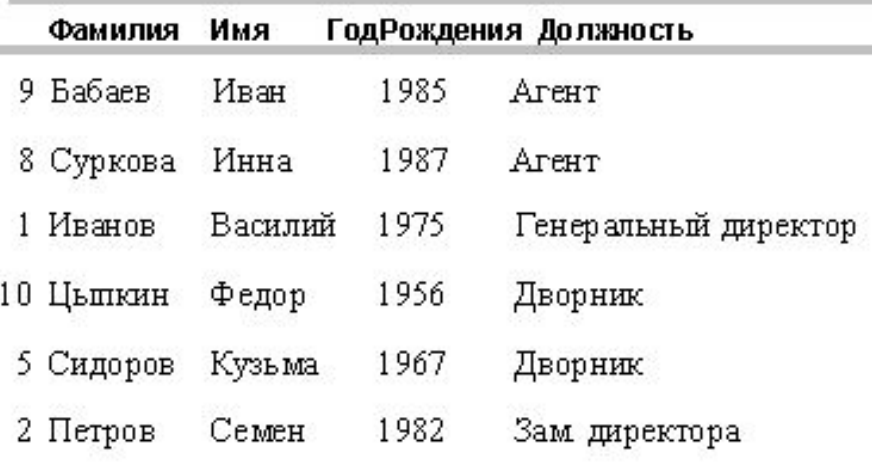

# **Режим перегляду звіту**

the control of the control of the

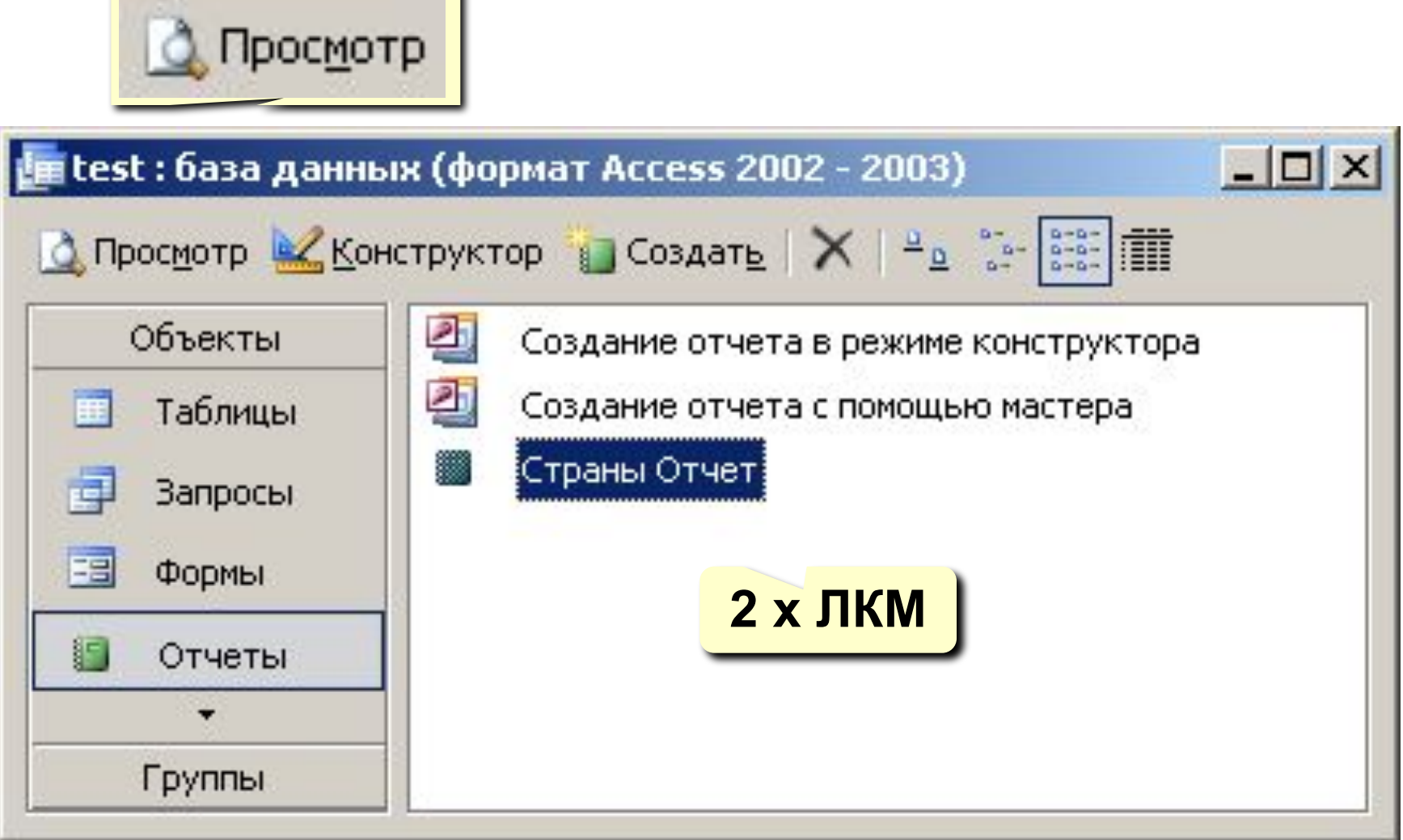

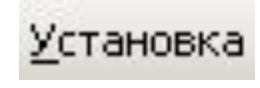

- налаштування (поля, формат папір)
- Закрыть
- закрити вікно перегляду

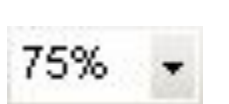

- <sup>75%</sup> масштаб у відсотках
- **на** декілька сторінок
- **ПІ** дві сторінки
- **П** одна сторінка
- масштаб (переключення режиму)

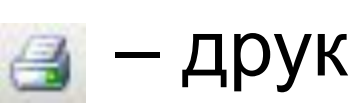

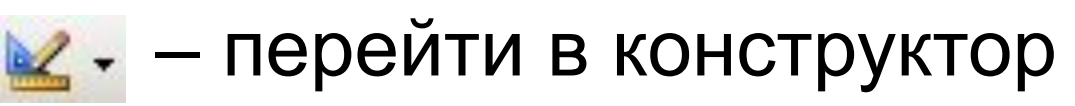

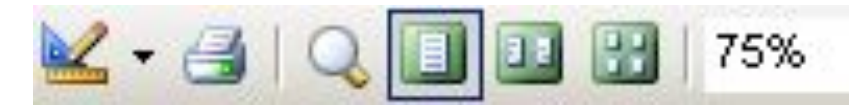

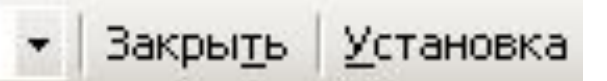

#### **Режим перегляду звіту**

# **Конструктор звітів**

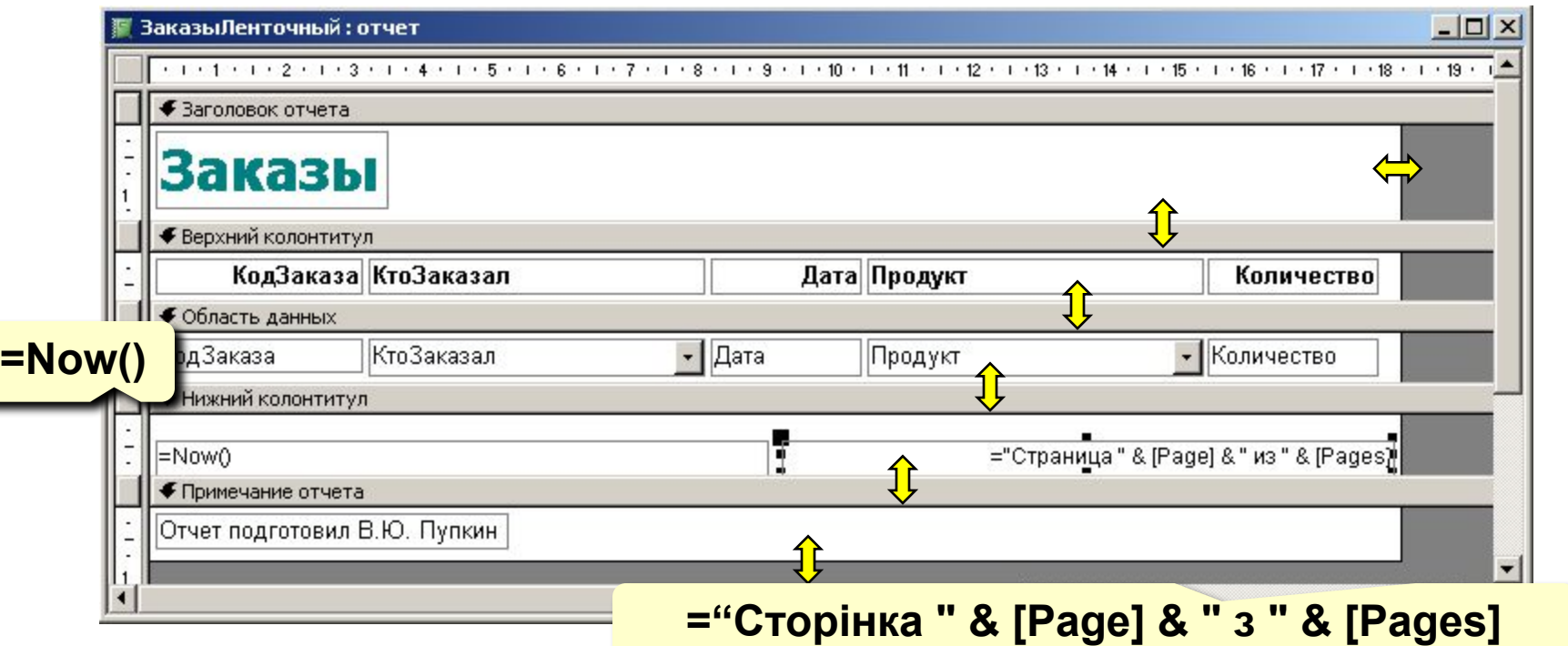

**Заголовок звіту** – один раз на початку звіту. **Верхній колонтитул** – на початку кожної сторінки. **Область даних** – інформація з БД. **Нижній колонтитул** – в кінці кожної сторінки. **Примітки звіту** – один раз в кінці звіту.

# **Редагування звітів**

#### **Аналогічно, як в конструкторі форм:**

**ЛКМ** – виділити елемент

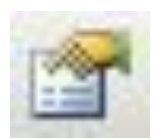

– властивості вибраного елемента

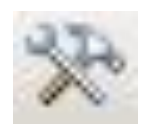

– вивести (приховати) панель елементів

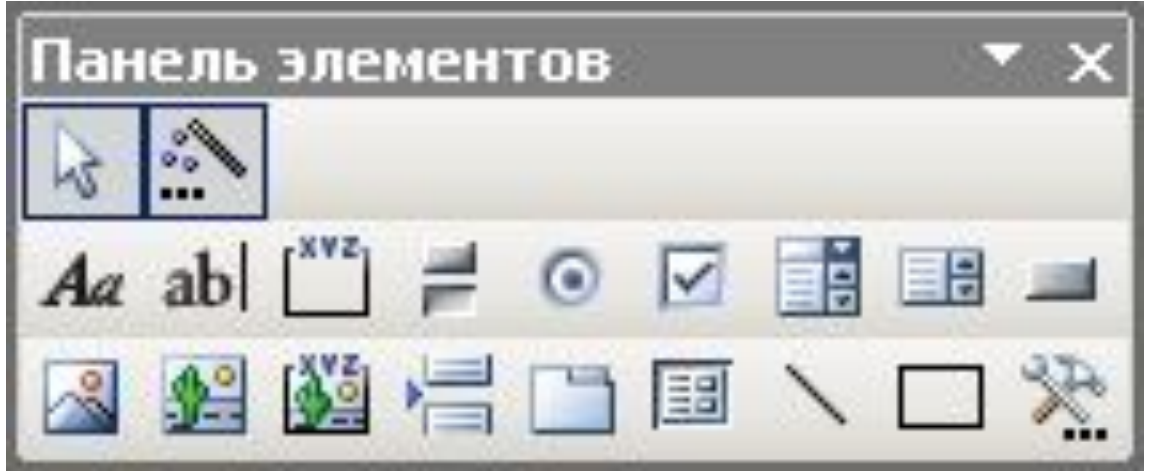

# **Звіти з групуванням**

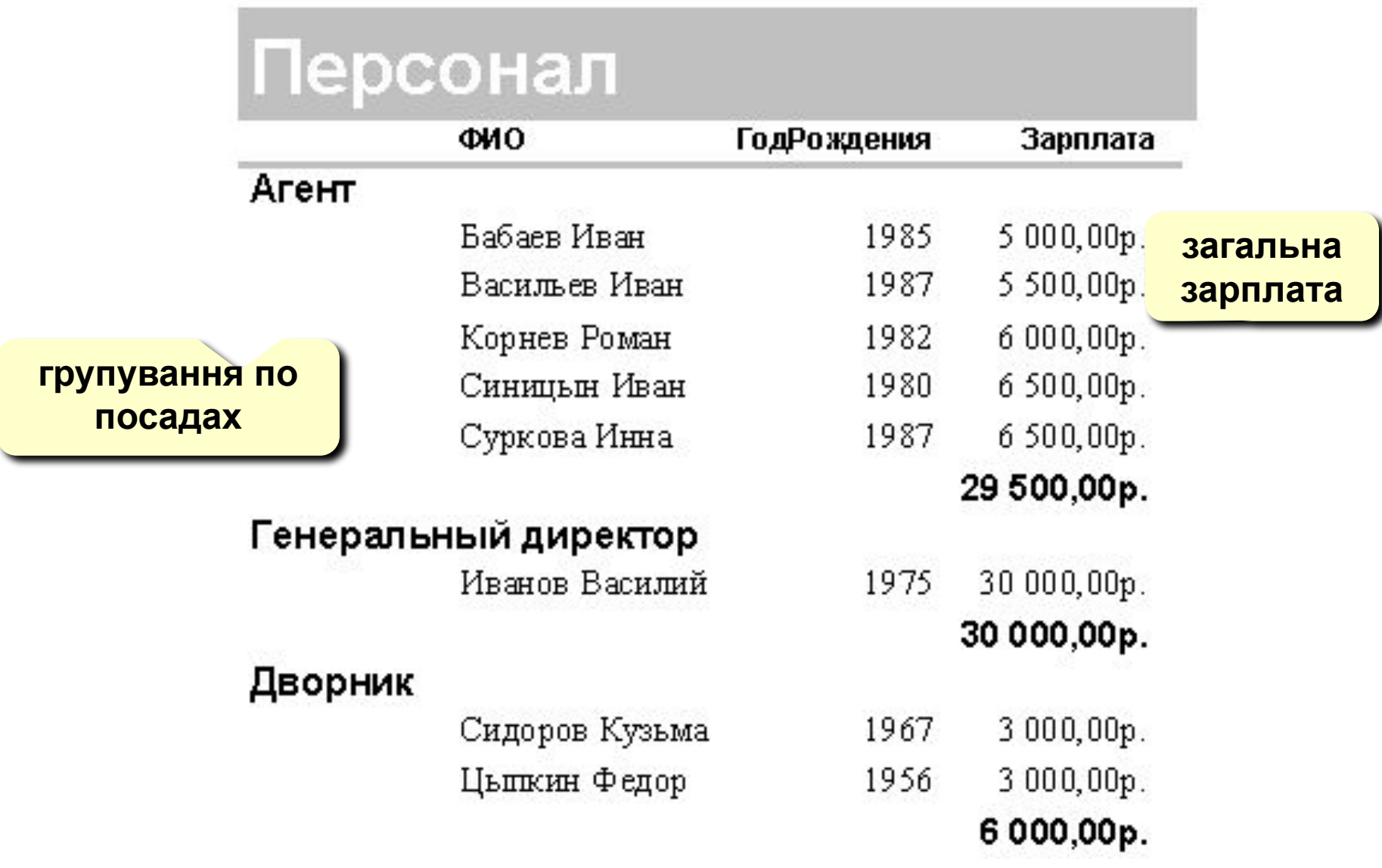

# **Звіти з групуванням (крок 1)**

#### **Створення запиту, який включає всі дані:**

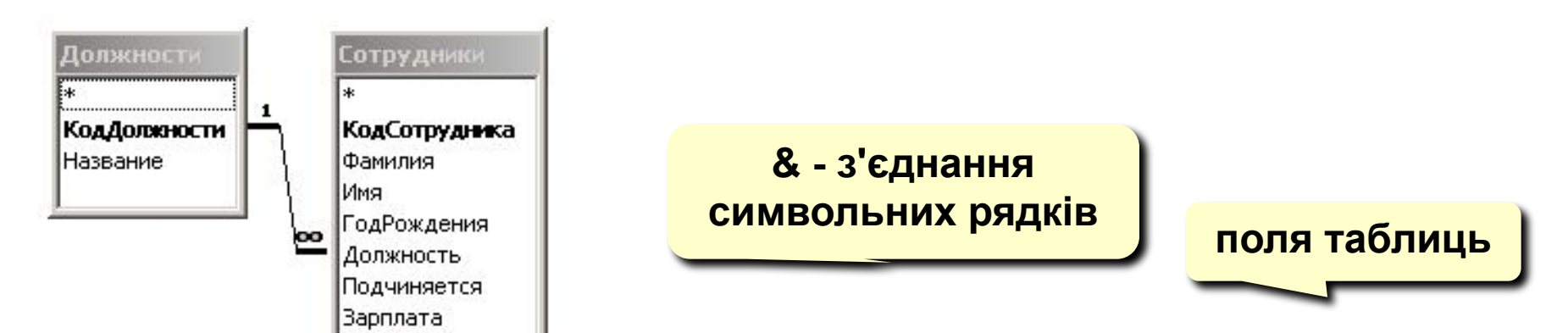

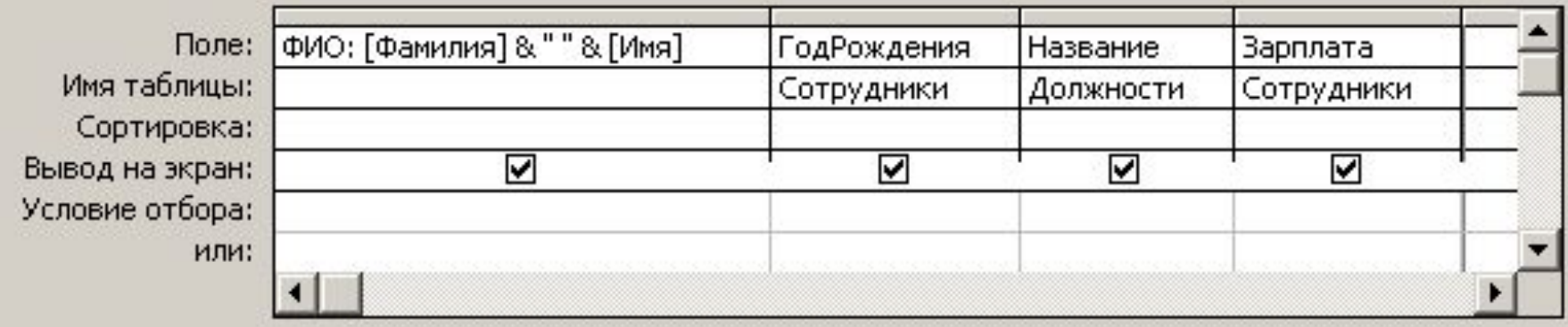

# **Звіти з групуванням (крок 2)**

#### **Використання майстра звітів:**

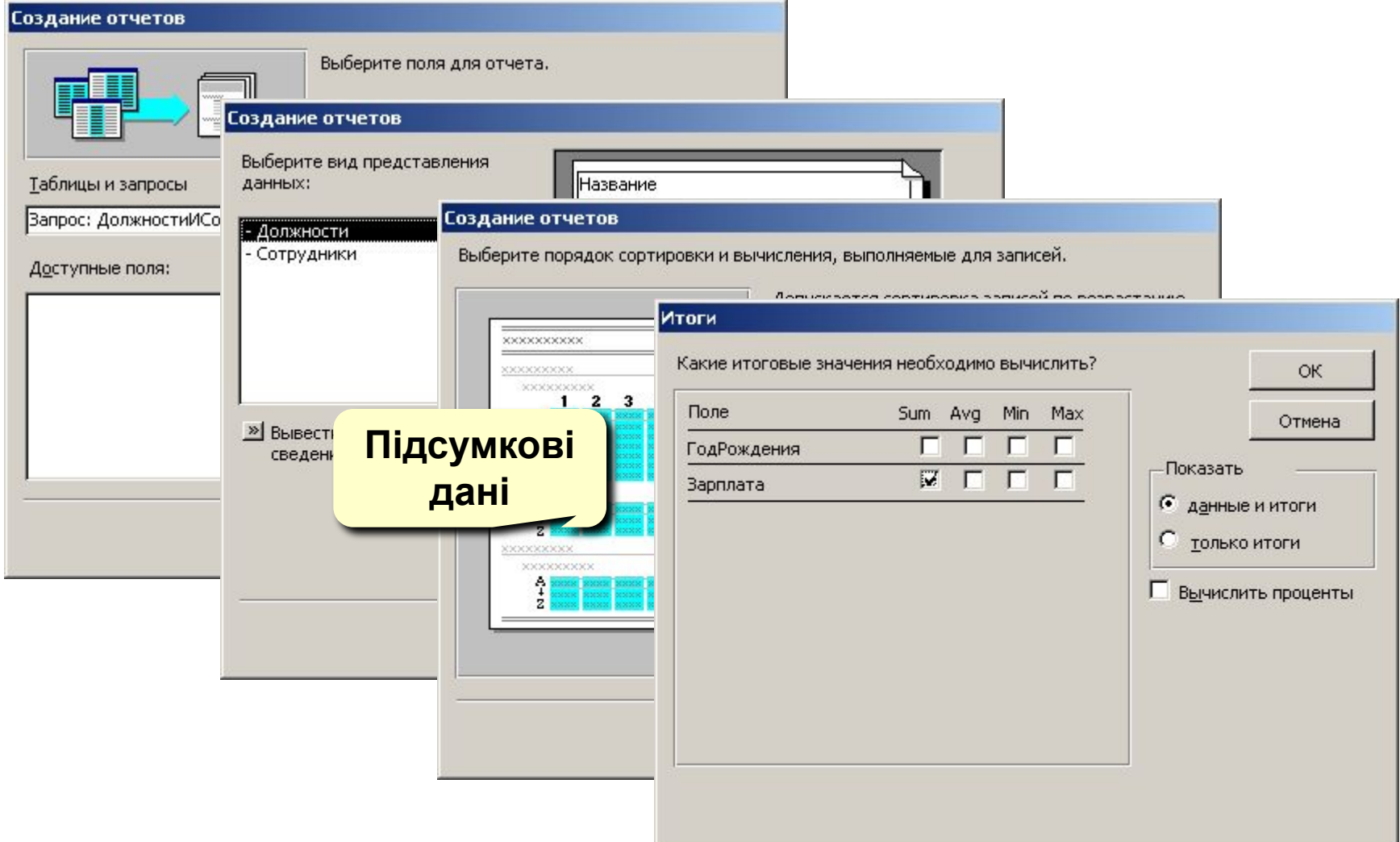

# **Звіти з групуванням (конструктор)**

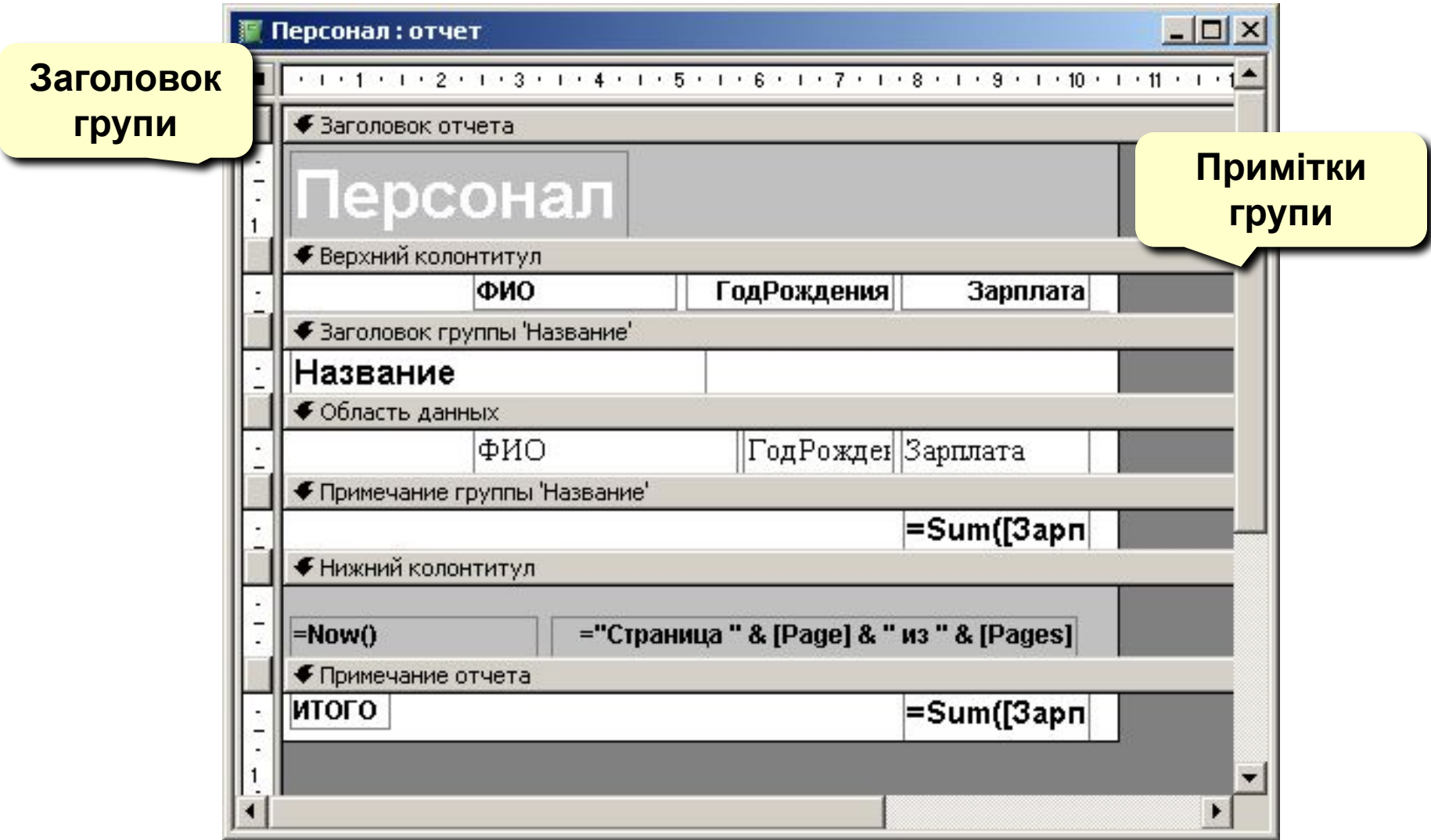

# **Звіти з групуванням (конструктор)**

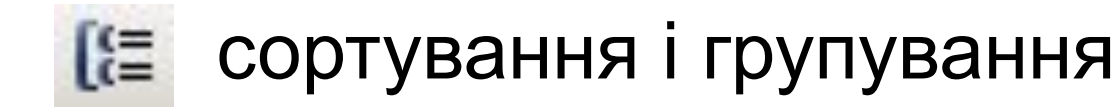

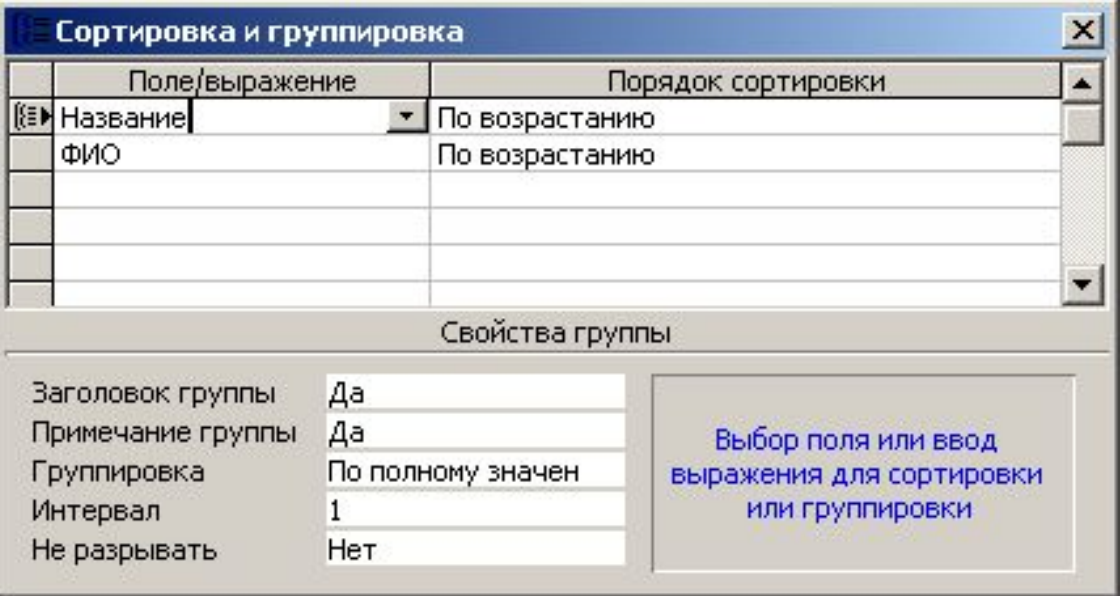

# **Кінець фільму**